## Руководство пользователя

# VENU® 2 PLUS

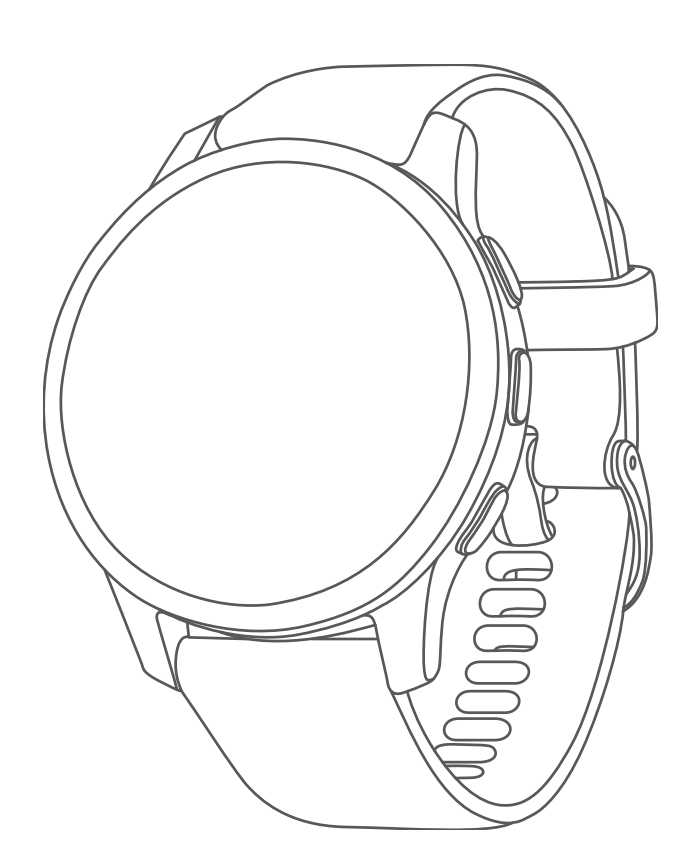

#### © 2022 Garmin Ltd. или подразделения

Все права сохранены. Согласно законодательству о защите авторских прав полное или частичное копирование данного руководства без письменного разрешения компании Garmin не допускается. Компания Garmin оставляет за собой право изменять или улучшать свои продукты и вносить изменения в содержание данного руководства без обязательства уведомлять какое-либо лицо или организацию о таких изменениях или улучшениях. Последние обновления и дополнительные сведения об использовании этого продукта доступны на веб-сайте [www.garmin.com.](http://www.garmin.com)

Garmin®, логотип Garmin, ANT+®, Approach®, Auto Lap®, Auto Pause®, Edge® и Venu®являются товарными знаками компании Garmin Ltd. или ее подразделений, зарегистрированными в США и других странах. Body Battery™, Connect IQ™, Firstbeat Analytics™, Garmin AutoShot™, Garmin Connect™, Garmin Express™, Garmin Golf™, Garmin Index™, Garmin Move IQ™, Garmin Pay™, Health Snapshot™, tempe™, TrueUp™, и Varia™ являются товарными знаками компании Garmin Ltd. или ее подразделений. Данные товарные знаки запрещено использовать без явного разрешения Garmin.

Android™ является товарным знаком компании Google LLC. Apple®, iPhone®, и iTunes® являются товарными знаками Apple Inc., зарегистрированными в США и других странах. Текстовый знак и логотипы BLUETOOTH® принадлежат ассоциации Bluetooth SIG, Inc. Любое использование этих знаков компанией Garmin осуществляется по лицензии. iOS® является зарегистрированным товарным знаком компании Cisco Systems, Inc. Использование этого знака корпорацией Apple Inc. осуществляется по лицензии. Wi-Fi® является зарегистрированным товарным знаком Wi-Fi Alliance Corporation. Windows® является зарегистрированным товарным знаком компании Microsoft Corporation в США и других странах. Другие товарные знаки и названия являются собственностью соответствующих владельцев.

Данное устройство имеет сертификацию ANT+®. Список совместимых устройств и приложений см. по адресу: [www.thisisant.com/directory.](http://www.thisisant.com/directory)

M/N: A04125

## **Содержание**

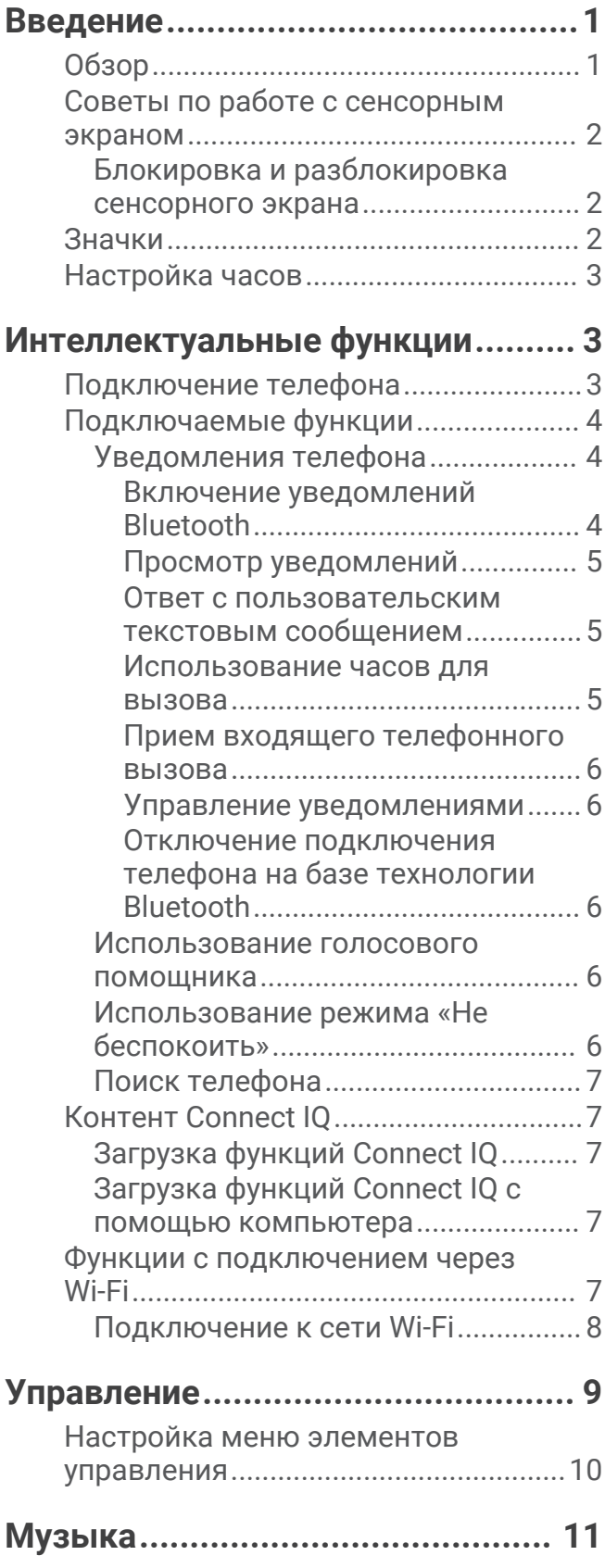

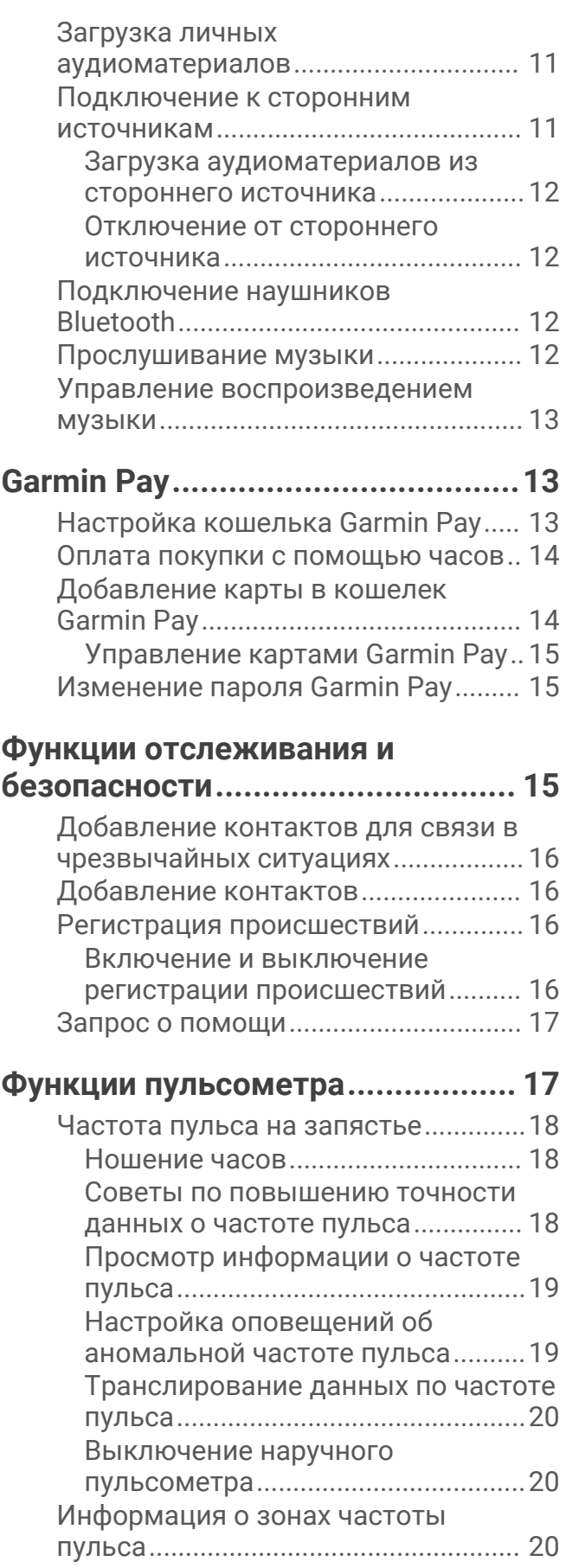

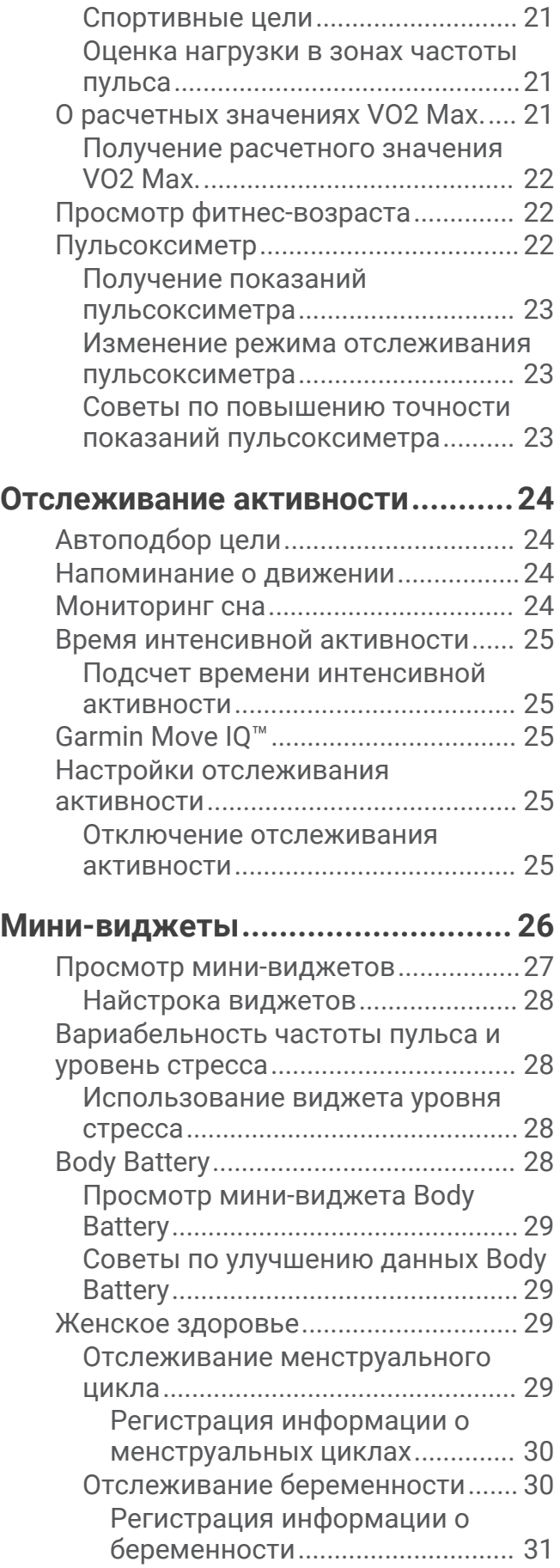

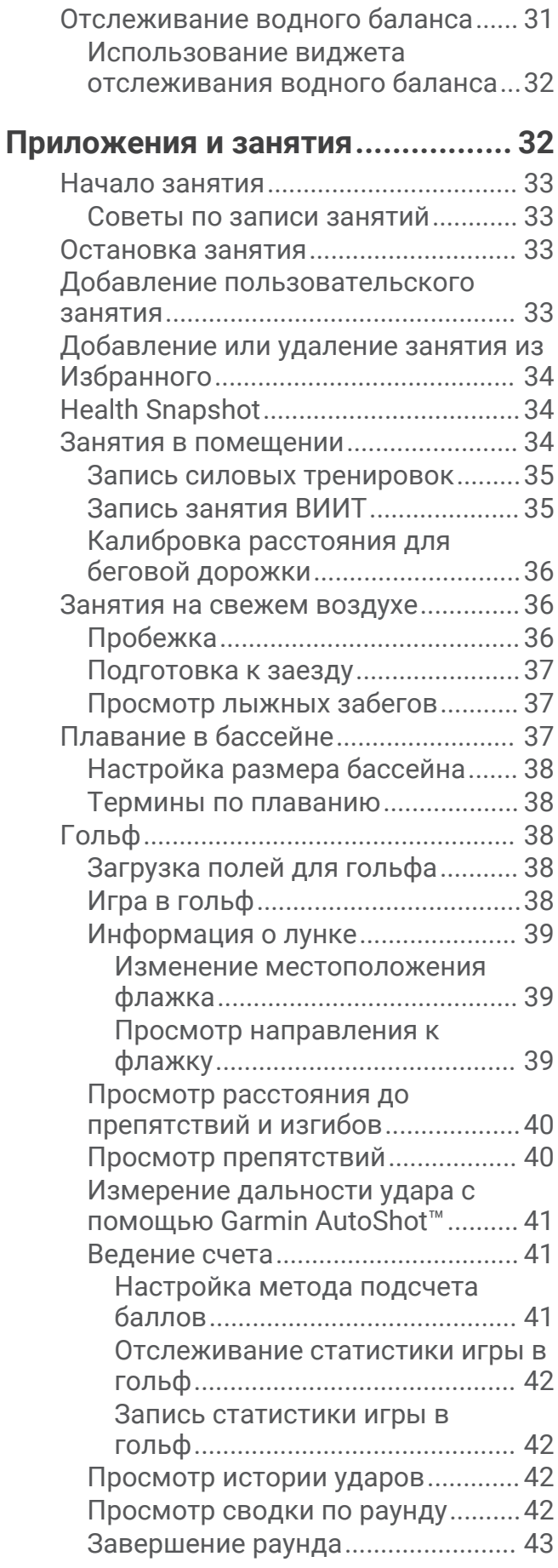

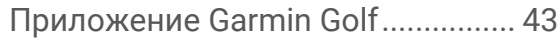

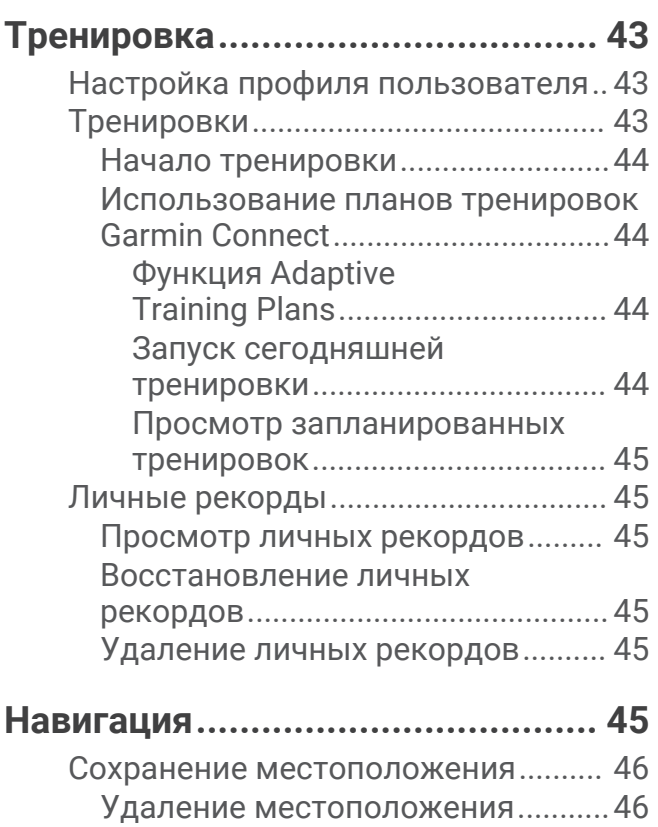

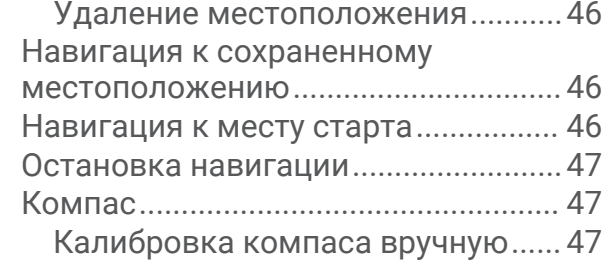

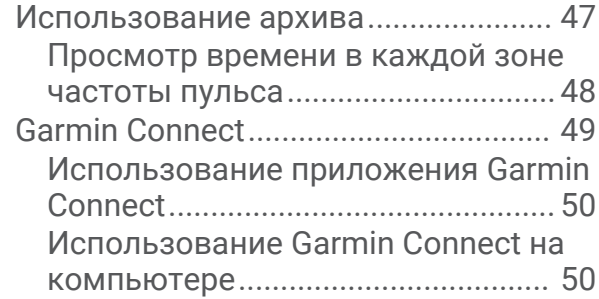

## **[Пользовательская настройка](#page-55-0)**

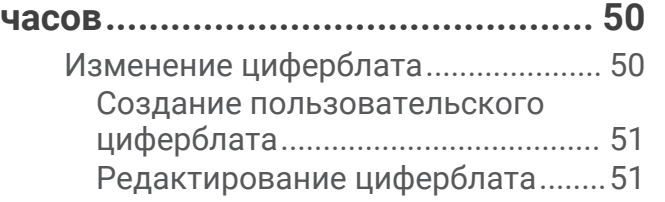

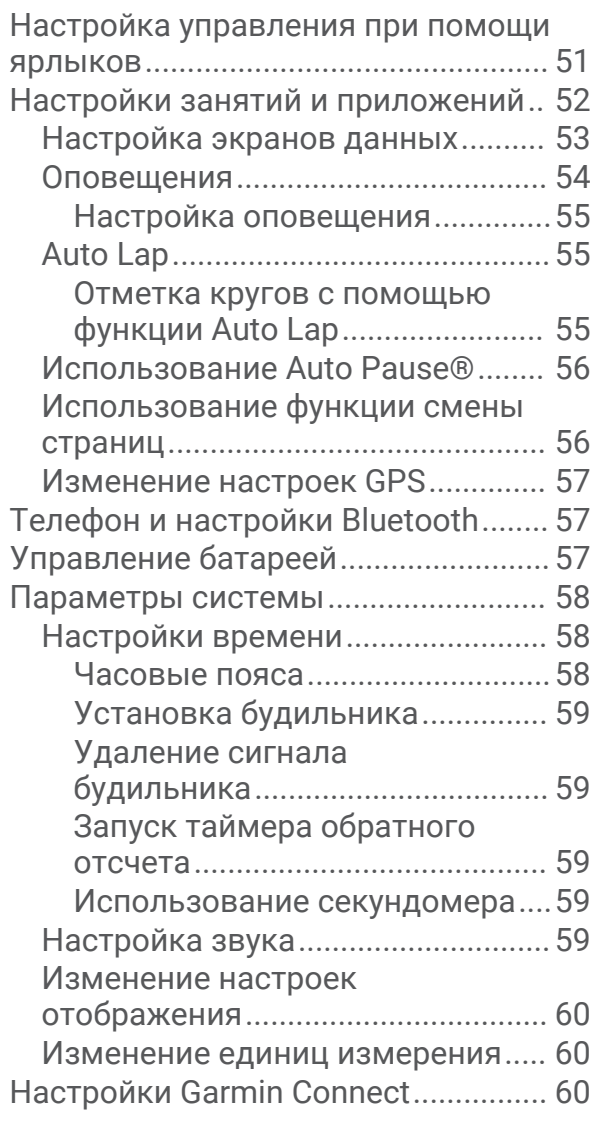

## **[История......................................... 47](#page-52-0) [Беспроводные датчики................ 60](#page-65-0)**

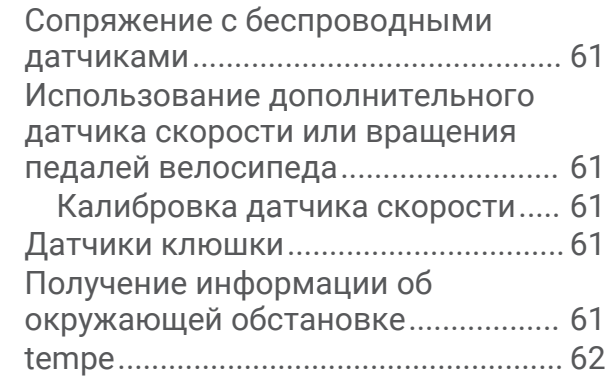

## **[Информация об устройстве......... 62](#page-67-0)**

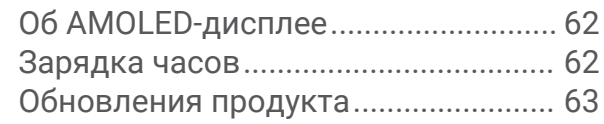

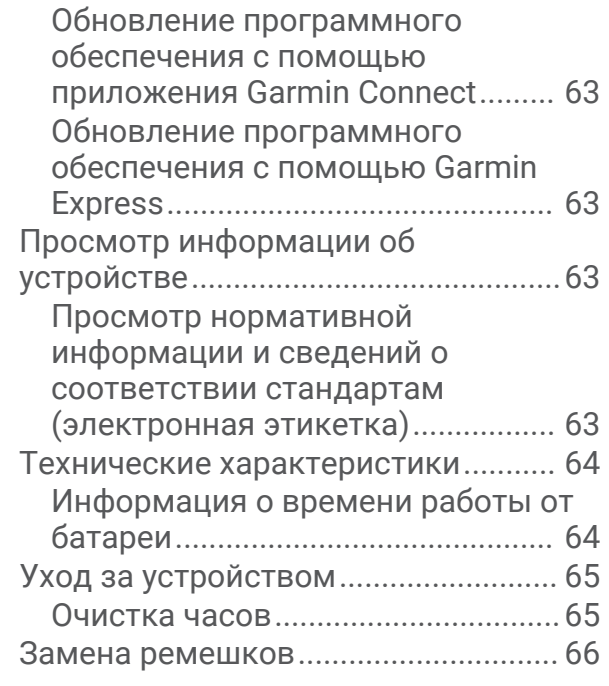

## **[Устранение неполадок................. 66](#page-71-0)**

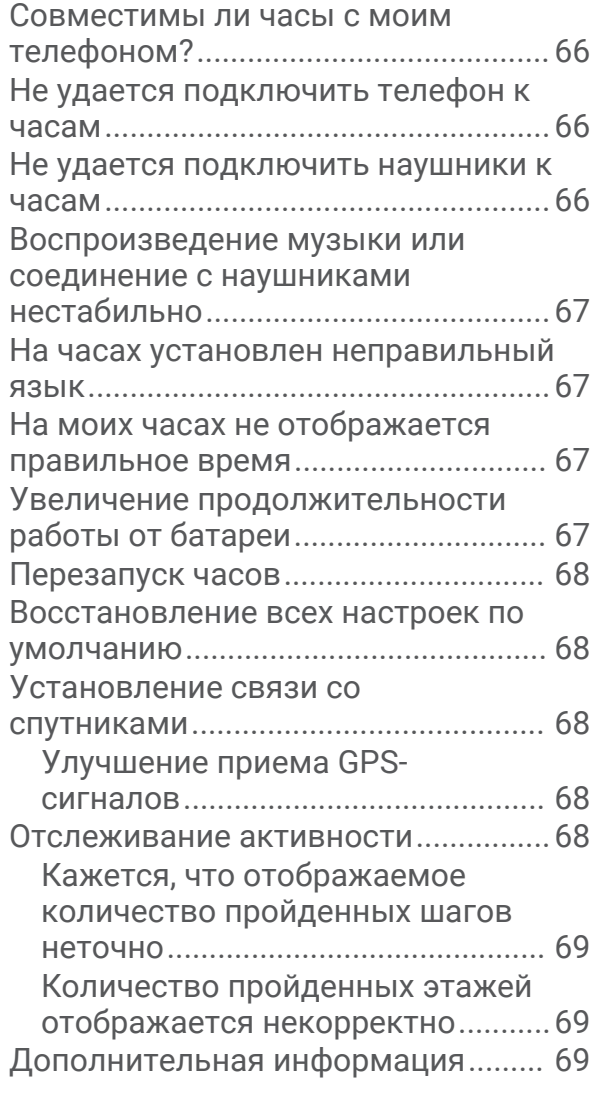

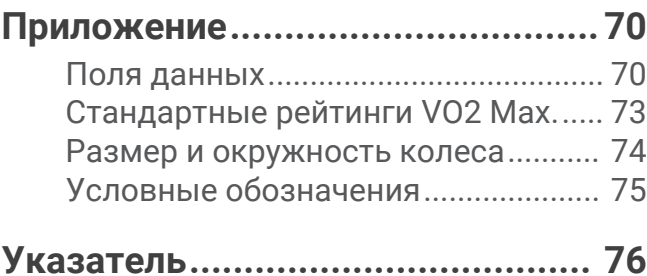

## **Введение**

#### **ОСТОРОЖНО**

<span id="page-6-0"></span>Сведения о безопасности и другую важную информацию см. в руководстве *Правила техники безопасности и сведения об изделии*, которое находится в упаковке изделия.

Перед выполнением какой-либо программы занятий или внесением в нее изменений проконсультируйтесь со своим лечащим врачом.

## **Обзор**

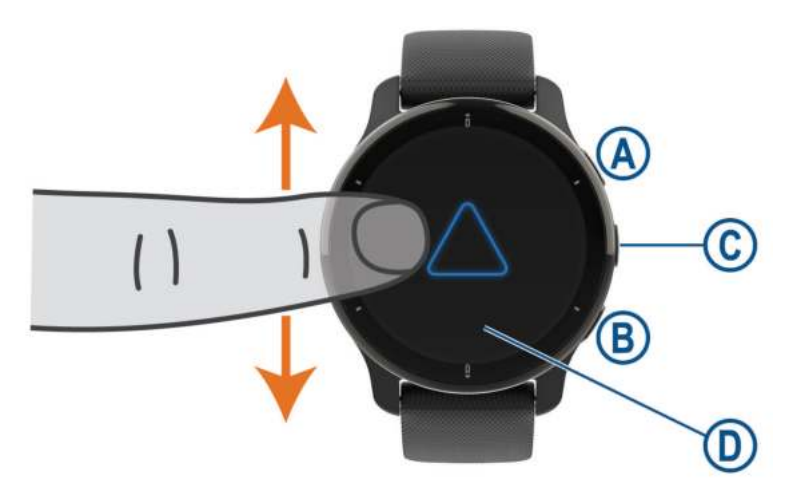

 **Кнопка действия**: удерживайте в течение 2 секунд, чтобы включить часы.

Нажмите для запуска и остановки таймера занятия.

Нажмите и удерживайте в течение 2 секунд для просмотра меню настроек, а также для включения/ выключения часов.

Удерживайте, пока часы не завибрируют 3 раза, для запроса помощи (*[Функции отслеживания и](#page-20-0) [безопасности](#page-20-0)*, стр. 15).

 **Кнопка «Назад»**: нажмите, чтобы вернуться к предыдущему экрану, если только вы не проводите занятие в данный момент.

Во время занятия нажмите, чтобы отметить новый круг, начать новую серию упражнений, сменить положение или перейти к следующему этапу тренировки.

Нажмите и удерживайте для просмотра меню настроек часов и параметров текущего экрана.

 **Кнопка «Пользовательская/голосовой помощник»**: нажмите, чтобы запустить пользовательскую функцию быстрого доступа.

Удерживайте для активации голосового помощника на телефоне.

 **Сенсорный экран**: для просмотра виджетов, функций и прокрутки меню проведите пальцем вверх или вниз по экрану.

Для выбора коснитесь элемента на экране.

Дважды коснитесь, чтобы перевести часы в активный режим.

Для перехода к предыдущему экрану проведите пальцем вправо.

Чтобы перейти в режим отображения циферблата и виджетов во время занятия, проведите пальцем вправо.

## <span id="page-7-0"></span>**Советы по работе с сенсорным экраном**

- Для прокрутки списков и меню потяните экран вверх или вниз.
- Для быстрой прокрутки проведите пальцем вверх или вниз по экрану.
- Коснитесь, чтобы выбрать элемент.
- В режиме отображения циферблата проведите пальцем вверх или вниз по экрану для просмотра мини-виджетов, имеющихся на часах.
- Нажмите на мини-виджет для просмотра дополнительной информации, если она доступна.
- Чтобы просмотреть следующий экран данных во время занятия, проведите пальцем вверх или вниз по экрану.
- Чтобы перейти в режим отображения циферблата и мини-виджетов во время занятия, проведите пальцем вправо; чтобы вернуться на страницу с полями данных занятия, проведите пальцем влево.
- Если доступно, выберите  $\bigwedge$  или проведите пальцем по экрану для просмотра дополнительных параметров меню.
- Каждое меню следует выбирать отдельным действием.

## **Блокировка и разблокировка сенсорного экрана**

Вы можете заблокировать сенсорный экран для защиты от случайных касаний.

- **1** Нажмите и удерживайте  $\Theta$  для просмотра меню элементов управления.
- $2$  Выберите $\bigcap$ .

Сенсорный экран блокируется и не будет реагировать на касания и нажатия до тех пор, пока вы не выполните разблокировку.

**3** Нажмите и удерживайте любую кнопку, чтобы разблокировать сенсорный экран.

## **Значки**

Мигающий значок указывает на то, что часы выполняют поиск сигнала. Непрерывно отображающийся значок указывает на то, что сигнал найден или датчик подключен. Перечеркнутый значок означает, что функция отключена.

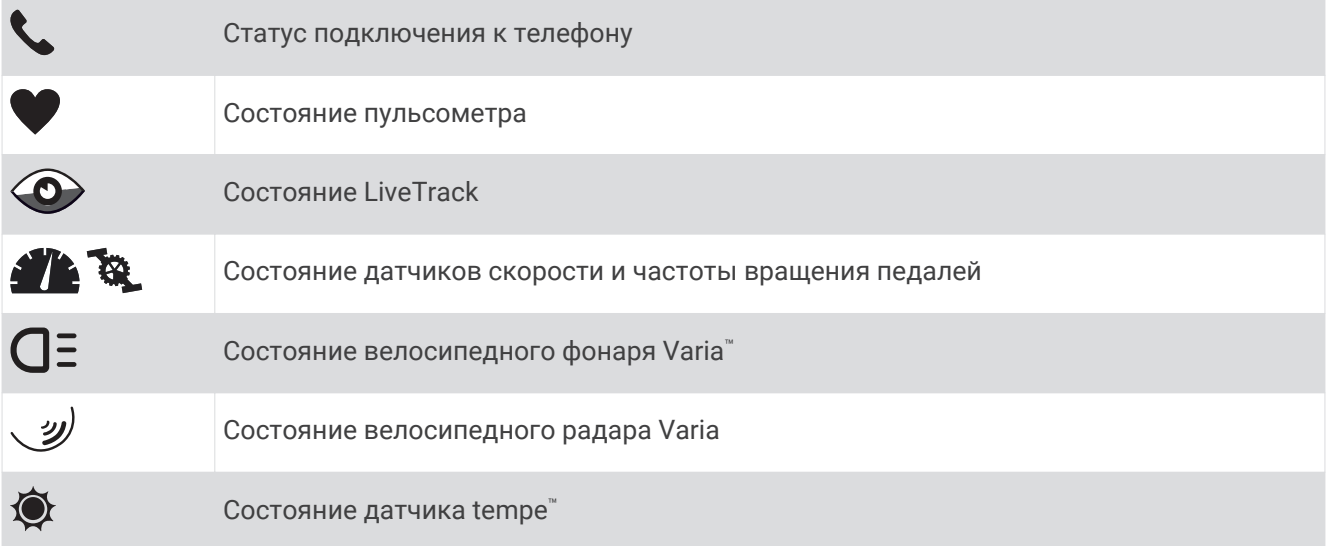

## <span id="page-8-0"></span>**Настройка часов**

Чтобы воспользоваться всеми преимуществами функций Venu 2 Plus, выполните следующие действия.

- Выполните сопряжение часов с телефоном с помощью приложения Garmin Connect™ (*Подключение телефона*, стр. 3).
- Настройте сети Wi‑Fi® (*[Подключение к сети Wi‑Fi](#page-13-0)*, стр. 8).
- Настройте музыку (*Музыка*[, стр. 11](#page-16-0)).
- Настройте кошелек Garmin Pay™ (*[Настройка кошелька Garmin Pay](#page-18-0)*, стр. 13).
- Настройте функции безопасности (*[Функции отслеживания и безопасности](#page-20-0)*, стр. 15).
- Для получения советов по использованию голосового помощника перейдите по адресу [garmin.com](http://garmin.com/voicefunctionality/tips) [/voicefunctionality/tips](http://garmin.com/voicefunctionality/tips).

## **Интеллектуальные функции**

## **Подключение телефона**

Для настройки часов Venu 2 Plus необходимо выполнить их сопряжение непосредственно через приложение Garmin Connect и через настройки Bluetooth®на телефоне.

- **1** Установите на телефон приложение Garmin Connect через магазин приложений, после чего откройте его.
- **2** Выберите этот параметр, чтобы включить режим сопряжения на часах.
	- Если вы выполняете настройку часов впервые, нажмите и удерживайте  $\bigcirc$ , чтобы включить их.
	- Если ранее вы пропустили процедуру сопряжения или выполнили сопряжение часов с другим телефоном, нажмите и удерживайте  $\overline{B}$  и выберите  $\overline{B}$  > Возможности подключения > Телефон > **Сопряжение телефона** для перехода в режим сопряжения вручную.
- **3** Выберите один из вариантов, чтобы добавить свои часы в учетную запись Garmin Connect:
	- Если это первое устройство, сопряженное с приложением Garmin Connect, следуйте инструкциям на экране.
	- Если ранее уже было выполнено сопряжение другого устройства с приложением Garmin Connect, в меню или выберите пункт **Устройства Garmin** > **Добавить устройство** и следуйте инструкциям на экране.

## <span id="page-9-0"></span>**Подключаемые функции**

Для использования подключаемых функций на часах Venu 2 Plus необходимо подключить их к совместимому телефону с помощью технологии Bluetooth и установить на телефон приложение Garmin Connect. Дополнительную информацию см. на веб-сайте [www.garmin.com/apps](http://www.garmin.com/apps). Некоторые функции становятся доступны при подключении часов к сети Wi‑Fi.

**Уведомления телефона**: отображение уведомлений и сообщений с телефона на часах Venu 2 Plus.

- **LiveTrack**: позволяет друзьям и близким следить за вашими пробежками и тренировками в режиме реального времени. Отслеживающих пользователей можно пригласить по электронной почте или через социальные сети, и они смогут просматривать ваши достижения в режиме реального времени на странице отслеживания Garmin Connect.
- **Загрузка занятий в Garmin Connect**: позволяет автоматически отправлять данные по вашим занятиям в учетную запись Garmin Connect после завершения их записи.
- **Connect IQ™** : позволяет расширить функциональные возможности часов с помощью новых циферблатов, мини-виджетов, приложений и полей данных.

**Обновления программного обеспечения**: позволяют обновить программное обеспечение на часах.

**Погода**: позволяет просматривать информацию о текущих погодных условиях и прогнозы погоды.

**датчики Bluetooth**: подключение совместимых датчиков Bluetooth, например нагрудного пульсометра.

- **Где мой телефон?**: определение местоположения потерянного телефона, сопряженного с часами Venu 2 Plus и находящегося в настоящее время в зоне действия их сигнала Bluetooth.
- **Найти устройство**: определение местоположения потерянных часов Venu 2 Plus, сопряженных с вашим телефоном и находящихся в настоящее время в зоне действия его сигнала Bluetooth.

#### **Уведомления телефона**

Для использования функции уведомлений телефона требуется совместимый телефон в зоне действия Bluetooth, сопряженный с часами. При получении сообщений телефон отправляет уведомление на ваши часы.

#### **Включение уведомлений** Bluetooth

Для включения уведомлений необходимо выполнить сопряжениe часов Venu 2 Plus с совместимым телефоном (*[Подключение телефона](#page-8-0)*, стр. 3).

- **1** Нажмите и удерживайте  $\mathbf{B}$ .
- **2** Выберите > **Возможности подключения** > **Телефон** > **Оповещения**.
- **3** Выберите **Во время занятия**, чтобы установить настройки уведомлений, передаваемых во время записи занятия.
- **4** Выберите параметры уведомлений.
- **5** Выберите **Не во время занятия**, чтобы установить настройки уведомлений, передаваемых в режиме часов.
- **6** Выберите параметры уведомлений.
- **7** Выберите **Тайм-аут**.
- **8** Выберите продолжительность таймаута.
- **9** Выберите **Конфиденциальность**.
- **10** Выберите параметры конфиденциальности.

#### <span id="page-10-0"></span>**Просмотр уведомлений**

- **1** Чтобы просмотреть мини-виджет уведомлений, в режиме отображения циферблата проведите пальцем вверх или вниз по экрану.
- **2** Выберите мини-виджет.
- **3** Выберите уведомление, чтобы прочитать полный текст уведомления.
- **4** Проведите пальцем по экрану вверх, чтобы отобразить параметры уведомлений.
- **5** Выберите один из следующих вариантов:
	- Для выполнения одного из действий над уведомлением выберите соответствующую опцию, например **Закрыть** или **Ответить**.

В зависимости от типа уведомления и операционной системы телефона доступны различные действия. Если вы отклонили уведомление на телефоне или часах Venu 2 Plus, оно больше не отображается в мини-виджете.

• Для возврата в список уведомлений проведите пальцем вправо.

#### **Ответ с пользовательским текстовым сообщением**

**ПРИМЕЧАНИЕ.** эта функция доступна, только если часы подключены к телефону Android™ с помощью технологии Bluetooth.

При получении уведомления о текстовом сообщении на часы Venu 2 Plus можно отправить быстрый ответ, выбрав подходящий вариант из списка сообщений. Сообщения можно редактировать в приложении Garmin Connect.

**ПРИМЕЧАНИЕ.** эта функция позволяет отправлять текстовые сообщения с помощью телефона. Использование данной функции может привести к расходованию месячного объема SMS-сообщений либо может взиматься плата. Для получения дополнительной информации обратитесь к своему оператору мобильной связи.

- **1** Чтобы просмотреть виджет уведомлений, проведите пальцем по экрану вверх или вниз.
- **2** Выберите мини-виджет.
- **3** Выберите уведомление о текстовом сообщении.
- **4** Проведите пальцем по экрану вверх, чтобы отобразить параметры уведомлений.
- **5** Выберите **Ответить**.
- **6** Выберите сообщение из списка.

Телефон отправит выбранное сообщение как текстовое сообщение.

#### **Использование часов для вызова**

**ПРИМЕЧАНИЕ.** эта функция доступна, только если устройство подключено к совместимому телефону с помощью технологии Bluetooth.

- **1** Нажмите и удерживайте (В).
- **2** Выберите **Phone Calling**.
- **3** Выберите один из следующих вариантов:
	- Чтобы набрать номер телефона с помощью клавиатуры, выберите ... введите номер телефона и выберите $\mathcal{L}$ .
	- Чтобы сделать вызов по номеру телефона из ваших контактов, выберите  $\bf{A}$ , выберите имя контакта, затем выберите номер телефона.
	- Чтобы просмотреть последние совершенные или принятые вызовы на часах, проведите пальцем вверх.

**ПРИМЕЧАНИЕ.** часы не синхронизируются со списком последних вызовов на телефоне.

**СОВЕТ.** чтобы прервать вызов до установления соединения, выберите .

#### <span id="page-11-0"></span>**Прием входящего телефонного вызова**

При приеме телефонного вызова на подключенном телефоне часы Venu 2 Plus отображают имя или номер телефона вызывающего абонента.

- Чтобы принять вызов, нажмите $\mathcal{L}$
- Чтобы отклонить вызов, нажмите ...
- $\cdot$  Чтобы отклонить вызов и незамедлительно отправить ответное текстовое сообщение, нажмите  $\blacksquare$  и выберите соответствующее сообщение из списка.

**ПРИМЕЧАНИЕ.** эта функция доступна, только если устройство подключено к телефону Android с помощью технологии Bluetooth.

#### **Управление уведомлениями**

Уведомлениями, отображающимися на часах Venu 2 Plus, можно управлять с помощью совместимого телефона.

Выберите один из следующих вариантов:

- $\cdot$   $\,$  Если вы используете часы iPhone $\,$ , перейдите к настройкам уведомлений iOS $\,^\circ$  для выбора уведомлений, которые следует отображать на часах.
- Если вы используете телефон с Android, в приложении Garmin Connect выберите **Настройки** > **Уведомления**.

#### **Отключение подключения телефона на базе технологии** Bluetooth

Подключение к телефону по Bluetooth можно отключить в меню элементов управления.

**ПРИМЕЧАНИЕ.** вы можете добавлять функции в меню элементов управления (*[Настройка меню](#page-15-0)  [элементов управления](#page-15-0)*, стр. 10).

- **1** Нажмите и удерживайте  $\overline{A}$  для просмотра меню элементов управления.
- **2** Выберите , чтобы отключить подключение телефона по Bluetooth на часах Venu 2 Plus. Для отключения технологии Bluetooth на телефоне см. руководство пользователя телефона.

#### **Использование голосового помощника**

Вы можете связаться с голосовым помощником на телефоне с помощью встроенного динамика и микрофона на часах.

**ПРИМЕЧАНИЕ.** для использования голосового помощника часы должны быть подключены к совместимому телефону по Bluetooth (*[Подключение телефона](#page-8-0)*, стр. 3). Перейдите по ссылке [garmin.com](http://garmin.com/voicefunctionality) [/voicefunctionality](http://garmin.com/voicefunctionality) для получения информации о совместимых телефонах.

**1** На любом экране нажмите и удерживайте  $\mathbb{C}$ .

При подключении к голосовому помощнику на телефоне появляется .

**2** Произнесите команду, например *Позвони маме* или *Отправь сообщение*.

**ПРИМЕЧАНИЕ.** связь с голосовым помощником осуществляется только посредством голоса.

#### **Использование режима** «**Не беспокоить**»

Режим «Не беспокоить» можно использовать для выключения вибросигнала и дисплея для оповещений и уведомлений. В этом режиме отключается управление жестами (*[Изменение настроек](#page-65-0)  [отображения](#page-65-0)*, стр. 60). Например, этот режим можно использовать во время сна или просмотра фильмов.

- $\,\cdot\,\,$  Чтобы вручную включить или выключить режим «Не беспокоить», нажмите и удерживайте  $(\!A\!)$  затем выберите .
- Для автоматического включения режима «Не беспокоить» во время вашего сна откройте меню настроек устройства в приложении Garmin Connect и выберите **Звуки и оповещения** > **Режим «Не беспокоить» во время сна**.

## <span id="page-12-0"></span>**Поиск телефона**

Данную функцию можно использовать для определения местоположения потерянного телефона, сопряженного с помощью технологии Bluetooth и находящегося в зоне ее действия в данный момент.

- **1** Нажмите и удерживайте  $\overline{A}$ .
- $2$  Выберите $?$

На экране устройства Venu 2 Plus будут отображаться полоски, указывающие уровень сигнала, а на телефоне будет воспроизводиться звуковой сигнал. По мере приближения к телефону количество полосок будет увеличиваться.

**3** Нажмите **B**, чтобы прекратить поиск.

## **Контент** Connect IQ

На часы можно добавить функции Connect IQ, поставляемые компанией Garmin® , а также функции других поставщиков с приложения Connect IQ. Вы можете настроить свои часы, добавив циферблаты, приложения устройства, поля данных и источники музыки.

**Циферблаты**: обеспечивают возможность настройки внешнего вида часов.

- **Приложения для устройства**: добавление интерактивных функций в часы, таких как мини-виджеты, новые типы занятий на открытом воздухе и занятий фитнесом.
- **Поля данных**: загрузка новых полей данных, обеспечивающих новое представление данных датчиков, занятий и архива. Поля данных Connect IQ можно добавлять для встроенных функций и страниц.

**Музыка**: добавьте источники музыки в часы.

## **Загрузка функций** Connect IQ

Для загрузки функций из приложения Connect IQ необходимо выполнить сопряжение часов Venu 2 Plus с телефоном (*[Подключение телефона](#page-8-0)*, стр. 3).

- **1** Установите на телефон приложение Connect IQ через магазин приложений, после чего откройте его.
- **2** При необходимости выберите свои часы.
- **3** Выберите функцию Connect IQ.
- **4** Следуйте инструкциям на экране.

#### **Загрузка функций** Connect IQ **с помощью компьютера**

- **1** Подключите часы к компьютеру с помощью кабеля USB.
- **2** Перейдите на веб-сайт [apps.garmin.com](https://apps.garmin.com) и выполните вход в систему.
- **3** Выберите функцию Connect IQ и загрузите ее.
- **4** Следуйте инструкциям на экране.

## **Функции с подключением через** Wi**‑**Fi

**Загрузка занятий в учетную запись Garmin Connect**: позволяет автоматически отправлять данные по вашим занятиям в учетную запись Garmin Connect после завершения их записи.

**Аудиоматериалы**: позволяет синхронизировать аудиоматериалы сторонних поставщиков.

**Обновления ПО**: вы можете загрузить и обновить актуальные обновления программного обеспечения.

**Тренировки и планы тренировок**: вы можете выполнять поиск и выбирать тренировки и планы тренировок на веб-сайте Garmin Connect. В следующий раз при синхронизации часов файлы будут отправлены на часы по беспроводному соединению.

## <span id="page-13-0"></span>**Подключение к сети** Wi**‑**Fi

Перед подключением к сети Wi‑Fi необходимо подключить часы к приложению Garmin Connect на телефоне или к приложению Garmin Express™ на компьютере (*[Использование Garmin Connect на](#page-55-0) [компьютере](#page-55-0)*, стр. 50).

Чтобы синхронизировать часы со сторонним источником музыки, необходимо подключиться к сети Wi‑Fi. Подключение часов к сети Wi‑Fi также позволяет увеличить скорость передачи больших файлов.

- **1** Не выходите за область действия сети Wi‑Fi.
- $2$  В приложении Garmin Connect выберите  $\equiv$ или $\cdots$
- **3** Выберите **Устройства Garmin** и выберите ваши часы.
- **4** Выберите **Общее** > **Сети Wi-Fi** > **Добавить сеть**.
- **5** Выберите доступную сеть Wi‑Fi и введите данные для входа.

## **Управление**

<span id="page-14-0"></span>Меню элементов управления позволяет быстро получить доступ к функциям и возможностям часов. Функции в меню элементов управления можно добавлять, удалять, а также изменять их порядок (*[Настройка меню элементов управления](#page-15-0)*, стр. 10).

На любом экране нажмите и удерживайте  $\Omega$ .

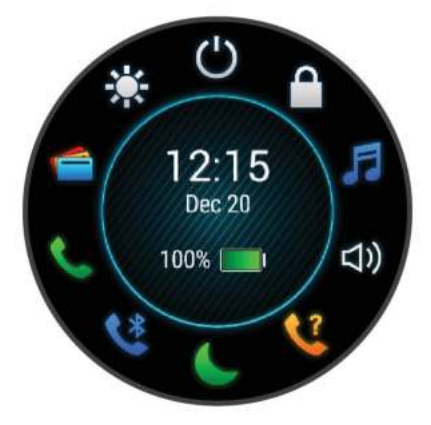

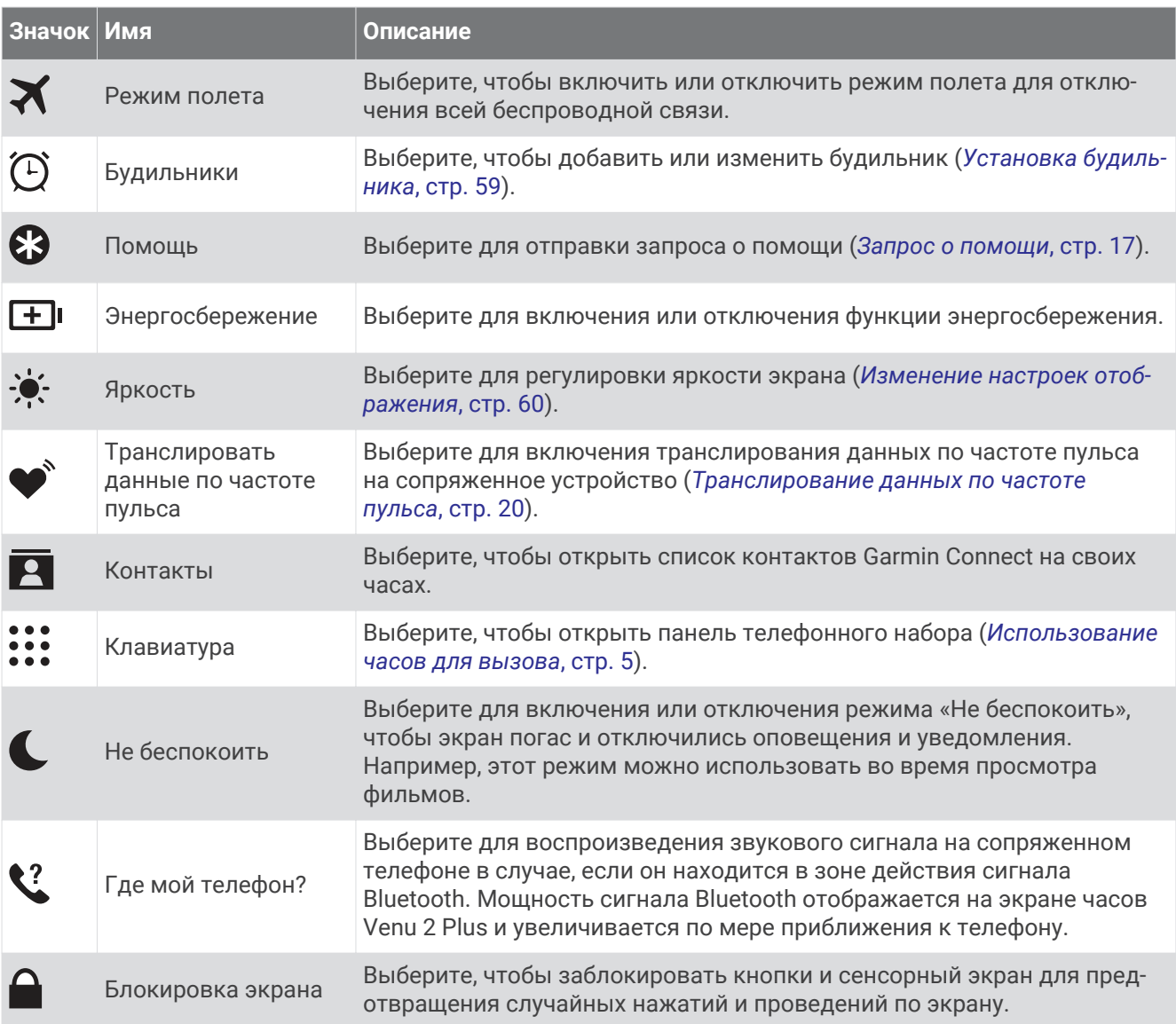

<span id="page-15-0"></span>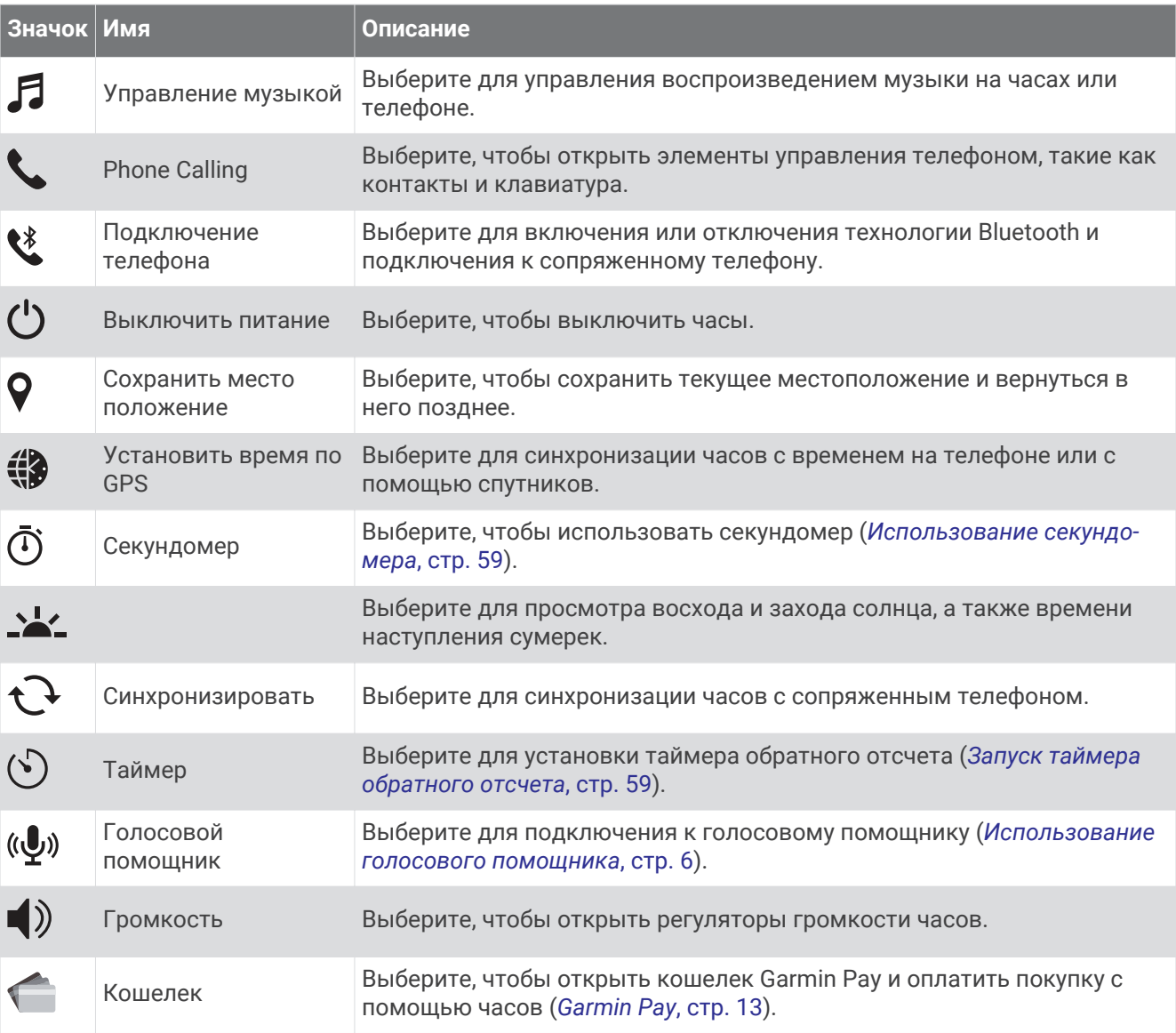

## **Настройка меню элементов управления**

В меню элементов управления можно добавлять, удалять и менять порядок пунктов (*[Управление](#page-14-0)*, [стр. 9](#page-14-0)).

**1** Нажмите и удерживайте  $\overline{A}$ .

На экране появится меню элементов управления.

- **2** Нажмите и удерживайте  $(B)$ .
- Меню элементов управления будет переключено в режим редактирования.
- **3** Выберите пункт меню быстрого доступа, который необходимо настроить.
- **4** Выберите один из следующих вариантов:
	- Чтобы изменить местоположение пункта меню быстрого доступа, выберите его новую позицию в меню элементов управления или перетащите его в новое место.
	- Чтобы удалить пункт меню быстрого доступа, нажмите  $\mathbf{\nabla}$ .
- **5** При необходимости нажмите летобы добавить пункт меню быстрого доступа в меню элементов управления.

**ПРИМЕЧАНИЕ.** данная опция становится доступной только после удаления хотя бы одного пункта меню быстрого доступа.

## **Музыка**

<span id="page-16-0"></span>**ПРИМЕЧАНИЕ.** в этом разделе описаны три различных варианта воспроизведения музыки на часах Venu 2 Plus.

- Сторонний источник музыки
- Личные аудиоматериалы
- Музыка, хранящаяся на телефоне

На часы Venu 2 Plus можно загружать музыкальные файлы прямо с компьютера или из сторонних источников. Таким образом, вы можете слушать музыку, даже если рядом нет телефона. Для прослушивания аудиофайлов на часах можно подключить наушники с помощью Bluetooth. Вы также можете прослушивать аудиоконтент через динамик на часах.

## **Загрузка личных аудиоматериалов**

Перед загрузкой личной музыки на часы на компьютере необходимо установить приложение Garmin Express [\(garmin.com/express\)](http://www.garmin.com/express).

Вы можете загружать аудиофайлы форматов .mp3 и .m4a на часы Venu 2 Plus прямо с компьютера. Для получения дополнительных сведений посетите веб-сайт [garmin.com/musicfiles](http://www.garmin.com/musicfiles) .

- **1** Подключите часы к компьютеру с помощью кабеля USB из комплекта поставки.
- **2** На компьютере откройте приложение Garmin Express, выберите ваши часы и выберите пункт **Музыка**.

**СОВЕТ.** на компьютерах с ОС Windows® нажмите и перейдите к папке с вашими аудиофайлами. На компьютерах Apple® приложение Garmin Express использует вашу библиотеку iTunes® .

- **3** В списке **Моя музыка** или **Библиотека iTunes** выберите категорию аудиофайлов, например песни или списки воспроизведения.
- **4** Установите флажки возле аудиофайлов, а затем выберите **Отправка на устройство**.
- **5** При возникновении необходимости удалить аудиофайлы в списке Venu 2 Plus выберите категорию, установите флажки напротив нужных файлов и выберите **Удалить с устройства**.

## **Подключение к сторонним источникам**

Перед загрузкой музыки и иных аудиофайлов на ваши часы из стороннего источника необходимо подключить источник к вашим часам.

Некоторые параметры стороннего источника музыки уже установлены на ваших часах. Для получения дополнительных параметров вы можете загрузить приложение Connect IQ на ваш телефон (*[Загрузка](#page-12-0) [функций Connect IQ](#page-12-0)*, стр. 7).

- 1 Из меню элементов управления выберите  $\mathcal{F}$ .
- **2** Выберите источники музыки.

**ПРИМЕЧАНИЕ.** если вы хотите выбрать другой источник, нажмите и удерживайте (В), выберите Источники музыки и следуйте инструкциям на экране.

#### <span id="page-17-0"></span>**Загрузка аудиоматериалов из стороннего источника**

Перед загрузкой аудиоматериалов из стороннего источника необходимо подключиться к сети Wi‑Fi (*[Подключение к сети Wi‑Fi](#page-13-0)*, стр. 8).

- **1** Откройте виджет управления музыкой.
- **2** Нажмите и удерживайте кнопку (В).
- **3** Выберите **Источники музыки**.
- **4** Выберите один из подключенных источников.
- **5** Выберите список воспроизведения или другой элемент для загрузки на часы.
- **6** При необходимости нажмите  $\left(\overline{B}\right)$ , пока вам не будет предложено выполнить синхронизацию со службой.

**ПРИМЕЧАНИЕ.** загрузка аудиоматериалов может привести к быстрому разряду батареи. При низком уровне заряда батареи может потребоваться подключение часов к внешнему источнику питания.

#### **Отключение от стороннего источника**

- **1** В приложении Garmin Connect выберите  $\equiv$ или •••
- **2** Выберите **Устройства Garmin** и выберите ваши часы.
- **3** Выберите **Музыка**.
- **4** Выберите установленный сторонний источник и следуйте инструкциям на экране, чтобы отключить этот сторонний источник от часов.

## **Подключение наушников** Bluetooth

- **1** Расположите наушники на расстоянии не более 2 м (6,6 фута) от часов.
- **2** Активируйте на наушниках режим сопряжения.
- **3** Нажмите и удерживайте  $\left( \mathbf{B} \right)$ .
- **4** Выберите > **Музыка** > **Наушники** > **Добавить новый**.
- **5** Выберите ваши наушники, чтобы завершить процесс сопряжения.

## **Прослушивание музыки**

- **1** Откройте виджет управления музыкой.
- **2** При необходимости подключите наушники с помощью Bluetooth (*Подключение наушников Bluetooth*, стр. 12).
- **3** Нажмите и удерживайте  $\mathbf{B}$ .
- **4** Выберите **Источники музыки** и выберите требуемый вариант:
	- Для прослушивания музыки, загруженной на часы с компьютера, выберите **Моя музыка** (*[Загрузка](#page-16-0)  [личных аудиоматериалов](#page-16-0)*, стр. 11).
	- Для управления воспроизведением музыки на телефоне выберите **Телефон**.
	- Для прослушивания музыки из стороннего источника выберите имя источника и выберите плейлист.
- **5** Выберите .

## <span id="page-18-0"></span>**Управление воспроизведением музыки**

**ПРИМЕЧАНИЕ.** элементы управления воспроизведением музыки могут отличаться в зависимости от выбранного источника музыки.

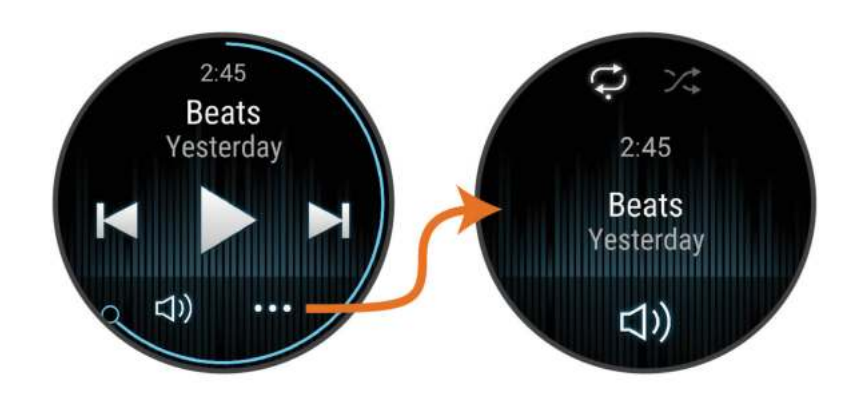

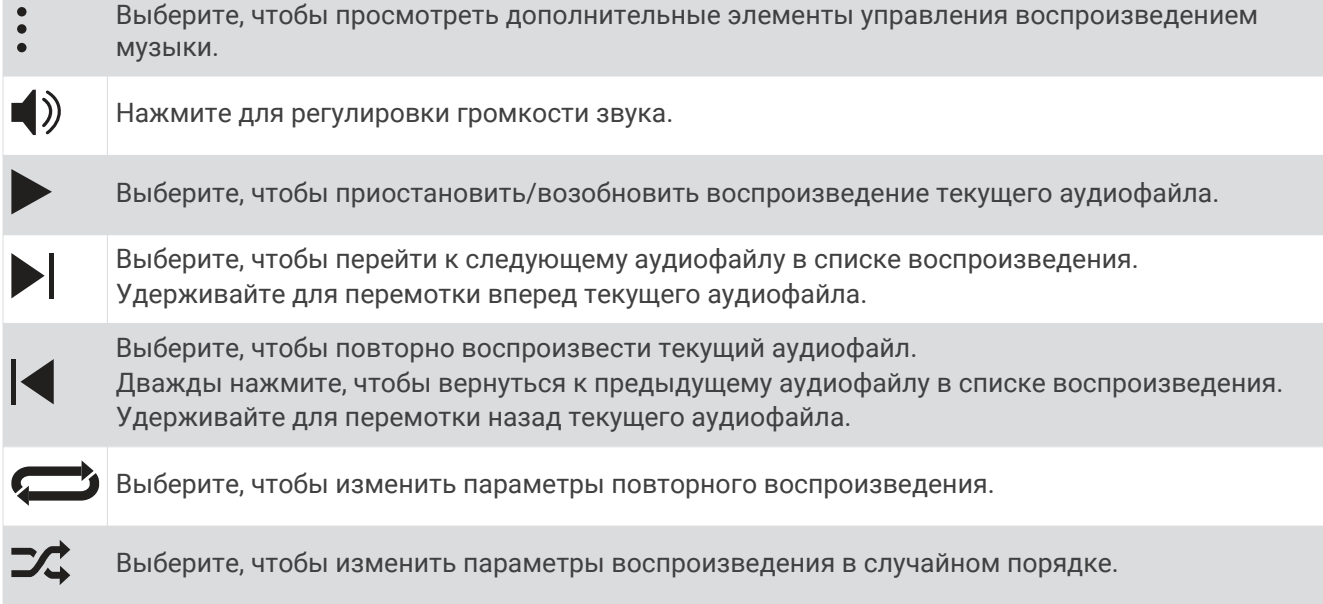

## Garmin Pay

Функция Garmin Pay позволяет использовать часы для оплаты покупок в магазинах-партнерах с помощью кредитных или дебетовых карт, выданных финансовыми учреждениями, участвующими в программе.

## **Настройка кошелька** Garmin Pay

Можно добавить одну или несколько кредитных и дебетовых карт, участвующих в программе, в ваш кошелек Garmin Pay. Перейдите по ссылке [garmin.com/garminpay/banks](http://garmin.com/garminpay/banks) для ознакомления с финансовыми учреждениями, участвующими в программе.

- 1 В приложении Garmin Connect выберите или •••.
- **2** Выберите **Garmin Pay** > **Начать работу**.
- **3** Следуйте инструкциям на экране.

## <span id="page-19-0"></span>**Оплата покупки с помощью часов**

Прежде чем вы сможете использовать часы для оплаты покупок, необходимо указать по крайней мере одну платежную карту.

Вы можете использовать часы для оплаты покупок в магазине-партнере.

- **1** Нажмите и удерживайте  $\overline{A}$ .
- **2** Выберите .
- **3** Введите четырехзначный пароль.

**ПРИМЕЧАНИЕ.** после трехкратного неправильного ввода пароля кошелек будет заблокирован, и вам потребуется выполнить сброс пароля в приложении Garmin Connect.

Отобразятся недавно использованные платежные карты.

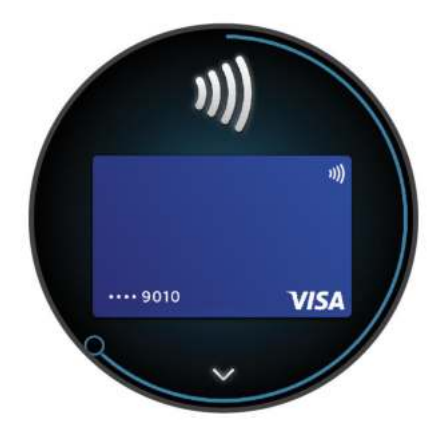

- **4** Если вы добавили несколько карт в кошелек Garmin Pay, проведите пальцем по экрану, чтобы выбрать другую карту (необязательно).
- **5** В течение 60 секунд удерживайте часы вблизи считывателя платежных карт так, чтобы дисплей часов был повернут к считывателю.

Часы подадут вибросигнал, и на дисплее появится галочка после завершения обмена данными со считывателем.

**6** При необходимости следуйте инструкциям, приведенным в руководстве по работе со считывателем, для завершения транзакции.

**СОВЕТ.** после успешного ввода пароля вы можете совершать платежи без дополнительного ввода пароля в течение 24 часов, пока вы носите часы. Если вы снимете часы с запястья или отключите пульсометр, необходимо будет снова ввести пароль перед совершением платежа.

## **Добавление карты в кошелек** Garmin Pay

Можно добавить до 10 кредитных или дебетовых карт в ваш кошелек Garmin Pay.

- **1** В приложении Garmin Connect выберите **—** или • •.
- **2** Выберите **Garmin Pay** > > **Добавить карту**.
- **3** Следуйте инструкциям на экране.

После добавления карты вы сможете выбирать ее на часах при совершении платежа.

## <span id="page-20-0"></span>**Управление картами** Garmin Pay

Вы можете временно приостановить действие карты или удалить ее.

**ПРИМЕЧАНИЕ.** в некоторых странах сопричастные финансовые учреждения могут ограничить работу функций Garmin Pay.

- 1 В приложении Garmin Connect выберите **—** или • •
- **2** Выберите **Garmin Pay**.
- **3** Выберите карту.
- **4** Выберите один из следующих вариантов:
	- Чтобы временно приостановить или возобновить действие карты, выберите **Приостановить действие карты**.

Для оплаты покупок с помощью часов Venu 2 Plus карта должна быть активной.

• Чтобы удалить карту, выберите $\blacktriangledown$ .

## **Изменение пароля** Garmin Pay

Необходимо знать текущий пароль, чтобы изменить его. Если вы забыли свой пароль, необходимо сбросить приложение Garmin Pay для часов Venu 2 Plus, создать новый пароль и повторно ввести данные вашей карты.

- **1** На странице устройства Venu 2 Plus в приложении Garmin Connect выберите **Garmin Pay** > **Изменить пароль**.
- **2** Следуйте инструкциям на экране.

В следующий раз при оплате покупки с помощью часов Venu 2 Plus необходимо будет ввести новый пароль.

## **Функции отслеживания и безопасности**

#### **ВНИМАНИЕ**

Функции отслеживания и безопасности — это вспомогательные функции, которые не следует использовать в качестве основного средства для получения экстренной помощи. Приложение Garmin Connect не обеспечивает оповещение экстренных служб от вашего лица.

Часы Venu 2 Plus оснащены функциями безопасности и отслеживания, которые необходимо настроить с помощью приложения Garmin Connect.

#### *УВЕДОМЛЕНИЕ*

Для использования этих функций необходимо подключиться к приложению Garmin Connect с помощью технологии Bluetooth. На сопряженном телефоне должен быть активен тарифный план, и он должен находиться в зоне покрытия сети, где доступна передача данных. Вы можете ввести контакты для связи в чрезвычайных ситуациях и назначить один номер телефона в качестве номера телефона для экстренных вызовов в своей учетной записи Garmin Connect.

Для получения дополнительной информации о функциях отслеживания и безопасности перейдите по ссылке: [garmin.com/safety.](http://www.garmin.com/safety)

- **Помощь**: позволяет набрать номер для экстренных вызовов и отправить сообщение с указанием вашего имени, ссылки LiveTrack и местоположения по GPS (если доступно) вашим контактам для связи в чрезвычайных ситуациях.
- **Регистрация происшествий**: когда часы Venu 2 Plus обнаруживают инцидент во время определенных занятий на открытом воздухе, они позволяют позвонить по номеру для экстренных вызовов и отправить автоматическое сообщение, ссылку LiveTrack и местоположение по GPS (если доступно) вашим контактам для связи в чрезвычайных ситуациях.
- **LiveTrack**: позволяет друзьям и близким следить за вашими пробежками и тренировками в режиме реального времени. Отслеживающих пользователей можно пригласить по электронной почте или через социальные сети, и они смогут просматривать ваши достижения в режиме реального времени на веб-странице.

## <span id="page-21-0"></span>**Добавление контактов для связи в чрезвычайных ситуациях**

Номера телефонов контактов для связи в чрезвычайных ситуациях используются функциями отслеживания и безопасности. В качестве номера телефона для связи в чрезвычайных ситуациях можно использовать один телефонный номер из числа контактов для связи в чрезвычайных ситуациях или номер телефона экстренных служб, например, 911.

- 1 В приложении Garmin Connect выберите или •••.
- **2** Выберите **Отслеживание и безопасность** > **Функции безопасности** > **Контакты для связи в чрезвычайных ситуациях** > **Добавить контакты для связи в чрезвычайных ситуациях**.
- **3** Следуйте инструкциям на экране.

## **Добавление контактов**

В приложение Garmin Connect можно добавить до 50 контактов. Адреса электронной почты контактов можно использовать с функцией LiveTrack.

Для связи в чрезвычайных ситуациях можно использовать три контакта из этого списка.

В качестве номера телефона для связи в чрезвычайных ситуациях можно использовать один телефонный номер из числа контактов для связи в чрезвычайных ситуациях или номер телефона экстренных служб, например, 911 (*Добавление контактов для связи в чрезвычайных ситуациях*, стр. 16).

- **1** В приложении Garmin Connect выберите  $\blacksquare$ или •••.
- **2** Выберите **Контакты**.
- **3** Следуйте инструкциям на экране.

После добавления контактов необходимо синхронизировать данные, чтобы применить изменения в часах Venu 2 Plus (*[Использование приложения Garmin Connect](#page-55-0)*, стр. 50).

## **Регистрация происшествий**

#### **ВНИМАНИЕ**

Регистрация происшествий — это вспомогательная функция, предназначенная для использования на открытом воздухе. Регистрацию происшествий не следует использовать в качестве основного средства получения экстренной помощи.

#### **Включение и выключение регистрации происшествий**

**ПРИМЕЧАНИЕ.** на сопряженном телефоне должен быть активен тарифный план, и он должен находиться в зоне покрытия сети, где доступна передача данных.

Перед включением функции регистрации происшествий на часах необходимо настроить контакты для связи в чрезвычайной ситуации в приложении Garmin Connect (*Добавление контактов для связи в чрезвычайных ситуациях*, стр. 16). Ваши контакты для связи в чрезвычайных ситуациях должны иметь возможность получать электронную почту или текстовые сообщения (могут применяться стандартные тарифы за обмен текстовыми сообщениями).

- **1** В режиме отображения циферблата нажмите и удерживайте  $\mathbf{B}$ .
- **2** Выберите > **Отслеживание и безопасность** > **Регистрация происшествий**.
- **3** Выберите занятие.

**ПРИМЕЧАНИЕ.** функция регистрации происшествий доступна только для определенных занятий на открытом воздухе.

Если в момент регистрации происшествия на часах Venu 2 Plus включена функция GPS, приложение Garmin Connect сможет отправить автоматическое текстовое сообщение и сообщение электронной почты с указанием вашего имени и местоположения по GPS вашим контактам для связи в чрезвычайных ситуациях. У вас есть 15 секунд, чтобы отменить сообщение. Если вы указали номер телефона для связи в чрезвычайных ситуациях, вы также можете совершить вызов по этому номеру телефона с ваших часов.

## <span id="page-22-0"></span>**Запрос о помощи**

**ПРИМЕЧАНИЕ.** на сопряженном телефоне должен быть активен тарифный план, и он должен находиться в зоне покрытия сети, где доступна передача данных.

Для получения возможности отправки запросов о помощи необходимо настроить контакты для связи в чрезвычайных ситуациях (*[Добавление контактов для связи в чрезвычайных ситуациях](#page-21-0)*, стр. 16). Ваши контакты для связи в чрезвычайных ситуациях должны иметь возможность получать электронную почту или текстовые сообщения (могут применяться стандартные тарифы за обмен текстовыми сообщениями). Если вы указали номер телефона для связи в чрезвычайных ситуациях, вы можете совершить вызов по этому номеру телефона с ваших часов.

- **1** Нажмите и удерживайте  $\overline{A}$ .
- **2** После того как устройство подаст три вибросигнала, отпустите кнопку, чтобы активировать функцию отправки запроса о помощи.

Появится экран с таймером обратного отсчета.

- **3** При необходимости выберите пункт до завершения обратного отсчета:
	- Для отправки пользовательского сообщения с запросом выберите
	- Для вызова местных экстренных служб выберите  $\mathbf{C}$ .
	- $\cdot$  Для отмены сообщения выберите  $\mathsf{\mathsf{X}}$ .

## **Функции пульсометра**

Часы Venu 2 Plus оснащены функцией измерения частоты пульса на запястье, а также совместимы с нагрудными пульсометрами (приобретаются отдельно). Для просмотра данных измерения частоты пульса доступен виджет частоты пульса. Если в начале занятия одновременно доступны данные измерения частоты пульса на запястье и данные о частоте пульса нагрудного пульсометра, часы используют данные о частоте пульса нагрудного пульсометра.

## <span id="page-23-0"></span>**Частота пульса на запястье**

#### **Ношение часов**

#### **ВНИМАНИЕ**

Некоторые пользователи могут испытывать раздражение кожи после длительного использования часов, особенно если у пользователя чувствительная кожа или подвержена аллергии. При появлении раздражения кожи снимите часы и дайте коже время на заживление. Во избежание раздражения кожи убедитесь, что часы чистые и сухие, и не затягивайте их на запястье слишком сильно. Для получения дополнительных сведений посетите веб-сайт [garmin.com/fitandcare](http://www.garmin.com/fitandcare).

• Часы следует носить выше косточки на запястье.

**ПРИМЕЧАНИЕ.** часы должны плотно прилегать к руке, но не причинять дискомфорта. Для более точного измерения частоты пульса часы не должны смещаться во время бега или выполнения упражнений. При выполнении пульсоксиметрии необходимо оставаться неподвижным.

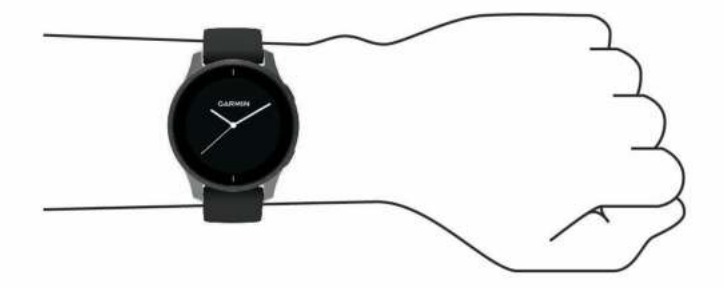

**ПРИМЕЧАНИЕ.** оптический датчик расположен с обратной стороны часов.

- См. раздел *Советы по повышению точности данных о частоте пульса*, стр. 18 для получения дополнительной информации об измерении частоты пульса на запястье.
- См. раздел *[Советы по повышению точности показаний пульсоксиметра](#page-28-0)*, стр. 23 для получения дополнительной информации о датчике пульсоксиметра.
- Для получения дополнительной информации о точности данных перейдите на веб-сайт [garmin.com](http://garmin.com/ataccuracy) [/ataccuracy](http://garmin.com/ataccuracy).
- Для получения дополнительной информации о ношении и уходе за часами перейдите по ссылке [garmin.com/fitandcare.](http://www.garmin.com/fitandcare)

#### **Советы по повышению точности данных о частоте пульса**

Если данные по частоте пульса неточны или не отображаются, воспользуйтесь следующими советами.

- Перед тем как надеть часы, вымойте и высушите руки (включая предплечья).
- Не наносите на кожу под устройством крем от загара, лосьон и средство от насекомых.
- Оберегайте датчик частоты пульса, расположенный с обратной стороны часов, от царапин.
- Часы следует носить выше запястья. Часы должны плотно прилегать к руке, но не причинять дискомфорта.
- Перед началом занятия дождитесь, когда значок  $\blacktriangledown$  перестанет мигать.
- Перед началом занятия следует провести разминку в течение 5–10 минут и снять показания частоты пульса.

**ПРИМЕЧАНИЕ.** при низкой температуре воздуха разминку следует проводить в помещении.

- После каждой тренировки необходимо промывать часы чистой водой.
- Во время выполнения упражнений используйте силиконовый ремешок.

## <span id="page-24-0"></span>**Просмотр информации о частоте пульса**

**1** Чтобы просмотреть мини-виджет частоты пульса, в режиме отображения циферблата проведите по экрану вверх или вниз.

Мини-виджет частоты пульса отображает текущее значение частоты пульса в ударах в минуту (уд./ мин.).

**2** Выберите мини-виджет, чтобы отобразить график частоты пульса с полуночи.

На графике показаны ваши последние занятия с показателями частоты пульса, значения низкой и высокой частоты пульса, а также полосы с цветовой индикацией времени, проведенного в каждой зоне частоты пульса (*[Информация о зонах частоты пульса](#page-25-0)*, стр. 20).

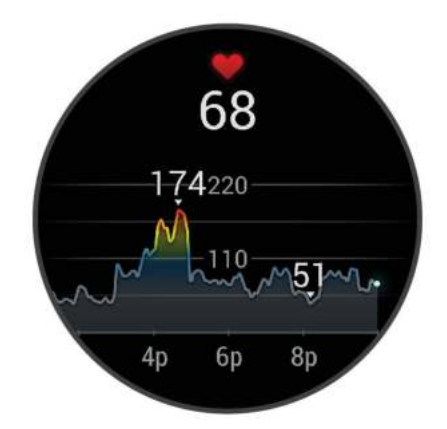

**3** Проведите пальцем по экрану вверх, чтобы просмотреть значения частоты пульса в состоянии покоя (ЧП в состоянии покоя) за последние 7 дней.

#### **Настройка оповещений об аномальной частоте пульса**

#### **ВНИМАНИЕ**

Эта функция предупреждает о том, что частота пульса превышает или падает ниже определенного количества ударов в минуту, выбранного пользователем, после определенного периода бездействия. Эта функция не уведомляет о возможных сердечных заболеваниях и не предназначена для лечения или диагностики каких-либо заболеваний. При возникновении каких-либо проблем, связанных с сердцем, обратитесь к врачу.

- **1** Нажмите и удерживайте  $\left( \mathbf{B} \right)$ .
- **2** Выберите > **ЧП на запястье** > **Оповещение об аномальной частоте пульса**.
- **3** Выберите **Сигнал при превышении** или **Сигнал при пониж.**.
- **4** Выберите пороговое значение частоты пульса.
- **5** Включите сигнал с помощью переключателя.

В случае выхода за пределы пользовательских значений на часах будет отображаться сообщение и будет подаваться вибросигнал.

#### <span id="page-25-0"></span>**Транслирование данных по частоте пульса**

Предусмотрена возможность передачи данных о частоте пульса с часов Venu 2 Plus для их просмотра на сопряженных устройствах. Например, во время велотренировки можно передавать данные о частоте пульса на устройство Edge® .

**ПРИМЕЧАНИЕ.** передача данных о частоте пульса приводит к сокращению времени работы от батареи.

- **1** Нажмите и удерживайте (В).
- **2** Выберите > **ЧП на запястье**.
- **3** Выберите один из следующих вариантов:
	- Выберите **Передавать во время занятия**, чтобы включить передачу данных о частоте пульса во время хронометрируемых занятий (*[Начало занятия](#page-38-0)*, стр. 33).
	- Выберите **Передача**, чтобы незамедлительно начать передачу данных о частоте пульса.
- **4** Выполните сопряжение часов Venu 2 Plus с совместимым устройством.

**ПРИМЕЧАНИЕ.** инструкции по выполнению сопряжения различаются для устройств, совместимых с Garmin. См. руководство пользователя.

#### **Выключение наручного пульсометра**

Для параметра ЧП на запястье по умолчанию установлено значение Автоматически. Часы автоматически используют наручный пульсометр, если только они не были сопряжены с нагрудным пульсометром. Данные о частоте пульса нагрудного пульсометра доступны только во время занятия.

**ПРИМЕЧАНИЕ.** при отключении наручного пульсометра также отключается расчет показателя VO2 Max., отслеживание сна, времени интенсивной активности, функция измерения дневного уровня стресса и датчик наручного пульсоксиметра.

**ПРИМЕЧАНИЕ.** отключение наручного пульсометра также приводит к отключению функции обнаружения устройства на запястье для оплаты с помощью Garmin Pay, поэтому вам необходимо будет вводить пароль перед оплатой каждой покупки (*[Garmin Pay](#page-18-0)*, стр. 13).

- **1** Нажмите и удерживайте  $\mathbf{B}$ .
- **2** Выберите > **ЧП на запястье** > **Состояние** > **Выключено**.

## **Информация о зонах частоты пульса**

Многие спортсмены используют зоны частоты пульса для оценки состояния и укрепления сердечнососудистой системы, а также для повышения общего уровня подготовки. Зона частоты пульса диапазон частоты пульса за минутный отрезок времени. Зоны частоты пульса пронумерованы от 1 до 5 по нарастанию интенсивности. Обычно зоны частоты пульса рассчитываются на основе процентного значения максимальной частоты пульса.

#### **Настройка зон частоты пульса**

Часы используют информацию профиля пользователя из первоначальной настройки для определения зон частоты пульса по умолчанию. Для бега и велотренировок в часах используются разные зоны частоты пульса. Для получения более точных данных о калориях во время занятия необходимо установить свое максимальное значение частоты пульса. Также можно установить каждую зону частоты пульса отдельно. Зоны можно скорректировать вручную на часах или с помощью своей учетной записи Garmin Connect.

- **1** Нажмите и удерживайте  $\overline{B}$ .
- **2** Выберите > **Профиль пользователя** > **Зоны частоты пульса**.
- **3** Выберите **По умолчанию**, чтобы просмотреть значения по умолчанию (дополнительно). Значения по умолчанию могут применяться для бега и велотренировок.
- **4** Выберите **Бег** или **Велосипед**.
- **5** Выберите **Настройки** > **Задать пользовательские настройки**.
- **6** Выберите **Максимальная частота пульса** и укажите максимальную частоту пульса.
- **7** Выберите зону и укажите значение для каждой зоны.

## <span id="page-26-0"></span>**Спортивные цели**

Знание зон частоты пульса помогает оценить и улучшить общую подготовку с помощью следующих принципов.

- Частота пульса надежный показатель интенсивности тренировки.
- Тренировка в определенных зонах частоты пульса позволяет улучшить состояние сердечнососудистой системы.

Зная максимальную частоту пульса, вы можете использовать таблицу (*Оценка нагрузки в зонах частоты пульса*, стр. 21) для определения оптимальной зоны частоты пульса и достижения поставленных спортивных целей.

Если максимальная частота пульса вам неизвестна, вы можете воспользоваться соответствующим калькулятором в сети Интернет. В некоторых тренажерных залах и фитнес-центрах можно пройти тест и определить максимальную частоту пульса. Максимальный пульс по умолчанию равен 220 ударам в минуту минус возраст.

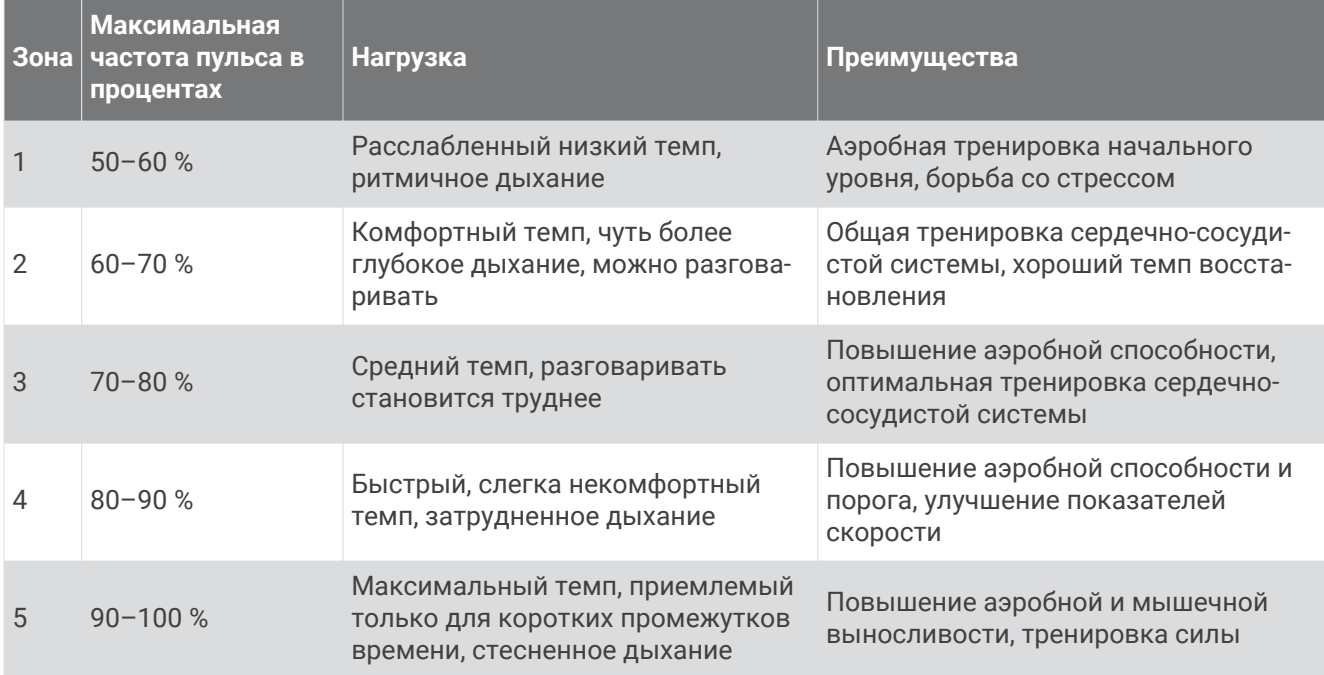

#### **Оценка нагрузки в зонах частоты пульса**

## **О расчетных значениях** VO2 Max.

Показатель VO2 Max. означает максимальный объем кислорода (в миллилитрах) на килограмм веса, который вы можете усвоить за минуту при максимальной физической нагрузке. Другими словами, VO2 Max. — это показатель сердечно-сосудистой системы, который должен увеличиваться вместе с вашим уровнем физической подготовки.

На часах расчетное значение показателя VO2 Max. отображается с помощью числового значения и описания. В учетной записи Garmin Connect можно просмотреть дополнительные сведения о расчетном значении показателя VO2 Max.

Данные VO2 Max. предоставляются компанией Firstbeat Analytics. Анализ VO2 Max. предоставляется с разрешения The Cooper Institute® . Дополнительную информацию см. в приложении (*[Стандартные](#page-78-0)  [рейтинги VO2 Max.](#page-78-0)*, стр. 73) и по адресу [www.CooperInstitute.org](http://www.CooperInstitute.org).

## <span id="page-27-0"></span>**Получение расчетного значения** VO2 Max.

Для получения расчетного значения показателя VO2 Max. требуются данные по частоте пульса и хронометрируемому (до 15 минут) занятию быстрой ходьбой или пробежке.

- **1** Нажмите и удерживайте  $\overline{B}$ .
- **2** Выберите > **Профиль пользователя** > **Показатель VO2 Max**.

Если вы уже зарегистрировали занятие быстрой ходьбой или пробежку на улице, на экране может отобразиться расчетное значение показателя VO2 Max. На экране часов отображается дата последнего обновления расчетного значения показателя VO2 Max. Часы обеспечивают обновление расчетного значения показателя VO2 Max. каждый раз, когда вы завершаете занятие ходьбой или бегом на улице длительностью 15 минут или больше. Вы можете вручную запустить проверку значения VO2 Max., чтобы получить обновленное расчетное значение показателя.

- **3** Коснитесь экрана, чтобы запустить проверку VO2 Max.
- **4** Следуйте инструкциям на экране, чтобы получить расчетное значение показателя VO2 Max. После окончания проверки будет выведено сообщение.

## **Просмотр фитнес**-**возраста**

Фитнес-возраст позволяет сравнить свою физическую форму с физической формой людей одного с вами пола. Ваши часы используют такую информацию, как ваш возраст, индекс массы тела (ИМТ), данные о частоте пульса в состоянии покоя и историю занятий, чтобы сообщить ваш фитнес-возраст. Если у вас есть шкала Garmin Index™ , ваши часы используют показатель процента жира в организме вместо ИМТ, чтобы определить ваш фитнес-возраст. Физические упражнения и изменения образа жизни могут оказать эффект на ваш фитнес-возраст.

**ПРИМЕЧАНИЕ.** для получения наиболее точного фитнес-возраста завершите настройку профиля пользователя (*[Настройка профиля пользователя](#page-48-0)*, стр. 43).

- **1** Нажмите и удерживайте  $\mathbf{B}$ .
- **2** Выберите > **Профиль пользователя** > **Фитнес-возраст**.

## **Пульсоксиметр**

Часы Venu 2 Plus оснащены наручным пульсоксиметром, который отслеживает уровень насыщенности крови кислородом. Знание уровня насыщенности кислородом может быть полезным для понимания вашего общего состояния здоровья и поможет вам определить, как ваше тело приспосабливается к высоте. Часы определяют уровень насыщения крови кислородом, подсвечивая кожу и измеряя количество поглощенного света. Это называется SpO<sub>2</sub>.

На часах данные пульсоксиметра отображаются в виде процентного значения SpO<sub>2</sub>. В учетной записи Garmin Connect можно просмотреть дополнительные сведения о расчетном значении пульсоксиметра, включая тенденции к изменениям за несколько дней (*[Изменение режима отслеживания](#page-28-0) [пульсоксиметра](#page-28-0)*, стр. 23). Для получения дополнительной информации о точности измерений пульсоксиметра перейдите на веб-сайт [garmin.com/ataccuracy](http://garmin.com/ataccuracy).

#### <span id="page-28-0"></span>**Получение показаний пульсоксиметра**

Вы можете вручную начать измерение пульсоксиметра в мини-виджете пульсоксиметра. Точность показаний пульсоксиметра может различаться в зависимости от притока крови, расположения часов на запястье и неподвижности пользователя.

**ПРИМЕЧАНИЕ.** возможно, потребуется добавить мини-виджет пульсоксиметра в ленту мини-виджетов (*[Найстрока виджетов](#page-33-0)*, стр. 28).

- **1** Когда вы сидите или не тренируетесь, проведите вверх или вниз по экрану, чтобы отобразить минивиджет пульсоксиметра.
- **2** Выберите мини-виджет, чтобы начать.
- **3** Удерживайте руку, на которой вы носите часы, на уровне сердца, когда часы считывают показатели насыщенности крови кислородом.
- **4** Не двигайтесь.

Часы отображают насыщение крови кислородом в процентах, а также график показаний пульсоксиметра и значений частоты пульса с полуночи.

#### **Изменение режима отслеживания пульсоксиметра**

- **1** Нажмите и удерживайте **B**.
- **2** Выберите > **ЧП на запястье** > **Пульсоксиметр** > **Режим отслеживания**.
- **3** Выберите один из следующих вариантов:
	- Чтобы включить измерения в течение всего дня, даже если вы не тренируетесь, выберите **Весь день**.

**ПРИМЕЧАНИЕ.** включение пульсоксиметра сократит время работы от батареи.

- Чтобы включить непрерывные измерения во время сна, выберите **Во время сна**. **ПРИМЕЧАНИЕ.** необычное положение во время сна может привести к аномально низким значениям SpO2.
- Чтобы отключить автоматические измерения, выберите **По запросу**.

#### **Советы по повышению точности показаний пульсоксиметра**

Если показания пульсоксиметра неточны или не отображаются, воспользуйтесь следующими советами.

- Не двигайтесь, когда часы считывают показатели насыщенности крови кислородом.
- Часы следует носить выше запястья. Часы должны плотно прилегать к руке, но не причинять дискомфорта.
- Удерживайте руку, на которой вы носите часы, на уровне сердца, когда часы считывают показатели насыщенности крови кислородом.
- Используйте силиконовый или нейлоновый ремешок.
- Перед тем как надеть часы, вымойте и высушите руки (включая предплечья).
- Не наносите на кожу под устройством крем от загара, лосьон и средство от насекомых.
- Оберегайте оптический датчик, расположенный с обратной стороны часов, от царапин.
- После каждой тренировки необходимо промывать часы чистой водой.

## **Отслеживание активности**

<span id="page-29-0"></span>Функция отслеживания активности обеспечивает регистрацию количества пройденных шагов за день, пройденного расстояния, времени интенсивной активности, пройденных этажей, сожженных калорий и статистических данных о сне за каждый регистрируемый день. Информация по количеству сожженных калорий включает в себя основной обмен веществ и калории, сжигаемые во время занятий.

Количество шагов, пройденных за день, отображается в мини-виджете шагомера. Количество шагов периодически обновляется.

Для получения дополнительной информации об отслеживании активности и точности показателей физической формы перейдите на веб-сайт [garmin.com/ataccuracy.](http://garmin.com/ataccuracy)

## **Автоподбор цели**

Часы автоматически рассчитывает, сколько шагов вам нужно пройти за день, основываясь на имеющихся показателях активности. По мере движения в течение дня часы записывают ваш прогресс

выполнения цели на день  $\left( \overline{1} \right)$ .

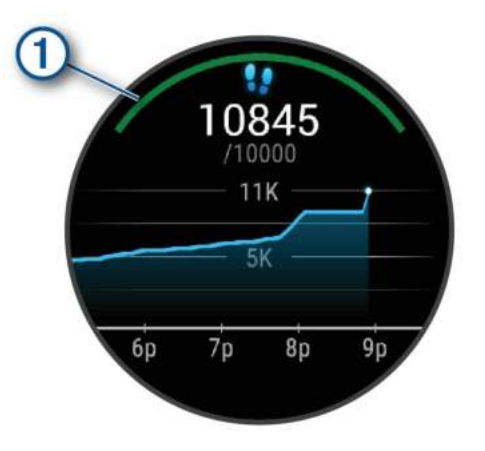

Вместо автоматического расчета цели вы можете задать свою цель в учетной записи Garmin Connect.

## **Напоминание о движении**

Длительное сидение может привести к нежелательному замедлению обмена веществ. Напоминание о движении поможет вам чаще двигаться. После одного часа отсутствия активности на экране появится сообщение, а в мини-виджете шагомера появится красная полоса. Через каждые 15 минут бездействия на экране появляются дополнительные сегменты шкалы. Если вибросигнал включен, часы начинают вибрировать (*[Параметры системы](#page-63-0)*, стр. 58).

Чтобы сбросить напоминание, пройдитесь хотя бы пару минут.

## **Мониторинг сна**

Во время сна часы автоматически отслеживают ваш сон и обеспечивают мониторинг движений. Это время можно установить в пользовательских настройках учетной записи Garmin Connect. Статистические данные по сну включают в себя общее время сна, фазы сна, информацию о движении во сне и показатели сна. Статистические данные о сне можно просмотреть в учетной записи Garmin Connect.

**ПРИМЕЧАНИЕ.** короткие периоды дневного сна не добавляются к статистике по вашему сну. Режим «Не беспокоить» можно использовать для выключения уведомлений и оповещений, за исключением сигналов будильника (*[Использование режима «Не беспокоить»](#page-11-0)*, стр. 6).

## <span id="page-30-0"></span>**Время интенсивной активности**

Согласно рекомендациям таких организаций, как Всемирная организация здравоохранения, для укрепления здоровья продолжительность умеренной активности, например быстрой ходьбы, должна составлять не менее 150 минут в неделю, а продолжительность интенсивной активности, например бега, — 75 минут в неделю.

Часы контролируют интенсивность активности и отслеживает время, затраченное на умеренную и интенсивную активность (для определения интенсивности активности требуются данные о частоте пульса). Часы суммируют время умеренной и интенсивной активности. При этом время интенсивной активности удваивается.

#### **Подсчет времени интенсивной активности**

Подсчет времени интенсивной активности на часах Venu 2 Plus производится путем сравнения данных о частоте пульса с данными о средней частоте пульса в состоянии покоя. Если функция отслеживания частоты пульса выключена, на часах выполняется расчет времени умеренной активности путем анализа количества шагов в минуту.

- Чтобы обеспечить максимальную точность расчета времени интенсивной активности, следует запустить регистрацию хронометрируемого занятия.
- Для получения наиболее точных данных о частоте пульса в состоянии покоя часы следует носить круглосуточно.

## Garmin Move IQ™

При совпадении движений с известными моделями упражнений функция Move IQ автоматически определяет событие и отображает его в хронике. События Move IQ отображают тип и продолжительность занятия, но они не отображаются в списке занятий или в ленте новостей.

Функция Move IQ может автоматически запускать хронометрируемое занятие ходьбой и бегом, используя пороговые значения, установленные вами в приложении Garmin Connect или в настройках занятия на часах. Эти занятия добавляются в ваш список занятий.

## **Настройки отслеживания активности**

Нажмите и удерживайте  $\circledB$  и выберите  $\circledB$  > Отслеживание активности.

**Состояние**: выключает функцию отслеживания активности.

- **Опов. о движ.**: отображает сообщение и шкалу подвижности на цифровом циферблате и экране шагов. Также часы используют вибросигнал в качестве оповещения.
- **Опов. о цели**: позволяет включать и выключать оповещения по достижению цели или выключать оповещения только на время проведения занятий. Оповещения о достижении цели появляются при достижении цели по количеству пройденных шагов, этажей и времени интенсивной активности за неделю и цели по водному балансу.

**Move IQ**: позволяет включать и выключать оповещения о событиях Move IQ.

- **Автозапуск занятия**: позволяет часам автоматически создавать и сохранять хронометрируемые занятия, когда функция Move IQ обнаруживает, что вы занимаетесь ходьбой или бегом. Вы можете установить минимальное пороговое значение времени для бега и занятия ходьбой.
- **Время интенсивной активности**: позволяет установить зону частоты пульса для времени умеренной активности и более высокую зону частоты пульса для времени интенсивной активности. Также можно использовать алгоритм по умолчанию.

#### **Отключение отслеживания активности**

При отключении функции отслеживания активности запись данных по количеству пройденных шагов, этажей, времени интенсивной активности, отслеживанию сна и событиям Move IQ прекращается.

- **1** Нажмите и удерживайте (В).
- **2** Выберите > **Отслеживание активности** > **Состояние** > **Выключено**.

## **Мини**-**виджеты**

<span id="page-31-0"></span>Часы поставляются с предварительно установленными мини-виджетами, которые обеспечивают быстрый доступ к информации (*[Просмотр мини-виджетов](#page-32-0)*, стр. 27). Для некоторых мини-виджетов требуется подключение к совместимому телефону посредством технологии Bluetooth.

Некоторые мини-виджеты по умолчанию скрыты. Их можно добавить в ленту вручную (*[Найстрока](#page-33-0) [виджетов](#page-33-0)*, стр. 28).

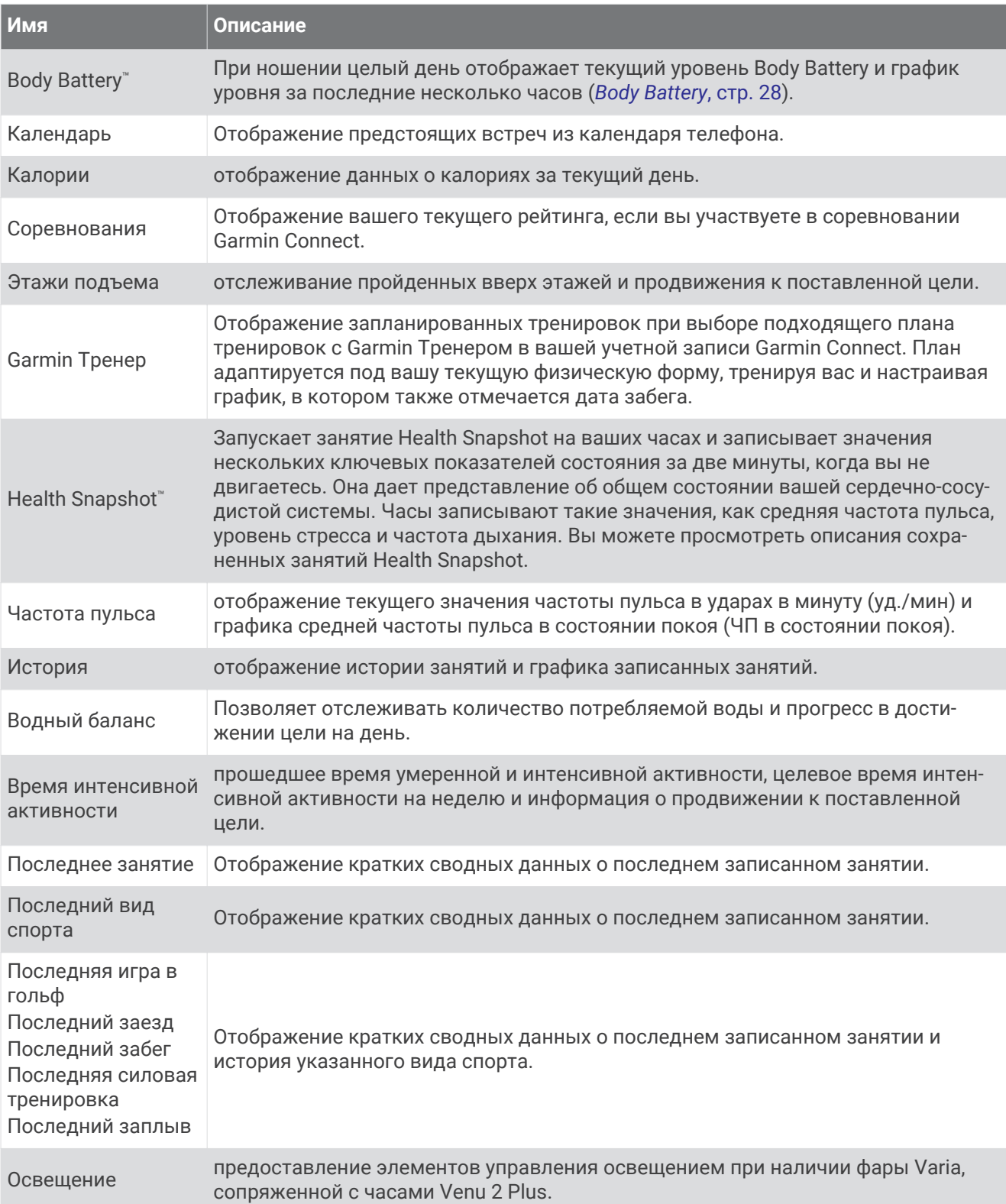

<span id="page-32-0"></span>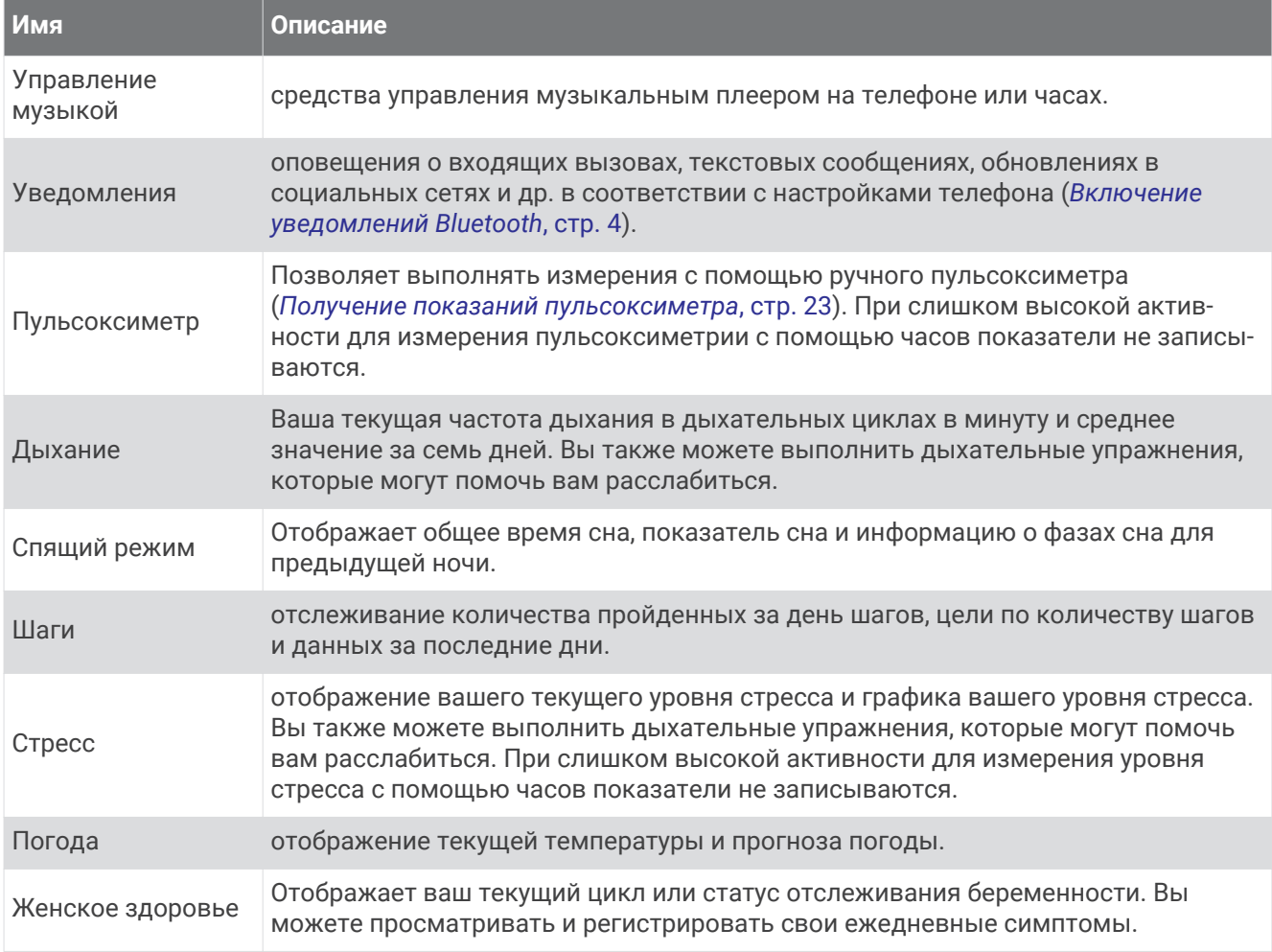

## **Просмотр мини**-**виджетов**

• В режиме отображения циферблата проведите пальцем вверх или вниз по экрану.

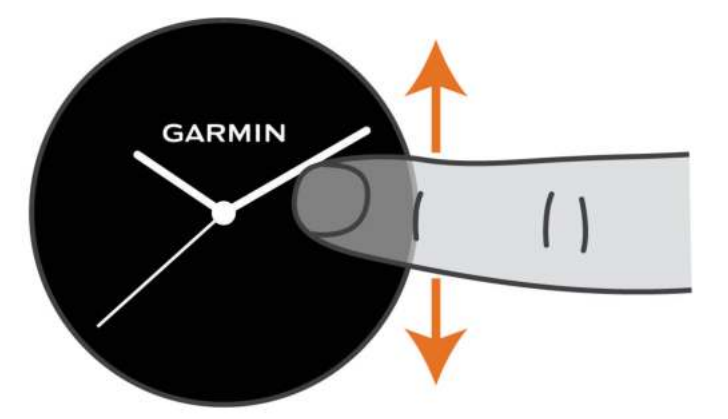

Часы прокрутят ленту мини-виджетов.

- Выберите мини-виджет для просмотра дополнительной информации.
- Нажмите и удерживайте  $\textcircled{B}$ , чтобы просмотреть дополнительные параметры и функции для минивиджета.

### <span id="page-33-0"></span>**Найстрока виджетов**

- **1** Нажмите и удерживайте  $\overline{B}$ .
- **2** Выберите > **Мини-виджеты**.
- **3** Выберите виджет.
- **4** Выберите один из следующих вариантов:
	- Перетащите виджет вверх или вниз, чтобы изменить его положение в ленте виджетов.
	- Выберите  $\mathsf X$  для удаления виджета из ленты виджетов.
- $\overline{5}$  Выберите $\overline{+}$ .
- **6** Выберите виджет.

Виджет добавлен в ленту виджетов.

## **Вариабельность частоты пульса и уровень стресса**

Часы анализируют вариабельность частоты пульса, когда вы не тренируетесь, для определения общего уровня стресса. Тренировки, физическая активность, сон, питание и нагрузки, испытываемые в повседневной жизни, влияют на уровень стресса. Диапазон уровня стресса варьируется от 0 до 100, где значения от 0 до 25 соответствуют состоянию покоя, значения от 26 до 50 — состоянию низкого стресса, значения от 51 до 75 — состоянию среднего стресса, а значения от 76 до 100 — состоянию высокого стресса. Зная свой уровень стресса, вы сможете определять стрессовые ситуации в течение дня. Для получения наилучших результатов не следует снимать часы на время сна.

Для просмотра дневного уровня стресса, долгосрочных тенденций и дополнительной информации можно синхронизировать часы с учетной записью Garmin Connect.

### **Использование виджета уровня стресса**

Виджет уровня стресса отображает текущий уровень стресса и график уровня стресса с полуночи. Его также можно использовать для выполнения дыхательных упражнений, которые могут помочь вам расслабиться.

**1** Когда вы сидите или не тренируетесь, проведите по экрану вверх или вниз, чтобы отобразить виджет уровня стресса.

**СОВЕТ.** при слишком высокой активности для измерения уровня стресса с помощью часов на экране появится соответствующее сообщение вместо показателя, указывающего на уровень стресса. Вы можете проверить ваш уровень стресса снова по истечении нескольких минут бездействия.

**2** Коснитесь виджета, чтобы отобразить график уровня стресса с полуночи.

Синие полоски обозначают периоды отдыха. Желтые полоски обозначают периоды стресса. Серые полоски обозначают периоды слишком высокой активности для измерения уровня стресса.

**3** Чтобы приступить к выполнению дыхательных упражнений, проведите пальцем вверх и выберите  $\blacktriangledown$ .

## Body Battery

Часы анализируют вариабельность частоты пульса, уровень стресса, качество сна и данные об активности, чтобы определить общий уровень Body Battery. Подобно датчику топлива в автомобиле, он указывает количество доступной энергии. Диапазон уровня Body Battery варьируется от 0 до 100, где значения от 0 до 25 соответствуют низкому уровню накопленной энергии, значения от 26 до 50  $$ среднему уровню накопленной энергии, значения от 51 до 75 — высокому, а значения от 76 до 100 очень высокому уровню накопленной энергии.

Вы можете синхронизировать часы с учетной записью Garmin Connect, чтобы просмотреть наиболее актуальный уровень Body Battery, долгосрочную тенденцию и дополнительные сведения (*[Советы по](#page-34-0)  [улучшению данных Body Battery](#page-34-0)*, стр. 29).

## <span id="page-34-0"></span>**Просмотр мини**-**виджета** Body Battery

В мини-виджете Body Battery отображается ваш текущий уровень Body Battery.

- **1** Чтобы просмотреть мини-виджет Body Battery, проведите пальцем по экрану вверх или вниз. **ПРИМЕЧАНИЕ.** возможно, потребуется добавить мини-виджет в ленту мини-виджетов (*[Найстрока](#page-33-0) [виджетов](#page-33-0)*, стр. 28).
- **2** Выберите мини-виджет, чтобы отобразить график данных Body Battery с полуночи.

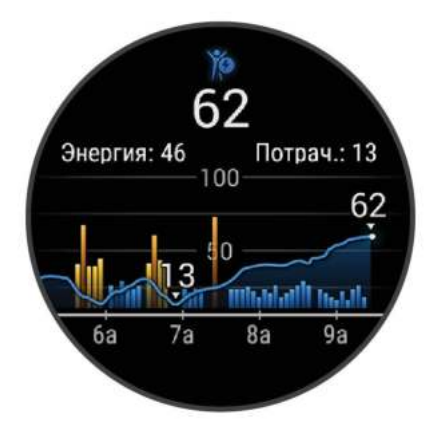

**3** Проведите пальцем по экрану вверх, чтобы просмотреть общий график вашего уровня Body Battery и уровня стресса.

#### **Советы по улучшению данных** Body Battery

- Для получения более точных результатов носите часы во время сна.
- Хороший сон повышает ваш Body Battery.
- Высокая нагрузка и стресс приводят к снижению Body Battery.
- Прием пищи, а также стимуляторы, такие как кофеин, не влияют на Body Battery.

## **Женское здоровье**

#### **Отслеживание менструального цикла**

Менструальный цикл — это важная часть вашего здоровья. Часы можно использовать для регистрации физических симптомов, либидо, половой активности, дней овуляции и т. д. (*[Регистрация](#page-35-0)  [информации о менструальных циклах](#page-35-0)*, стр. 30). Настроить функцию и узнать о ней больше можно в разделе настроек Состояние здоровья приложения Garmin Connect.

- Отслеживание менструального цикла и подробная информация
- Физические и эмоциональные симптомы
- Прогнозы менструаций и фертильности
- Информация о здоровье и питании

**ПРИМЕЧАНИЕ.** для добавления или удаления мини-виджетов можно использовать приложение Garmin Connect.

#### <span id="page-35-0"></span>**Регистрация информации о менструальных циклах**

Прежде чем вы сможете регистрировать информацию о менструальных циклах на часах Venu 2 Plus, необходимо настроить отслеживание менструального цикла в приложении Garmin Connect.

- **1** Проведите пальцем по экрану, чтобы просмотреть мини-виджет для отслеживания женского здоровья.
- **2** Коснитесь сенсорного экрана.
- $\overline{\phantom{a}}$  Выберите  $+$ .
- **4** Если день менструации наступил сегодня, выберите День цикла >  $\sqrt{\cdot}$ .
- **5** Выберите один из следующих вариантов:
	- Для регистрации менструальных выделений от легких до обильных выберите **Обильность**.
	- Для регистрации физических симптомов, таких как акне, боль в спине и усталость, выберите **Симптомы**.
	- Для регистрации изменений настроения выберите **Настроение**.
	- Для регистрации данных о выделениях выберите **Выделения**.
	- Для обозначения текущей даты как дня овуляции выберите **День овуляции**.
	- Для регистрации данных о половой активности выберите **Половая активность**.
	- Для регистрации уровня либидо от низкого до высокого выберите **Либидо**.
	- Для обозначения текущей даты как дня менструации выберите **День цикла**.

#### **Отслеживание беременности**

Функция отслеживания беременности отображает еженедельные обновления сведений о беременности и предоставляет информацию о состоянии здоровья и питании. Часы можно использовать для регистрации физических и эмоциональных симптомов, показаний уровня глюкозы в крови и движений ребенка (*[Регистрация информации о беременности](#page-36-0)*, стр. 31). Настроить функцию и узнать о ней больше можно в разделе настроек Состояние здоровья приложения Garmin Connect.
### **Регистрация информации о беременности**

Перед тем как вы сможете регистрировать свои данные, необходимо настроить отслеживание беременности в приложении Garmin Connect.

**1** Проведите пальцем по экрану, чтобы просмотреть мини-виджет для отслеживания женского здоровья.

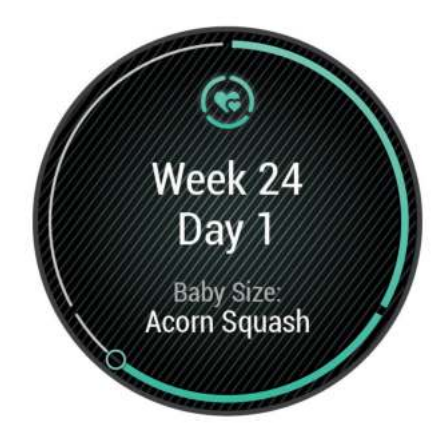

- **2** Коснитесь сенсорного экрана.
- **3** Выберите один из следующих вариантов:
	- Выберите **Симптомы** для регистрации физических симптомов, настроения и другого.
	- Выберите **Уровень глюкозы в крови** для записи уровней глюкозы в вашей крови перед приемом пищи и после него, а также перед отходом ко сну.
	- Выберите **Движение** для использования секундомера или таймера для регистрации движений ребенка.
- **4** Следуйте инструкциям на экране.

### **Отслеживание водного баланса**

Вы можете отслеживать ежедневное потребление жидкости, включать цели и оповещения, а также вводить размеры тары, из которой вы чаще всего пьете. Если вы включаете автоматические цели, то ваша цель увеличивается в дни, когда вы записываете занятие. Во время тренировки необходимо больше жидкости, чтобы восполнить потерю жидкости с потом.

**ПРИМЕЧАНИЕ.** для добавления или удаления мини-виджетов можно использовать приложение Connect IQ.

#### **Использование виджета отслеживания водного баланса**

Виджет отслеживания водного баланса отображает потребленный объем жидкости и ежедневную цель по водному балансу.

- **1** Проведите вверх или вниз по экрану для просмотра виджета отслеживания водного баланса.
- **2** Выберите виджет, чтобы добавить количество выпитой жидкости.

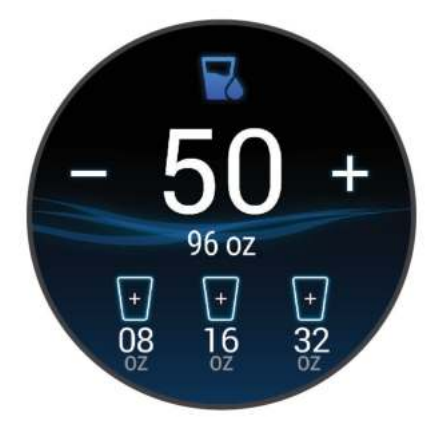

- **3** Нажимайте  $+$  для каждой порции потребляемой жидкости (1 кружка, 8 унций или 250 мл).
- **4** Выберите тару, чтобы увеличить объем потребленной жидкости на емкость этой тары.
- **5** Удерживайте **(B)** для настройки виджета.
- **6** Выберите один из следующих вариантов:
	- Чтобы изменить единицы измерения, выберите **Единицы измерения**.
	- Чтобы включить напоминания о водном балансе, выберите **Оповещения**.
	- Для настройки объемов тары выберите**Тара**, выберите тип тары, единицы измерения и введите объем тары.

# **Приложения и занятия**

на ваши часы предварительно загружено множество различных приложений и занятий.

- **Приложения**: приложения содержат интерактивные функции для использования на ваших часах, например, навигацию к сохраненному местоположению.
- **Занятия**: на ваши часы предварительно загружены приложения для занятий, проводимых в помещении и на открытом воздухе, включая бег, велотренировки, силовые тренировки, гольф и многое другое. Когда вы начинаете занятие, часы отображают и записывают данные с датчиков, которые вы можете сохранить, а также предоставить на общее обозрение в сообществе Garmin Connect.

Для получения дополнительной информации об отслеживании активности и точности показателей физической формы перейдите на веб-сайт [garmin.com/ataccuracy.](http://garmin.com/ataccuracy)

**Приложения Connect IQ**: вы можете добавить функции на часы, установив приложения из приложения Connect IQ (*[Загрузка функций Connect IQ](#page-12-0)*, стр. 7).

# <span id="page-38-0"></span>**Начало занятия**

Если необходимо, в начале занятия GPS включается автоматически.

- **1** Нажмите  $\overline{A}$ .
- **2** Если это ваше первое занятие, установите флажок рядом с каждым занятием, которое нужно добавить в Избранное, и выберите  $\blacktriangledown$ .
- **3** Выберите один из следующих вариантов:
	- Выберите занятие из Избранного.
	- Нажмите  $\bullet$  затем выберите занятие из расширенного списка занятий.
- **4** Если для занятия требуются сигналы GPS, выйдите на улицу, чтобы обеспечить беспрепятственный обзор неба, и дождитесь готовности часов.

Часы будут готовы к работе после определения частоты пульса, затем они получают сигналы GPS (при необходимости) и устанавливают подключение с беспроводными датчиками (при необходимости).

**5** Нажмите (A), чтобы запустить таймер занятия.

Часы выполняют запись данных по занятию только при включенном таймере.

#### **Советы по записи занятий**

- Зарядите часы перед началом занятия (*[Зарядка часов](#page-67-0)*, стр. 62).
- Нажимайте кнопку  $\textcircled{\texttt{B}}$  для записи кругов, запуска нового подхода или позы, перехода к следующему этапу тренировки.
- Чтобы просмотреть дополнительные экраны данных, проведите пальцем по экрану вверх или вниз.

## **Остановка занятия**

- **1** Нажмите  $\overline{A}$ .
- **2** Выберите один из следующих вариантов:
	- $\cdot$  Чтобы сохранить занятие, выберите $\blacktriangledown$ .
	- Чтобы удалить занятие, выберите $\blacksquare$ .
	- $\cdot$  Чтобы возобновить занятие, нажмите  $\left(\overline{A}\right)$ .

### **Добавление пользовательского занятия**

Вы можете создать пользовательское занятие и добавить его в список занятий.

- **1** Нажмите  $(A)$ .
- **2** Выберите  $\bullet$  >  $\bullet$  >  $\bullet$  >  $\Box$
- **3** Выберите тип занятия для копирования.
- **4** Выберите имя занятия.
- **5** При необходимости измените параметры приложения для занятий (*[Настройки занятий и](#page-57-0) [приложений](#page-57-0)*, стр. 52).
- **6** После внесения всех необходимых изменений выберите **Готово**.

# **Добавление или удаление занятия из Избранного**

Список избранных занятий отображается при нажатии кнопки  $\overline{A}$  в режиме отображения циферблата и обеспечивает быстрый доступ к занятиям, которые вы выполняете наиболее часто. При первом нажатии для начала занятия устройство предложит вам выбрать одно из избранных занятий. Вы можете в любое время добавить или удалить избранные занятия.

- **1** Нажмите и удерживайте  $\left( \mathbf{B} \right)$ .
- **2** Выберите > **Занятия и приложения**.

Избранные занятия отображаются в начале списка. Другие занятия отображаются в расширенном списке.

- **3** Выберите один из следующих вариантов:
	- Для добавления в Избранное выберите занятие, а затем выберите **Добавить в Избранное**.
	- Чтобы удалить из Избранного, выберите занятие, а затем выберите **Удалить из Избранного**.

# Health Snapshot

Функция Health Snapshot показывает занятие на ваших часах и записывает значения нескольких ключевых показателей состояния за две минуты, когда вы не двигаетесь. Она дает представление об общем состоянии вашей сердечно-сосудистой системы. Часы записывают такие значения, как средняя частота пульса, уровень стресса и частота дыхания.

# **Занятия в помещении**

Часы Venu 2 Plus можно использовать для тренировок в помещении, например для занятий на беговой дорожке или велотренажере. Функция GPS отключена для занятий в помещении (*[Настройки занятий и](#page-57-0) [приложений](#page-57-0)*, стр. 52).

Во время бега или ходьбы с отключенной функцией GPS показатели скорости, расстояния и частоты шагов рассчитываются с помощью акселерометра часов. Акселерометр калибруется автоматически. Точность данных о скорости, расстоянии и частоте шагов повышается после нескольких занятий бегом или ходьбой вне помещения с использованием GPS.

**СОВЕТ.** если пользователь держится за поручни во время занятий на беговой дорожке, точность снижается.

В случае отключения функции GPS во время велотренировок данные о скорости и расстоянии будут недоступны, если не используется дополнительный датчик, обеспечивающий передачу данных о скорости и расстоянии на часы (например, датчик скорости или частоты вращения педалей).

### **Запись силовых тренировок**

Предусмотрена возможность записи подходов во время силовых тренировок. Подход состоит из нескольких повторений одного упражнения.

- **1** Нажмите  $(\overline{A})$
- **2** Выберите **Сил. трен.**.
- **3** Нажмите (A), чтобы запустить таймер занятия.
- **4** Приступите к выполнению первого подхода.

По умолчанию часы подсчитывают количество повторов. Количество повторений отображается после выполнения не менее четырех повторений. Подсчет подходов можно отключить в настройках занятия (*[Настройки занятий и приложений](#page-57-0)*, стр. 52).

**СОВЕТ.** часы могут выполнять подсчет повторений только одного упражнения для каждого подхода. Если вы хотите выполнить другое упражнение, сначала следует завершить текущий подход и начать новый.

**5** Нажмите **(В)** для завершения подхода.

На часах отображается общее число повторений в подходе. Через несколько секунд на экране появится таймер отдыха.

- **6** При необходимости отредактируйте количество повторов и выберите  $\blacktriangleright$ , чтобы добавить вес. использовавшийся для подхода.
- **7** После отдыха нажмите **(В)** для начала следующего подхода.
- **8** Повторите для каждого подхода силовой тренировки, пока не завершите занятие.
- **9** После завершения занятия нажмите  $\bigcirc$  и выберите  $\bigvee$ .

### **Запись занятия ВИИТ**

Для записи высокоинтенсивных интервальных тренировок (ВИИТ) можно использовать специальные таймеры.

- **1** Нажмите кнопку  $\overline{A}$ .
- **2** Выберите **ВИИТ**.
- **3** Выберите один из следующих вариантов:
	- Выберите **Свободная тренировка** для записи свободного занятия ВИИТ.
	- Выберите **Таймеры ВИИТ** > **AMRAP** для записи как можно большего количества подходов в установленный период времени.
	- Выберите **Таймеры ВИИТ** > **EMOM**, чтобы записать заданное количество упражнений каждую минуту в течение каждой минуты.
	- Выберите **Таймеры ВИИТ** > **Табата** для переключения между 20-секундными интервалами максимального усилия с 10-секундным перерывом.
	- Выберите **Таймеры ВИИТ** > **Ввод вручную**, чтобы установить свое время на упражнение, время отдыха, количество упражнений и подходов.
	- Выберите **Тренировки**, чтобы следовать сохраненной тренировке.
- **4** При необходимости следуйте инструкциям на экране.
- **5** Нажмите (A), чтобы начать первый подход.

Часы отображают таймер обратного отсчета и текущую частоту пульса.

- **6** При необходимости нажмите  $\textcircled{B}$ , чтобы вручную перейти к следующему подходу или отдыху.
- **7** По завершении занятия нажмите кнопку (A), чтобы остановить таймер занятия.
- $8$  Выберите $\blacktriangleright$ .

# **Калибровка расстояния для беговой дорожки**

Для более точной записи расстояния во время занятия на беговой дорожке можно выполнить калибровку расстояния для беговой дорожки после выполнения пробежки на расстояние не менее 1,5 км (1 миля). При использовании разных беговых дорожек калибровку расстояния для каждой беговой дорожки можно выполнить вручную или после каждого занятия на беговой дорожке.

- **1** Начните занятие на беговой дорожке (*[Начало занятия](#page-38-0)*, стр. 33).
- **2** Продолжайте занятие на беговой дорожке, пока часы Venu 2 Plus не зарегистрируют расстояние не менее 1,5 км (1 мили).
- **3** После завершения пробежки нажмите кнопку (A).
- **4** Проверьте показания беговой дорожки, чтобы узнать преодоленное расстояние.
- **5** Выберите один из следующих вариантов:
	- Чтобы выполнить калибровку впервые, на часах введите расстояние для беговой дорожки.
	- Чтобы выполнить калибровку вручную после первой калибровки, проведите пальцем вверх, выберите **Выполнить калибровку и сохранить** и на часах введите расстояние для беговой дорожки.

## **Занятия на свежем воздухе**

На часы Venu 2 Plus предварительно загружены несколько приложений для занятий на свежем воздухе, например для бега и езды на велосипеде. Для занятий на свежем воздухе функция GPS включена. Вы можете добавлять приложения с помощью занятий по умолчанию, таких как кардиотренировки или гребля.

## **Пробежка**

Перед использованием беспроводного датчика для пробежки необходимо выполнить сопряжение датчика с часами (*[Сопряжение с беспроводными датчиками](#page-66-0)*, стр. 61).

- **1** Наденьте беспроводные датчики, например пульсометр (необязательно).
- $2$  Нажмите  $(A)$ .
- **3** Выберите **Бег**.
- **4** При использовании дополнительных беспроводных датчиков необходимо подождать, пока часы не выполнят подключение к ним.
- **5** Выйдите на улицу и дождитесь, когда часы найдут спутники.
- **6** Нажмите (A), чтобы запустить таймер занятия.

Часы выполняют запись данных по занятию только при включенном таймере.

- **7** Начинайте занятие.
- **8** Нажимайте для записи кругов (дополнительно) (*[Отметка кругов с помощью функции Auto Lap](#page-60-0)*, [стр. 55](#page-60-0)).
- **9** Для перехода между экранами данных проведите пальцем вверх или вниз по экрану.
- **10** После завершения занятия нажмите  $\bigcirc$  и выберите  $\bigvee$ .

### <span id="page-42-0"></span>**Подготовка к заезду**

Перед использованием беспроводного датчика для заезда необходимо выполнить сопряжение датчика с часами (*[Сопряжение с беспроводными датчиками](#page-66-0)*, стр. 61).

- **1** Выполните сопряжение беспроводных датчиков, таких как пульсометр, датчик скорости или датчик частоты вращения педалей (дополнительно).
- **2** Нажмите  $(\overline{A})$
- **3** Выберите **Велосипед**.
- **4** При использовании дополнительных беспроводных датчиков необходимо подождать, пока часы не выполнят подключение к ним.
- **5** Выйдите на улицу и дождитесь, когда часы найдут спутники.
- **6** Нажмите (A), чтобы запустить таймер занятия.

Часы выполняют запись данных по занятию только при включенном таймере.

- **7** Начинайте занятие.
- **8** Для перехода между экранами данных проведите пальцем вверх или вниз по экрану.
- **9** После завершения занятия нажмите  $\bigcirc$  и выберите  $\bigvee$ .

### **Просмотр лыжных забегов**

Часы записывают сведения о каждом спуске на горных лыжах или сноуборде с помощью функции автозаезда. Эта функция включена по умолчанию для катания на горных лыжах и сноуборде. Она автоматически записывает новые лыжные забеги на основе движения. Таймер приостанавливает работу при прекращении спуска или при посадке на подъемник. Во время движения на подъемнике отсчет времени таймером не производится. Для перезапуска таймера начните спуск. Сведения о забеге можно просмотреть на приостановленном экране или при активном таймере.

- **1** Начните лыжный или сноубордный спуск.
- **2** Проведите по экрану вверх или вниз для просмотра сведений о последнем, текущем или об общем количестве забегов.

Экраны забега содержат время, пройденное расстояние, максимальную скорость, среднюю скорость и общий спуск.

# **Плавание в бассейне**

**1** Нажмите  $\overline{A}$ .

.

- **2** Выберите **Плав. в бас.**.
- **3** Выберите размер бассейна или введите размер вручную.
- **4** Нажмите (A), чтобы запустить таймер занятия.
- **5** Начинайте занятие.

Часы автоматически записывают расстояния и интервалы заплывов.

- **6** Нажмите **B** во время отдыха.
	- Появится экран отдыха.
- **7** Нажмите (В), чтобы перезапустить таймер интервала.
- **8** По завершении занятия нажмите  $\overline{A}$ , чтобы остановить таймер занятия.
- **9** Выберите один из следующих вариантов:
	- Чтобы сохранить занятие, нажмите и удерживайте  $\Omega$ .
	- Чтобы удалить занятие, проведите вниз и нажмите  $\overline{A}$ .

# **Настройка размера бассейна**

- **1** Нажмите  $\overline{A}$
- **2** Выберите **Плав. в бас.**.
- **3** Проведите по экрану вверх.
- **4** Выберите **Настройки** > **Размер бассейна**.
- **5** Выберите размер бассейна или введите размер вручную.

### **Термины по плаванию**

**Участок**: один заплыв в бассейне.

**Интервал**: один или несколько последовательных участков. Новый интервал начинается после отдыха.

**Гребки**: гребки считаются каждый раз, когда рука, на которую надеты часы, завершает полный цикл.

- **Балл Swolf**: баллы Swolf представляют собой сумму времени для одного участка и число гребков для него. Например, если сложить 30 секунд и 15 гребков, получаем балл Swolf равный 45. Swolf — это значение эффективности тренировок в бассейне и, как в гольфе, более низкое значение является лучшим показателем.
- **Критическая скорость плавания (КСП)**: ваша КСП это теоретическая скорость, которую вы можете поддерживать постоянно, не истощая силы. Вы можете использовать КСП для контроля темпа во время тренировки и наблюдения за улучшениями.

# **Гольф**

### **Загрузка полей для гольфа**

Перед первой игрой на поле для гольфа необходимо загрузить это поле с помощью приложения Garmin Connect.

- **1** В приложении Garmin Connect выберите  $\blacksquare$ или $\bullet\bullet\bullet$
- **2** Выберите Загрузить поля для гольфа > -
- **3** Выберите поле для гольфа.
- **4** Нажмите кнопку **Загрузить**.

После завершения загрузки поле появится в списке полей для гольфа на ваших часах Venu 2 Plus.

# **Игра в гольф**

Перед первой игрой на поле для гольфа необходимо загрузить это поле с помощью телефона (*Загрузка полей для гольфа*, стр. 38). Загруженные поля для гольфа обновляются автоматически. Перед игрой в гольф необходимо зарядить часы (*[Зарядка часов](#page-67-0)*, стр. 62).

- **1** Нажмите  $(A)$
- **2** Выберите **Гольф**.
- **3** Подождите, пока часы найдут спутники.
- **4** Выберите поле из списка доступных полей.
- **5** Выберите , чтобы сохранить результат.
- **6** Проводите пальцем по экрану вверх или вниз для переключения между лунками.

Часы выполняют автоматическое переключение при переходе к следующей лунке.

### **Информация о лунке**

Часы рассчитывают расстояние до передней и задней части грина, а также до выбранного местоположения флажка (*Изменение местоположения флажка*, стр. 39).

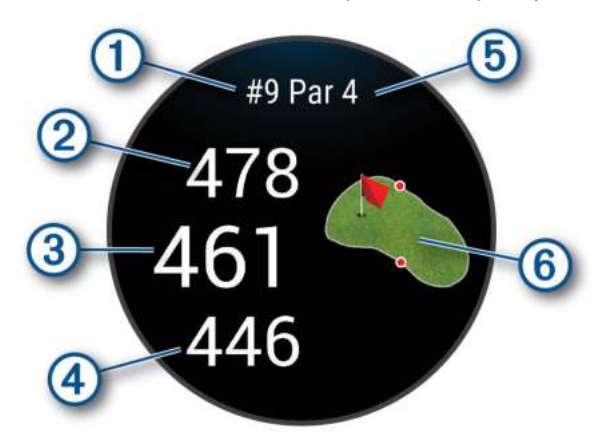

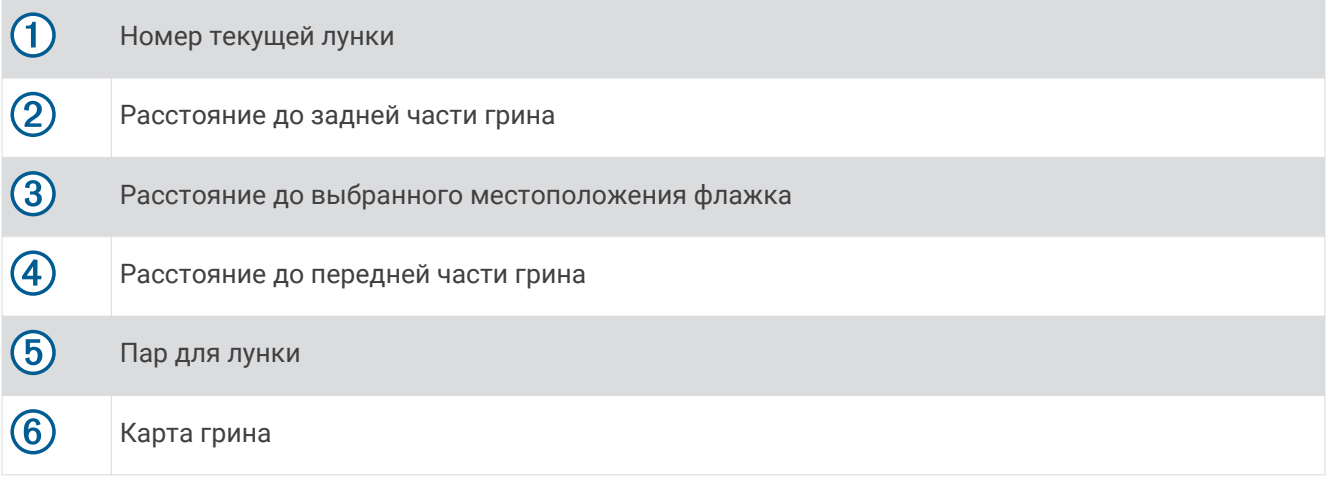

#### **Изменение местоположения флажка**

Во время игры можно более подробно рассмотреть грин и изменить местоположение флажка.

- **1** Выберите карту. Появится более крупный вид грина.
- **2** Нажмите и перетащите флажок к нужному местоположению. Значок • обозначает выбранное местоположение флажка.
- **3** Нажмите  $\textcircled{B}$ , чтобы принять местоположение флажка.

Расстояния на экране с информацией о лунке обновляются в соответствии с новым местоположением флажка. Местоположение флажка сохраняется только для текущего раунда.

#### **Просмотр направления к флажку**

Функция PinPointer — это компас, который помогает выбрать правильное направление, если вы не видите грина. Эта функция поможет вам правильно направить удар, даже если вы оказались в деревьях или песчаной ловушке.

**ПРИМЕЧАНИЕ.** не используйте функцию PinPointer, находясь в гольф-каре. Помехи от гольф-кара могут повлиять на точность показаний компаса.

- **1** Нажмите  $\overline{A}$ .
- $2$  Выберите  $\odot$ .

Стрелка указывает направление к местоположению флажка.

## **Просмотр расстояния до препятствий и изгибов**

Можно просмотреть список расстояний до препятствий и изгибов для лунок пар 4 и 5.

- **1** Нажмите  $(\overline{A})$
- $2$  Выберите $\mathsf{Q}$ .

**ПРИМЕЧАНИЕ.** расстояния и местоположения удаляются из списка по мере их прохождения.

### **Просмотр препятствий**

Можно просмотреть дистанции до препятствий на фервее для лунок пар 4 и 5. Чтобы помочь вам определить расстояние для безопасного удара или дистанцию, которую мяч пролетит по воздуху, препятствия, влияющие на выбор позиции для удара, могут быть показаны по одному или группами.

**1** На экране информации о лунке нажмите  $\alpha$ , а затем нажмите  $\beta$ .

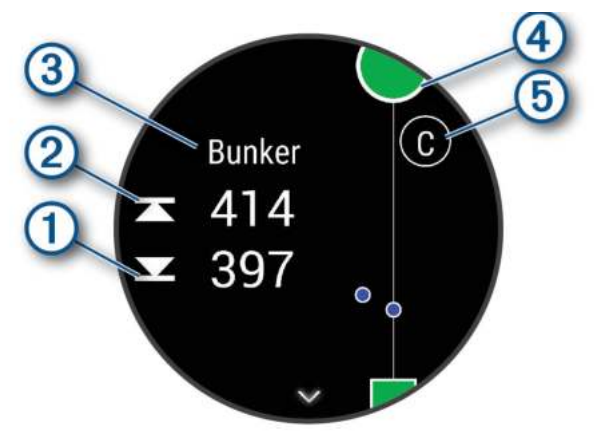

- На экране будет показано расстояние до ближайшего препятствия: его начало  $\left(\widehat{1}\right)$  и конец  $\left(2\right)$ .
- Тип препятствия  $(3)$  указан в верхней части экрана.
- Грин изображен в виде полукруга  $\left(4\right)$ в верхней части экрана. Линия под грином обозначает центр фервея.
- Препятствия  $(5)$  обозначены буквой, указывающей порядок препятствий на текущей лунке, и показаны под грином в приблизительных местах относительно фервея.
- **2** Проведите пальцем по экрану, чтобы увидеть другие препятствия, относящиеся к текущей лунке.

### <span id="page-46-0"></span>**Измерение дальности удара с помощью** Garmin AutoShot™

Каждый раз, когда вы делаете удар на фервее, часы записывают дальность удара, чтобы вы могли просмотреть эти данные позже (*[Просмотр истории ударов](#page-47-0)*, стр. 42). Патты не обнаруживаются.

**1** Во время игры в гольф носите часы на ведущем запястье для лучшего распознавания удара.

Если часы обнаруживают удар, расстояние от места удара отображается в информационном значке в верхней части экрана.

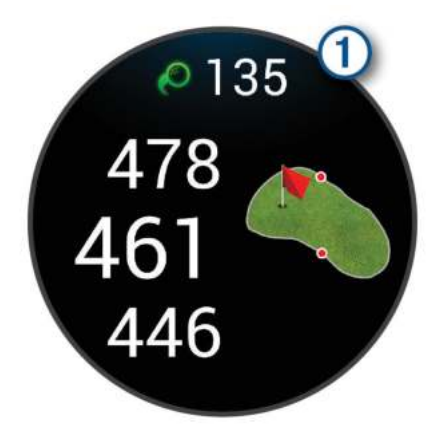

**СОВЕТ.** вы можете нажать значок, чтобы скрыть его на 10 секунд.

**2** Сделайте свой следующий удар. Часы записывают дальность последнего удара.

#### **Ведение счета**

- **1** Во время игры в гольф нажмите кнопку  $\overline{A}$ .
- **2** Выберите .
- **3** Выберите лунку.
- **4** Выберите или +, чтобы указать результат.
- $5$  Выберите $\blacktriangleright$ .

#### **Настройка метода подсчета баллов**

Вы можете изменить метод ведения счета, который используется часами.

- **1** В режиме отображения циферблата нажмите  $\mathbf{B}$ .
- **2** Выберите > **Занятия и приложения** > **Гольф**.
- **3** Выберите настройки занятия.
- **4** Выберите **Подсчет баллов** > **Метод подсчета**.
- **5** Выберите метод подсчета баллов.

### <span id="page-47-0"></span>**Информация о подсчете баллов методом Стейблфорд**

При выборе метода Стейблфорд для подсчета баллов (*[Настройка метода подсчета баллов](#page-46-0)*, стр. 41) очки начисляются в соответствии с количеством совершенных ударов для каждой лунки. В конце раунда побеждает участник, набравший наибольшее количество очков. Устройство начисляет очки с учетом требований Американской ассоциации гольфа.

В оценочной таблице игры Стейблфорд вместо ударов отображаются очки.

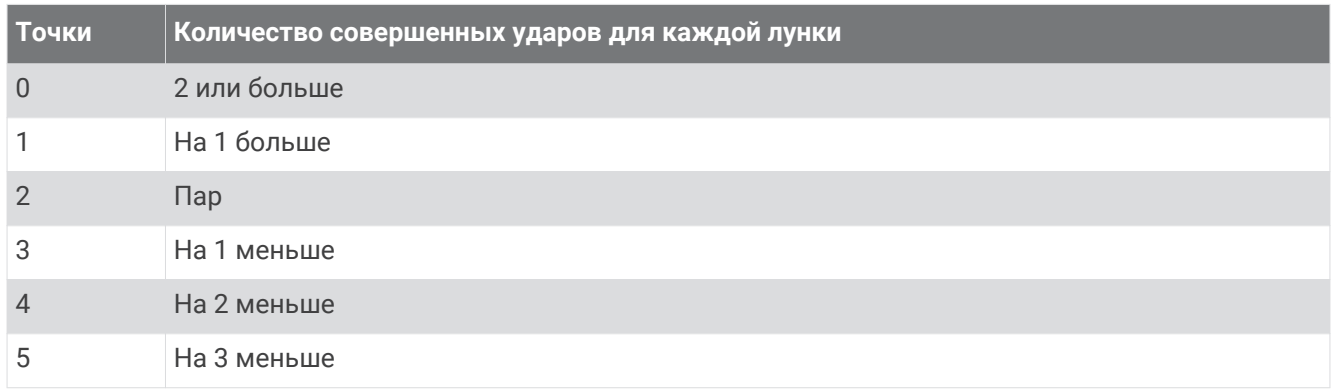

#### **Отслеживание статистики игры в гольф**

Если включить на часах отслеживание статистики, вы сможете просматривать свою статистику за текущий раунд (*Просмотр сводки по раунду*, стр. 42). Вы можете сравнивать раунды и отслеживать улучшение в своей игре с помощью приложения Garmin Golf™ .

- **1** Нажмите и удерживайте  $\left( \mathbf{B} \right)$ .
- **2** Выберите > **Занятия и приложения** > **Гольф**.
- **3** Выберите настройки занятия.
- **4** Выберите **Подсчет баллов** > **Отслеж. стат.**.

#### **Запись статистики игры в гольф**

Чтобы начать запись статистики, сначала необходимо включить отслеживание статистики (*Отслеживание статистики игры в гольф*, стр. 42).

- **1** На странице оценочной таблицы выберите лунку.
- **2** Укажите количество выполненных ударов, включая патты, и выберите  $\blacktriangledown$ .
- **3** Укажите количество выполненных паттов и выберите  $\blacktriangledown$ .

**ПРИМЕЧАНИЕ.** количество выполненных паттов используется только для отслеживания статистических данных и не увеличивает ваш результат.

- **4** Выберите один из следующих вариантов:
	- Если ваш мяч попал на фервей, выберите  $\blacklozenge$ .
	- Если мяч не попал на фервей, выберите  $\blacklozenge$  или  $\blacklozenge$ .
- $5$  Выберите $\blacktriangleright$ .

#### **Просмотр истории ударов**

- **1** После завершения раунда в гольф нажмите  $\overline{A}$ .
- **2** Выберите  $\bigcirc$  для просмотра сведений о последнем ударе.
- **3** Проведите вверх, чтобы просмотреть информацию о каждом ударе для лунки.

### **Просмотр сводки по раунду**

Во время раунда вы можете просматривать свой счет, статистику и сведения о количестве шагов.

- **1** Нажмите  $\overline{A}$ .
- $2$  Выберите  $\odot$ .

### **Завершение раунда**

- **1** Нажмите  $\overline{A}$
- **2** Выберите **Завершить раунд**.
- **3** Проведите по экрану вверх.
- **4** Выберите один из следующих вариантов:
	- Чтобы сохранить раунд и вернуться в режим часов, выберите **Сохранить**.
	- Для редактирования вашей оценочной таблицы выберите **Редактировать счет**.
	- Чтобы удалить раунд и вернуться в режим часов, выберите **Не сохранять**.
	- Чтобы приостановить раунд и возобновить его позже, выберите **Приостановить**.

## **Приложение** Garmin Golf

С помощью приложения Garmin Golf можно загружать счетные карточки с совместимого устройства Garmin для просмотра подробной статистики и анализа ударов. Приложение Garmin Golf позволяет гольфистам соревноваться друг с другом на разных полях для гольфа. Более чем на 42 000 полей есть таблицы лидеров, и каждый может к ним присоединиться. Вы можете организовать соревнование и пригласить в него игроков.

Приложение Garmin Golf синхронизирует данные с вашей учетной записью Garmin Connect. Приложение Garmin Golf можно скачать из магазина приложений на телефоне.

# **Тренировка**

# **Настройка профиля пользователя**

Настройки пола, года рождения, роста, веса, запястья и зоны частоты пульса (*[Настройка зон частоты](#page-25-0)  пульса*[, стр. 20](#page-25-0)) можно обновить. Часы используют эту информацию для вычисления точных данных о тренировках.

- **1** Нажмите и удерживайте  $\left( \mathbf{B} \right)$ .
- **2** Выберите > **Профиль пользователя**.
- **3** Выберите один из вариантов.

# **Тренировки**

Часы можно использовать для проведения тренировок с несколькими этапами, для каждого из которых установлена цель, например расстояние, время, число повторений или другие показатели. На часах доступно несколько предварительно загруженных тренировок для различных занятий, в том числе силовые тренировки, кардиотренировки, бег и езда на велосипеде. Вы можете создавать и выбирать дополнительные тренировки и планы тренировок с помощью Garmin Connect, а также передавать их на часы.

Вы можете составить расписание тренировок с помощью календаря в Garmin Connect и отправить запланированные тренировки на часы.

### **Начало тренировки**

Часы можно использовать для проведения тренировок с несколькими этапами.

- **1** Нажмите  $(\overline{A})$
- **2** Выберите занятие.
- **3** Проведите по экрану вверх.
- **4** Выберите **Тренировки**.
- **5** Выберите тренировку.

**ПРИМЕЧАНИЕ.** в списке отображаются только тренировки, совместимые с выбранным занятием.

**6** Нажмите (A), чтобы запустить таймер занятия.

После начала тренировки часы будут отображать каждый этап тренировки, примечания по этапу (дополнительно), цель (дополнительно) и текущие данные о тренировке. Для силовых упражнений, йоги или пилатеса появляется анимация с инструкциями по выполнению.

### **Использование планов тренировок** Garmin Connect

Прежде чем вы сможете загружать и использовать план тренировки, вам необходимо завести учетную запись Garmin Connect (*[Garmin Connect](#page-54-0)*, стр. 49), а также выполнить сопряжение часов Venu 2 Plus с совместимым телефоном.

- 1 В приложении Garmin Connect выберите или •••.
- **2** Выберите **Тренировка** > **Планы тренировок**.
- **3** Выберите план тренировки и внесите его в расписание.
- **4** Следуйте инструкциям на экране.
- **5** Перейдите к плану тренировок в календаре.

#### **Функция** Adaptive Training Plans

Ваша учетная запись Garmin Connect обладает функциями Adaptive Training Plan и Garmin Тренер, которые помогут вам достичь поставленных целей. Например, ответив на несколько вопросов, вы сможете найти план, который поможет вам преодолеть забег на 5 км. План адаптируется под вашу текущую физическую форму, тренируя вас и настраивая график, в котором также отмечается дата забега. Когда вы начинаете план, мини-виджет Garmin Тренер добавляется в ленту мини-виджетов на часах Venu 2 Plus.

#### **Запуск сегодняшней тренировки**

После отправки плана тренировки на часы мини-виджет Garmin Тренер появляется в вашей ленте мини-виджетов.

- **1** Чтобы просмотреть мини-виджет Garmin Тренер, в режиме отображения циферблата проведите пальцем по экрану.
- **2** Выберите мини-виджет.

Если тренировка для этого занятия запланирована на сегодня, на экране часов появится название тренировки, и вам будет предложено начать тренировку.

- **3** Выберите тренировку.
- **4** Выберите **Просмотр**, чтобы посмотреть этапы тренировки, и проведите пальцем вправо после завершения просмотра этапов (необязательно).
- **5** Выберите **Начать тренировку**.
- **6** Следуйте инструкциям на экране.

#### **Просмотр запланированных тренировок**

Вы можете просмотреть расписание тренировок, добавленных в календарь тренировок, и начать тренировку.

- **1** Нажмите  $(\overline{A})$ .
- **2** Выберите занятие.
- **3** Проведите по экрану вверх.
- **4** Выберите **Календарь тренировок**.

На экране появится список запланированных тренировок, отсортированных по дате.

- **5** Выберите тренировку.
- **6** Пролистайте вверх или вниз для просмотра этапов тренировки.
- **7** Нажмите (A), чтобы начать тренировку.

# **Личные рекорды**

По завершении занятия часы отображают любые новые личные рекорды, которые были достигнуты во время тренировки. В личные рекорды входят самый большой вес во время силовой тренировки для основных движений, самое быстрое время для нескольких типовых дистанций и самый длинный забег или заезд.

#### **Просмотр личных рекордов**

- **1** В режиме отображения циферблата нажмите и удерживайте кнопку (В).
- **2** Выберите **Архив** > **Рекорды**.
- **3** Выберите вид спорта.
- **4** Выберите рекорд.
- **5** Выберите **Просмотреть рекорд**.

#### **Восстановление личных рекордов**

Каждый личный рекорд можно восстановить, заменив его предыдущим записанным рекордом.

- **1** В режиме отображения циферблата нажмите и удерживайте кнопку  $\left( \mathbf{B} \right)$ .
- **2** Выберите **Архив** > **Рекорды**.
- **3** Выберите вид спорта.
- **4** Выберите рекорд для восстановления.
- $5$  Выберите **Назад** >  $\mathcal{L}$ . **ПРИМЕЧАНИЕ.** сохраненные занятия при этом не удаляются.

#### **Удаление личных рекордов**

- **1** В режиме отображения циферблата нажмите и удерживайте кнопку (В).
- **2** Выберите **Архив** > **Рекорды**.
- **3** Выберите вид спорта.
- **4** Выберите один из следующих вариантов:
	- $\cdot$  Чтобы удалить один рекорд, выберите рекорд и нажмите **Удалить рекорд >**  $\swarrow$ .
	- $\cdot$  Чтобы удалить все рекорды для выбранного вида спорта, нажмите **Удалить все рекорды** >  $\blacktriangledown$ .

**ПРИМЕЧАНИЕ.** сохраненные занятия при этом не удаляются.

# **Навигация**

На часах можно использовать функции GPS-навигации для сохранения мест, навигации к местоположениям и поиска дороги домой.

## **Сохранение местоположения**

Перед использованием функции навигации к сохраненному местоположению необходимо выполнить поиск спутников на часах.

Местоположение представляет собой точку, которую вы записываете и сохраняете в часах. Если вы хотите запомнить положение какого-то важного объекта или точки на карте, вы можете отметить местоположение.

- **1** Доберитесь до места, положение которого нужно сохранить.
- **2** Нажмите  $(A)$ .
- **3** Выберите **Навигация** > **Сохранить местоположение**.

 $\overline{\textbf{COBET}}$ , для быстрой отметки местоположения можно выбрать  $\overline{\textbf{V}}$  в меню элементов управления (*[Настройка меню элементов управления](#page-15-0)*, стр. 10).

После того как часы получат сигналы GPS, на экране появится информация о местоположении.

- $4$  Выберите $\blacktriangleright$ .
- **5** Выберите значок.

#### **Удаление местоположения**

- **1** Нажмите  $\overline{A}$
- **2** Выберите **Навигация** > **Сохраненные местоположения**.
- **3** Выберите нужное местоположение.
- **4** Выберите Удалить >  $\sqrt{\phantom{a}}$ .

#### **Навигация к сохраненному местоположению**

Перед использованием функции навигации к сохраненному местоположению необходимо выполнить поиск спутников на часах.

- **1** Нажмите  $\overline{A}$ .
- **2** Выберите **Навигация** > **Сохраненные местоположения**.
- **3** Выберите местоположение, а затем выберите **Идти к**.
- **4** Нажмите (A), чтобы запустить таймер занятия.
- **5** Продолжайте движение вперед.

На экране отобразится компас. Стрелка компаса укажет направление к сохраненному местоположению.

**СОВЕТ.** для повышения точности навигации ориентация верхней части экрана должна соответствовать направлению движения.

### **Навигация к месту старта**

Перед использованием функции навигации к месту старта необходимо выполнить поиск спутников, запустить таймер и начать занятие.

Во время занятия можно в любой момент вернуться к месту старта. Например, если вы бежите по незнакомому городу и не помните, как вернуться к месту старта или отелю, можно включить функцию навигации к исходному местоположению. Для некоторых занятий эта функция недоступна.

- **1** Нажмите и удерживайте  $\mathbf{B}$ .
- **2** Выберите **Навигация** > **Назад к началу**.

На экране отобразится компас.

**3** Продолжайте движение вперед.

Стрелка компаса укажет направление к месту старта.

**СОВЕТ.** для повышения точности навигации ориентация часов должна соответствовать направлению движения.

# **Остановка навигации**

- Чтобы остановить навигацию и продолжить занятие, нажмите и удерживайте  $\textcircled{\textsc{h}}$  и выберите **Остановка навигации**.
- Чтобы остановить навигацию и сохранить занятие, нажмите  $\bigcirc$  и выберите  $\blacktriangledown$ .

# **Компас**

Часы оснащены трехкоординатным компасом с автоматической калибровкой. Внешний вид и функции компаса меняются в зависимости от ваших занятий, при включении режима GPS или во время навигации к пункту назначения.

### **Калибровка компаса вручную**

#### *УВЕДОМЛЕНИЕ*

Калибровку электронного компаса нужно проводить вне помещения. Для более высокой точности не стойте близко к объектам, влияющим на магнитное поле, например транспортным средствам, зданиям и линиям электропередач.

Часы изначально были откалиброваны на заводе, и по умолчанию используется автокалибровка. Если компас периодически дает сбой, например, после перемещения на большие расстояния или резкого перепада температур, можно откалибровать компас вручную.

- **1** Нажмите и удерживайте  $\left( \mathbf{B} \right)$ .
- **2** Выберите > **Датчики и аксессуары** > **Компас** > **Начать калибровку**.
- **3** Следуйте инструкциям на экране.

**СОВЕТ.** перемещайте запястье по траектории небольшой восьмерки, пока на экране не отобразится сообщение.

# **История**

Ваше часы хранят до 200 часов данных об активности. Можно синхронизировать свои данные для просмотра неограниченных занятий, данных по отслеживанию активности и мониторингу частоты пульса через учетную запись Garmin Connect (*[Использование приложения Garmin Connect](#page-55-0)*, стр. 50) (*[Использование Garmin Connect на компьютере](#page-55-0)*, стр. 50).

После заполнения памяти часов новые данные записываются на место самых старых данных.

# **Использование архива**

- **1** Нажмите и удерживайте  $\overline{B}$ .
- **2** Выберите пункт **Архив**.
- **3** Выберите один из следующих вариантов:
	- Чтобы просмотреть активность за эту неделю, выберите **Текущая неделя**.
	- Для просмотра более старых занятий выберите **Предыдущие недели**.
- **4** Выберите занятие.
- **5** Проведите вверх и выберите нужный вариант.
	- Выберите пункт **Круги** для просмотра дополнительной информации о каждом круге.
	- Выберите пункт **Подходы** для просмотра дополнительной информации о каждом подходе.
	- Выберите пункт **Интервалы** для просмотра дополнительной информации о каждом интервале заплыва.
	- Выберите пункт **Время в зоне** для просмотра времени в каждой зоне частоты пульса.
	- Выберите пункт **Удалить** для удаления выбранного занятия.

## **Просмотр времени в каждой зоне частоты пульса**

Чтобы просмотреть данные зоны частоты пульса, необходимо сначала провести занятие с регистрацией частоты пульса и сохранить его.

Информация о времени в каждой зоне частоты пульса поможет вам отрегулировать интенсивность тренировки.

- **1** Нажмите и удерживайте  $\overline{B}$ .
- **2** Выберите пункт **Архив**.
- **3** Выберите один из следующих вариантов:
	- Чтобы просмотреть активность за эту неделю, выберите **Текущая неделя**.
	- Для просмотра более старых занятий выберите **Предыдущие недели**.
- **4** Выберите занятие.
- **5** Проведите вверх по экрану и выберите **Время в зоне**.

# <span id="page-54-0"></span>Garmin Connect

С помощью учетной записи Garmin Connect вы можете отслеживать эффективность тренировок и устанавливать контакт с друзьями. Вы получаете доступ к инструментам для отслеживания, анализа, публикации ваших данных и поддержки других пользователей. Вы можете регистрировать события своей насыщенной жизни, включая пробежки, прогулки, заезды, заплывы, пешие походы, игры в гольф и многое другое.

Вы можете создать бесплатную учетную запись Garmin Connect при сопряжении своих часов с телефоном с помощью приложения Garmin Connect. Вы также можете создать учетную запись при настройке приложения Garmin Express ([garmin.com/express](http://www.garmin.com/express)).

- **Сохраняйте занятия**: после завершения и сохранения хронометрируемого занятия на часах можно загрузить его в учетную запись Garmin Connect и хранить в течение необходимого времени.
- **Анализируйте данные**: можно просматривать подробную информацию о занятиях на открытом воздухе и занятиях фитнесом, включая время, расстояние, частоту пульса, количество сожженных калорий, частоту шагов или вращения педалей, вид карты сверху, а также графики темпа и скорости. Можно просматривать подробную информацию об играх в гольф, включая оценочные таблицы, статистику и информацию о поле. Также можно просматривать настраиваемые отчеты.

**ПРИМЕЧАНИЕ.** для просмотра некоторых данных необходимо выполнить сопряжение дополнительного беспроводного датчика с часами (*[Сопряжение с беспроводными датчиками](#page-66-0)*, [стр. 61](#page-66-0)).

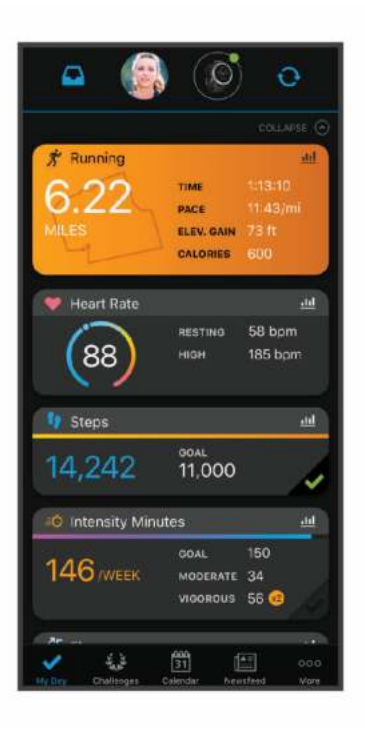

- **Отслеживайте свои достижения**: можно отслеживать количество пройденных шагов за день, устроить соревнование с друзьями и контролировать достижение поставленных целей.
- **Делитесь своими спортивными достижениями с другими пользователями**: можно устанавливать контакты с друзьями для отслеживания занятий друг друга или публиковать ссылки на свои занятия на веб-сайтах социальных сетей.
- **Управляйте настройками**: в учетной записи Garmin Connect можно настроить часы и определить пользовательские настройки.

### <span id="page-55-0"></span>**Использование приложения** Garmin Connect

После выполнения сопряжения часов с телефоном (*[Подключение телефона](#page-8-0)*, стр. 3) вы сможете использовать приложение Garmin Connect для загрузки всех данных о ваших занятиях в вашу учетную запись Garmin Connect.

- **1** Убедитесь, что на телефоне запущено приложение Garmin Connect.
- **2** Поместите часы в пределах 10 м (33 футов) от телефона.

Часы автоматически выполнят синхронизацию данных с приложением Garmin Connect и вашей учетной записью Garmin Connect.

### **Использование** Garmin Connect **на компьютере**

Приложение Garmin Express позволяет подключать ваши часы к вашей учетной записи Garmin Connect с помощью компьютера. Приложение Garmin Express можно использовать для загрузки данных о занятиях в вашу учетную запись Garmin Connect и отправки данных, например тренировок или планов тренировок, с веб-сайта Garmin Connect на ваши часы. Вы можете скачать музыку на ваши часы (*[Загрузка личных аудиоматериалов](#page-16-0)*, стр. 11). Вы также можете устанавливать обновления программного обеспечения и управлять приложениями Connect IQ.

- **1** Подключите часы к компьютеру с помощью кабеля USB.
- **2** Перейдите на веб-страницу [garmin.com/express.](http://www.garmin.com/express)
- **3** Загрузите и установите приложение Garmin Express.
- **4** Откройте приложение Garmin Express и выберите **Добавление устройства**.
- **5** Следуйте инструкциям на экране.

# **Пользовательская настройка часов**

# **Изменение циферблата**

Вы можете выбрать один из нескольких предварительно загруженных циферблатов или использовать циферблат Connect IQ, который вы загрузите на часы сами (*[Загрузка функций Connect IQ](#page-12-0)*, стр. 7). Вы также можете отредактировать существующий циферблат (*[Редактирование циферблата](#page-56-0)*, стр. 51) или создать новый (*[Создание пользовательского циферблата](#page-56-0)*, стр. 51).

- **1** В режиме отображения циферблата нажмите и удерживайте (В).
- **2** Выберите **Циферблат**.
- **3** Для просмотра доступных циферблатов проведите пальцем вправо или влево по экрану.
- **4** Коснитесь сенсорного экрана, чтобы выбрать циферблат.

### <span id="page-56-0"></span>**Создание пользовательского циферблата**

Вы можете создать новый циферблат, выбрав компоновку, цвета и дополнительные данные.

- **1** В режиме отображения циферблата нажмите и удерживайте  $(B)$ .
- **2** Выберите **Циферблат**.
- **3** Проведите влево и выберите $+$ .
- **4** Выберите тип циферблата.
- **5** Выберите тип фона.
- **6** Для просмотра вариантов фонового изображения часов проведите пальцем вверх или вниз по экрану, коснитесь экрана, чтобы выбрать отображаемое фоновое изображение.
- **7** Для просмотра доступных цифровых или аналоговых циферблатов проведите пальцем вверх или вниз по экрану, коснитесь экрана, чтобы выбрать отображаемый циферблат.
- **8** Выберите каждое поле данных, которое необходимо изменить, и выберите данные для отображения.

Настраиваемые поля данных для данного циферблата выделены белой рамкой.

- **9** Проведите влево для настройки маркеров времени.
- **10** Для просмотра маркеров времени проведите пальцем вверх или вниз по экрану.
- **11** Для просмотра цветовых обозначений проведите пальцем вверх или вниз по экрану, коснитесь экрана, чтобы выбрать отображаемый цвет.
- **12** Нажмите (А).

Часы установят новый циферблат в качестве активного циферблата.

### **Редактирование циферблата**

Вы можете изменить стиль и поля данных циферблата.

**ПРИМЕЧАНИЕ.** некоторые циферблаты нельзя редактировать.

- **1** В режиме отображения циферблата нажмите и удерживайте  $\mathbf{B}$ .
- **2** Выберите **Циферблат**.
- **3** Для просмотра доступных циферблатов проведите пальцем вправо или влево по экрану.
- **4** Выберите чтобы отредактировать отображения циферблата.
- **5** Выберите параметр, который необходимо изменить.
- **6** Проводите пальцем по экрану вверх или вниз для переключения между параметрами.
- **7** Нажмите (A), чтобы выбрать параметр.
- **8** Коснитесь сенсорного экрана, чтобы выбрать циферблат.

# **Настройка управления при помощи ярлыков**

Вы можете настроить ярлык для управления избранным элементом, например кошельком Garmin Pay или элементами управления музыкой.

- **1** Нажмите $\overline{C}$ .
- **2** Выберите один из следующих вариантов:
	- Если вы настраиваете ярлык впервые, проведите по экрану вверх и выберите **Параметры**.
	- Если вы уже настраивали ярлык, нажмите и удерживайте кнопку (B) и выберите **Настр. фун. быс. дос.**.
- **3** Выберите управление при помощи ярлыков.

# <span id="page-57-0"></span>**Настройки занятий и приложений**

Эти параметры позволяют настроить каждое предварительно загруженное приложение для занятий в соответствии с вашими потребностями. Например, можно настроить экраны данных и включить функции оповещения и тренировок. Для некоторых типов занятий и моделей часов некоторые настройки могут быть недоступны.

Удерживая кнопку (B), выберите  $\bar{\mathfrak{B}}$  > Занятия и приложения, выберите занятие и выберите настройки занятия.

- **Цвет акцентов**: выбор цвета выделения для каждого занятия, облегчающего определение активных занятий.
- **Оповещения**: настройка оповещений для тренировок (*[Оповещения](#page-59-0)*, стр. 54).
- **Auto Lap**: настройка параметров функции Auto Lap® (*[Auto Lap](#page-60-0)*, стр. 55).
- **Auto Pause**: установка для часов возможности остановки записи данных при прекращении движения или при снижении скорости ниже указанного уровня (*[Использование Auto Pause](#page-61-0)®* , стр. 56).
- **Автоматич. пауза**: позволяет часам автоматически определять, когда вы отдыхаете во время плавания в бассейне, и создавать интервал отдыха.
- **Смена страниц**: автоматический переход между всеми экранами данных занятия при включенном таймере (*[Использование функции смены страниц](#page-61-0)*, стр. 56).
- **Авт. см.подх.**: автоматическое начало и завершение подходов часами при выполнении упражнений во время силовой тренировки.
- **Подсказка по выбору клюшки**: отображает подсказку, которая позволяет указать, какая клюшка использовалась после каждого обнаруженного удара.
- **Экраны данных**: настройка экранов данных и добавление новых экранов данных для занятия (*[Настройка экранов данных](#page-58-0)*, стр. 53).
- **Дистанция для драйвера**: устанавливает среднее расстояние, которое мяч для гольфа проходит после драйва.
- **Изменить вес**: позволяет добавлять вес, используемый для подхода во время силовых или кардиотренировок.
- **Включить видео**: включает анимацию с инструкциями для силовых упражнений, кардиотренировок, йоги или пилатеса. Анимации доступны для предустановленных тренировок и тренировок, загруженных из Garmin Connect.
- **GPS**: установка режима для антенны GPS (*[Изменение настроек GPS](#page-62-0)*, стр. 57).
- **Размер бассейна**: выбор длины бассейна для заплывов в бассейне.
- **Подсчет повторов**: включение или выключение подсчета повторов во время силовой тренировки.
- **Подсчет баллов**: включение или выключение автоматического ведения счета, когда вы начинаете игру в гольф. Опция Всегда спрашивать известит вас о начале раунда.
- **Метод подсчета**: устанавливает метод подсчета для игры в гольф: игра на счет ударов или методом Стейблфорд.
- **Отслеж. стат.**: включение отслеживания статистики во время игры в гольф.
- **Состояние**: включение или выключение автоматического ведения счета, когда вы начинаете игру в гольф. Опция Всегда спрашивать известит вас о начале раунда.
- **Режим турнира**: отключение функций, которые запрещены во время участия в официальных турнирах по гольфу.
- **Опов. с помощью вибр.**: включает оповещения, которые уведомляют о необходимости вдоха или выдоха во время дыхательного упражнения.

### <span id="page-58-0"></span>**Настройка экранов данных**

Экраны данных можно настроить в соответствии с целями тренировок или дополнительными аксессуарами. Например, можно настроить один из экранов данных для отображения темпа на круге или зоны частоты пульса.

- **1** Нажмите и удерживайте  $\overline{B}$ .
- **2** Выберите > **Занятия и приложения**.
- **3** Выберите занятие.
- **4** Выберите настройки занятия.
- **5** Выберите **Экраны данных**.
- **6** Выберите экран данных для настройки.
- **7** Выберите один или несколько предлагаемых вариантов.

**ПРИМЕЧАНИЕ.** некоторые параметры доступны только для определенных режимов.

- Чтобы настроить стиль отображения и количество полей данных на каждом экране данных, выберите **Раскладка**.
- Чтобы настроить поля, отображаемые на экране данных, выберите экран и нажмите **Правка полей данных**.
- Чтобы отобразить или скрыть экран данных, установите переключатель, расположенный рядом с соответствующим экраном, в нужную позицию.
- Чтобы отобразить или скрыть экран датчика зоны частоты пульса, выберите **Датчик зоны частоты пульса**.

### <span id="page-59-0"></span>**Оповещения**

Для каждого занятия можно настроить оповещения, которые могут помочь в достижении поставленных целей во время тренировок. Некоторые оповещения доступны не для всех занятий. Для получения некоторых оповещений требуются дополнительные аксессуары, например пульсометр или датчик частоты вращения педалей. Существует три типа оповещений: сигналы событий, оповещения о диапазоне и повторяющиеся оповещения.

- **Сигнал события**: сигнал события уведомляет о событии один раз. Событие имеет конкретное значение. Например, можно установить на часах оповещение при достижении определенного количества сожженных калорий.
- **Оповещения о диапазоне**: оповещение о диапазоне поступает каждый раз, когда часы выходят за рамки указанного диапазона значений. Например, можно установить на часах оповещение для частоты пульса, которое будет поступать, когда значение частоты пульса становится ниже 60 ударов в минуту (уд./мин) и больше 210 уд./мин.
- **Повторяющиеся оповещения**: повторяющиеся оповещения поступают каждый раз, когда часы записывают определенное значение или интервал. Например, можно установить на часах оповещение с интервалом 30 минут.

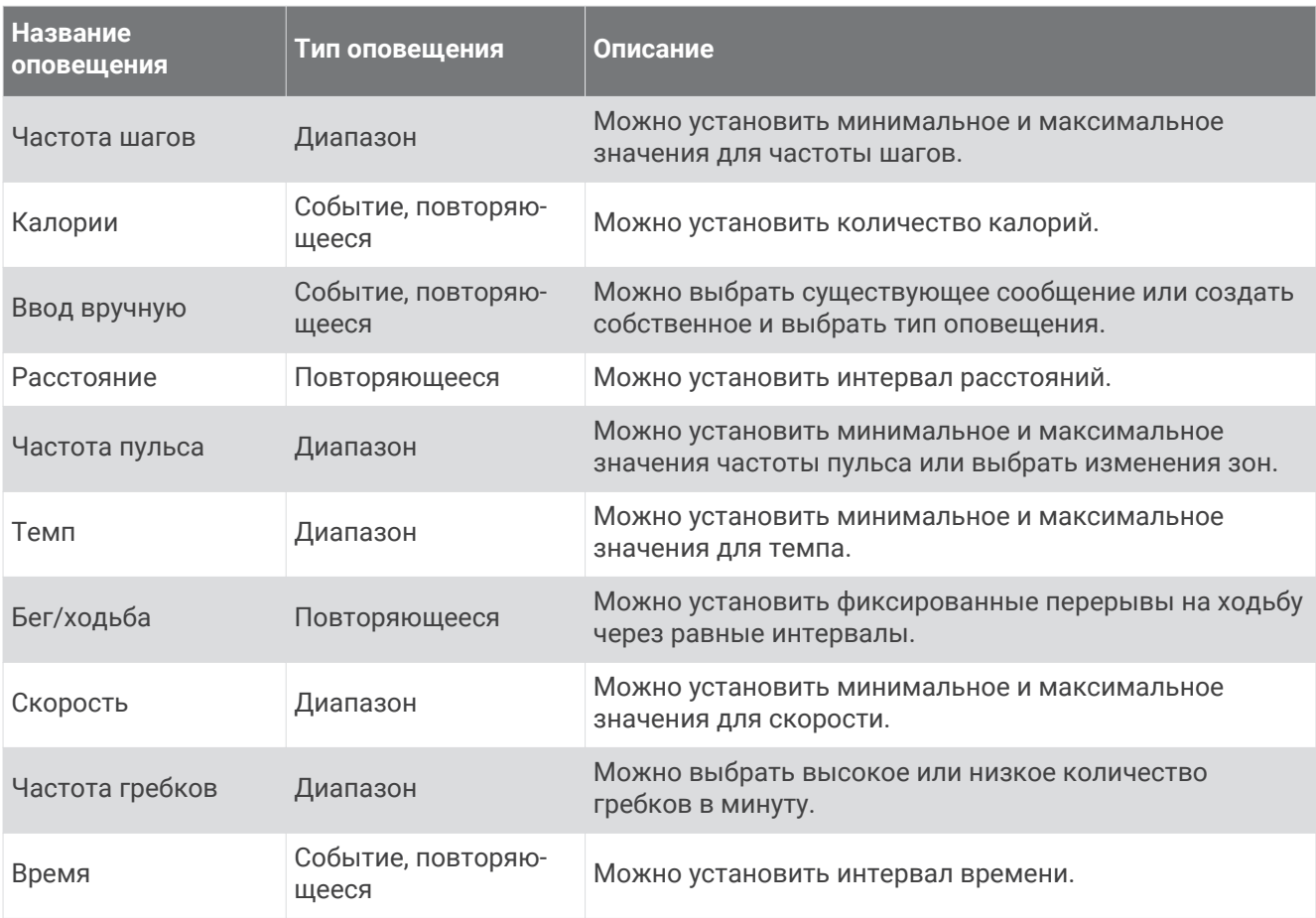

#### <span id="page-60-0"></span>**Настройка оповещения**

- **1** Нажмите и удерживайте кнопку (В).
- **2** Выберите > **Занятия и приложения**.
- **3** Выберите занятие.

**ПРИМЕЧАНИЕ.** для некоторых занятий эта функция недоступна.

- **4** Выберите настройки занятия.
- **5** Выберите **Оповещения**.
- **6** Выберите один из следующих вариантов:
	- Выберите пункт **Добавить новый**, чтобы добавить новое оповещение для занятия.
	- Выберите имя оповещения, чтобы отредактировать существующее оповещение.
- **7** При необходимости выберите тип оповещения.
- **8** Выберите зону, введите минимальное и максимальное значения или настраиваемое значение для оповещения.
- **9** При необходимости включите оповещение.

Для оповещений о событиях и повторяющихся оповещений сообщение отображается при каждом достижении значения оповещения. Для оповещений о диапазоне сообщение отображается каждый раз, когда значение выходит за рамки указанного диапазона (минимальное и максимальное значения).

# Auto Lap

#### **Отметка кругов с помощью функции** Auto Lap

Можно настроить часы для использования функции Auto Lap, чтобы автоматически отмечать круги дистанции после прохождения определенного расстояния. Эта функция полезна при оценке эффективности на разных этапах тренировки (например, каждую милю или 5 км).

- **1** Нажмите и удерживайте  $\left( \mathbf{B} \right)$ .
- **2** Выберите > **Занятия и приложения**.
- **3** Выберите занятие.

**ПРИМЕЧАНИЕ.** для некоторых занятий эта функция недоступна.

- **4** Выберите настройки занятия.
- **5** Выберите один из следующих вариантов:
	- Чтобы включить или выключить функцию Auto Lap, установите переключатель в соответствующее положение.
	- Чтобы настроить расстояние между кругами выберите **Auto Lap**.

По завершении каждого круга отображается сообщение с временем этого круга. Если вибросигнал включен, часы начинают вибрировать (*[Параметры системы](#page-63-0)*, стр. 58).

### <span id="page-61-0"></span>**Использование Auto Pause®**

Функция Auto Pause обеспечивает автоматическую остановку таймера, когда вы прекращаете движение или когда ваш темп или скорость опускается ниже указанного значения. Эту функцию можно использовать, когда маршрут вашего занятия включает в себя светофоры или другие места, в которых необходимо замедлиться или остановиться.

**ПРИМЕЧАНИЕ.** при остановке таймера или включении паузы часы не записывают данные о вашей активности.

- **1** Нажмите и удерживайте  $\overline{B}$ .
- **2** Выберите > **Занятия и приложения**.
- **3** Выберите занятие.

**ПРИМЕЧАНИЕ.** для некоторых занятий эта функция недоступна.

- **4** Выберите настройки занятия.
- **5** Выберите **Auto Pause**.
- **6** Выберите один из следующих вариантов: **ПРИМЕЧАНИЕ.** некоторые параметры доступны только для определенных режимов.
	- Для автоматической приостановки таймера при прекращении движения выберите пункт **При остановке**.
	- Чтобы настроить автоматическую остановку таймера при падении темпа ниже указанного значения, выберите **Темп**.
	- Чтобы настроить автоматическую остановку таймера при падении скорости ниже указанного значения, выберите **Скорость**.

#### **Использование функции смены страниц**

Функцию смены страниц можно использовать для автоматического переключения между экранами данных занятий при включенном таймере.

- **1** Нажмите и удерживайте кнопку (В).
- **2** Выберите > **Занятия и приложения**.
- **3** Выберите занятие.

**ПРИМЕЧАНИЕ.** для некоторых занятий эта функция недоступна.

- **4** Выберите настройки занятия.
- **5** Выберите **Смена страниц**.
- **6** Выберите скорость отображения.

## <span id="page-62-0"></span>**Изменение настроек** GPS

Дополнительные сведения о системе GPS см. по адресу: [garmin.com/aboutGPS](http://www.garmin.com/aboutGPS).

- **1** Нажмите и удерживайте  $\overline{B}$ .
- **2** Выберите > **Занятия и приложения**.
- **3** Выберите занятие для настройки.
- **4** Выберите настройки занятия.
- **5** Выберите **GPS**.
- **6** Выберите один из следующих вариантов:
	- Выберите **Выключено** для отключения GPS во время занятия.
	- Выберите **Только GPS**, чтобы включить спутниковую систему GPS.
	- Выберите **GPS + ГЛОНАСС** (спутниковая система России) для более точной информации о местоположении в условиях плохой видимости неба.
	- Выберите **GPS + GALILEO** (спутниковая система Европейского союза) для получения более точной информации о местоположении в условиях плохой видимости неба.

**ПРИМЕЧАНИЕ.** при одновременном использовании GPS и другой спутниковой системы заряд аккумуляторов расходуется значительно быстрее, чем при работе только в режиме GPS.

# **Телефон и настройки** Bluetooth

Удерживая  $\circledB$ , выберите  $\bullet$  > Возможности подключения > Телефон.

- **Состояние**: отображение текущего состояния подключения через Bluetooth; включение или выключение технологии Bluetooth.
- **Оповещения**: часы обеспечивают автоматическое включение и выключение интеллектуальных уведомлений в соответствии с выбранными параметрами (*[Включение уведомлений Bluetooth](#page-9-0)*, стр. 4).
- **Оповещения о подключении**: оповещение о подключении и отключении сопряженного телефона.
- **Сопряжение телефона**: подключение часов к совместимому телефону с поддержкой технологии Bluetooth.
- **Синхронизировать**: позволяет выполнять передачу данных между часами и приложением Garmin Connect.
- **Завершить сеанс LiveTrack**: завершение текущего сеанса LiveTrack.

# **Управление батареей**

Нажмите и удерживайте  $\bigcircled{B}$  и выберите  $\bigcircled{S}$  > Управление батареей.

**Энергосбережение**: для максимального увеличения времени работы от батареи часы отключают определенные функции часов.

**Процент заряда**: отображение оставшегося времени работы от батареи в процентах.

**Расч. вр. заряда**: отображение приблизительно оставшегося времени работы от батареи.

# <span id="page-63-0"></span>**Параметры системы**

Нажмите и удерживайте **(B)** и выберите  $\mathbb{Q}$  > Система.

- **Автоматическая блокировка**: выполняет автоматическую блокировку сенсорного экрана для защиты от случайных касаний. Чтобы разблокировать сенсорный экран, нажмите  $(A)$ .
- **Язык текста**: настройка языка интерфейса часов.
- **Время**: установка формата и источника для отображения местного времени (*Настройки времени*, стр. 58).
- **Экран**: установка таймаута и яркости экрана (*[Изменение настроек отображения](#page-65-0)*, стр. 60).
- **TrueUp для физиологических данных**: позволяет часам синхронизировать занятия, историю и данные с других устройств Garmin.
- **Звуки**: позволяет настроить тональные сигналы и громкость часов (*[Настройка звука](#page-64-0)*, стр. 59).
- **Вибрация**: позволяет включать или выключать вибрацию, а также устанавливать уровень интенсивности вибрации.

**Не беспокоить**: включение и отключение режима «Не беспокоить».

- **Единицы измерения**: настройка единиц измерения, используемых для отображения данных (*[Изменение единиц измерения](#page-65-0)*, стр. 60).
- **Запись данных**: настройка записи часами данных о занятиях. Опция Интеллектуально (по умолчанию) позволяет увеличить время записи занятий. Опция Каждую секунду позволяет получать более подробные записи занятий, но может привести к необходимости заряжать аккумулятор чаще.
- **Режим USB**: переключение часов в режим передачи файлов или в режим Garmin при подключении к компьютеру.
- **Сброс**: позволяет выполнить сброс всех настроек до значений по умолчанию или удалить личную информацию и выполнить сброс настроек (*[Восстановление всех настроек по умолчанию](#page-73-0)*, стр. 68).

**ПРИМЕЧАНИЕ.** если на часах настроен кошелек Garmin Pay, восстановление настроек по умолчанию приводит к удалению кошелька с часов.

- **Обновление ПО**: позволяет проверить наличие обновлений программного обеспечения.
- **О датчике**: отображение идентификатора прибора, версии программного обеспечения, сведений о соответствии стандартам и текста лицензионного соглашения.

### **Настройки времени**

Нажмите и удерживайте **В** и выберите  $\mathbb{Q}$  > Система > Время.

**Формат времени**: установка 12-часового или 24-часового формата отображения времени.

**Источник времени**: установка времени вручную или автоматически в зависимости от установленного времени на телефоне.

**Синхронизация времени**: позволяет вручную синхронизировать время при переходе на летнее время и при смене часового пояса.

#### **Часовые пояса**

Каждый раз при включении и установлении связи со спутниками или синхронизации с телефоном часы автоматически определяют часовой пояс и текущее время суток.

### <span id="page-64-0"></span>**Установка будильника**

Можно устанавливать несколько будильников. Для каждого будильника можно настроить однократное или регулярное срабатывание.

- **1** Нажмите и удерживайте  $\left( \mathbf{B} \right)$ .
- **2** Выберите **Часы** > **Будильники** > **Добавить сигнал**.
- **3** Введите время.
- **4** Выберите будильник.
- **5** Выберите **Повтор**, а затем выберите требуемый вариант.
- **6** Выберите **Звуки**, а затем выберите требуемый вариант.
- **7** Выберите **Метка**, чтобы указать описание для будильника.

#### **Удаление сигнала будильника**

- **1** Нажмите и удерживайте  $\overline{B}$ .
- **2** Выберите **Часы** > **Будильники**.
- **3** Выберите сигнал, а затем выберите **Удалить**.

#### **Запуск таймера обратного отсчета**

- **1** Нажмите и удерживайте **B**.
- **2** Выберите **Часы** > **Таймер**.
- **3** Введите время и выберите $\blacktriangledown$ .
- $4$  Нажмите  $\overline{A}$ .

#### **Использование секундомера**

- **1** Нажмите и удерживайте  $\left(\overline{B}\right)$ .
- **2** Выберите **Часы** > **Секундомер**.
- **3** Нажмите (A), чтобы запустить таймер.
- **4** Нажмите  $\left(\overline{B}\right)$ , чтобы перезапустить таймер круга.
- Секундомер продолжит отсчитывать итоговое время.
- **5** Нажмите (A), чтобы остановить таймер.
- **6** Выберите один из следующих вариантов:
	- Чтобы сбросить таймер, проведите по экрану вниз.
	- Чтобы сохранить время по секундомеру как занятие, проведите по экрану вверх и выберите **Сохранить**.
	- Для просмотра таймеров круга проведите вверх по экрану и выберите **Обзор кругов**.
	- Чтобы остановить секундомер, проведите вверх по экрану и выберите **Готово**.

### **Настройка звука**

#### Удерживая **(В)**, выберите  $\mathbf{\ddot{Q}}$  > Система > Звуки.

**Громкость**: настройка громкости музыки, системных звуков, звуков уведомлений и звуковых сигналов. Вы также можете отключить все звуки.

**Голосовой помощник**: включение и выключение или включение системных звуков или их включение только во время занятия.

**Мелодия звонка**: включение или отключение мелодии звонка.

**Мелодия звонка**: включение или отключение звука нажатия кнопок.

### <span id="page-65-0"></span>**Изменение настроек отображения**

- **1** Нажмите и улерживайте  $(B)$
- **2** Выберите > **Система** > **Экран**.
- **3** Выберите **Яркость**, чтобы установить уровень яркости экрана.
- **4** Выберите один из следующих вариантов:
	- Выберите **Во время занятия**, чтобы настройки экрана использовались во время занятия.
	- Выберите **Не во время занятия**, чтобы настройки экрана использовались не во время занятия.
- **5** Выберите один из следующих вариантов:
	- Выберите **Тайм-аут**, чтобы установить время до отключения экрана. **ПРИМЕЧАНИЕ.** можно использовать параметр **Всегда включено** для отображения циферблата и отключения только фона. Этот параметр влияет на время работы от батареи и на срок службы экрана (*[Об AMOLED-дисплее](#page-67-0)*, стр. 62).
	- Выберите **Жест**, чтобы настроить включение экрана при повороте запястья к себе для просмотра информации на экране часов. Также можно настроить чувствительность жестов, чтобы экран включался чаще или реже.

**ПРИМЕЧАНИЕ.** настройки **Жест** и **Всегда включено** отключены во время вашего сна и в режиме «Не беспокоить», чтобы экран не включался, пока вы спите.

#### **Изменение единиц измерения**

Вы можете настроить единицы измерения, отображаемые на часах.

- **1** В режиме отображения циферблата нажмите и удерживайте  $\mathbf{B}$ .
- **2** Выберите > **Система** > **Единицы измерения**.
- **3** Выберите тип измерения.
- **4** Выберите единицу измерения.

# **Настройки** Garmin Connect

Вы можете изменить настройки часов в вашей учетной записи Garmin Connect с помощью приложения Garmin Connect или веб-сайт Garmin Connect. Некоторые настройки доступны только в вашей учетной записи Garmin Connect и не могут быть изменены на часах.

- В приложении Garmin Connect выберите **| или •••**, выберите **Устройства Garmin**, затем выберите ваши часы.
- В виджете устройств в приложении Garmin Connect выберите свои часы.

После настройки параметров выполните синхронизацию своих данных, чтобы изменения вступили в действие на часах (*[Использование приложения Garmin Connect](#page-55-0)*, стр. 50, *[Использование Garmin Connect](#page-55-0) [на компьютере](#page-55-0)*, стр. 50).

# **Беспроводные датчики**

Часы можно использовать вместе с беспроводными датчиками ANT+® . Часы с функциями воспроизведения музыки также можно использовать с датчиками Bluetooth. Более подробную информацию о совместимости и приобретении дополнительных датчиков см. на веб-сайте [buy.garmin.com.](http://buy.garmin.com)

# <span id="page-66-0"></span>**Сопряжение с беспроводными датчиками**

При первом подключении беспроводного датчика ANT+ или датчика Bluetooth к часам Garmin необходимо выполнить сопряжение часов с датчиком. После сопряжения часы автоматически подключаются к датчику, когда вы начинаете занятие, если датчик включен и находится в пределах диапазона действия.

**СОВЕТ.** некоторые датчики ANT+ выполняют сопряжение с часами автоматически, когда вы начинаете занятие при включенном датчике рядом с часами.

- **1** Отойдите на расстояние не менее 10 м (33 фута) от других беспроводных датчиков.
- **2** Чтобы выполнить сопряжение с пульсометром, наденьте пульсометр.

Пульсометр не отправляет и не принимает данные, если он не надет.

- **3** Нажмите и удерживайте  $\left( \mathbf{B} \right)$ .
- **4** Выберите > **Датчики и аксессуары** > **Добавить новый**.
- **5** Поместите часы в пределах 3 м (10 футов) от датчика и подождите, пока часы выполнят сопряжение с ним.

После подключения часов к датчику в верхней части экрана появится значок.

# **Использование дополнительного датчика скорости или вращения педалей велосипеда**

На часы можно принимать данные с совместимого велосипедного датчика скорости или вращения педалей.

- Подключите датчик к часам (*Сопряжение с беспроводными датчиками*, стр. 61).
- Настройте размер колес (*Калибровка датчика скорости*, стр. 61).
- Начните велотренировку (*[Подготовка к заезду](#page-42-0)*, стр. 37).

### **Калибровка датчика скорости**

Перед калибровкой датчика скорости необходимо выполнить сопряжение часов с совместимым датчиком скорости (*Сопряжение с беспроводными датчиками*, стр. 61).

Ручная калибровка не является обязательной, но позволяет повысить точность показаний.

- **1** Нажмите и удерживайте (В).
- **2** Выберите > **Датчики и аксессуары** > **Скорость/частота вращения** > **Размер колеса**.
- **3** Выберите один из следующих вариантов:
	- Выберите **Автоматически** для выполнения автоматического расчета размера колес и калибровки датчика скорости.
	- Выберите **Вручную** и введите размер колес, чтобы выполнить калибровку датчика скорости вручную (*[Размер и окружность колеса](#page-79-0)*, стр. 74).

# **Датчики клюшки**

Ваши часы совместимы с датчиками клюшек для гольфаApproach® CT10. Вы можете использовать сопряженные датчики клюшек для автоматического отслеживания ударов, включая данные о местоположении, расстоянии и типе клюшки. Дополнительную информацию см. в руководстве пользователя датчиков клюшек для гольфа [\(garmin.com/manuals/ApproachCT10](http://garmin.com/manuals/approachct10)).

# **Получение информации об окружающей обстановке**

Часы Venu 2 Plus можно использовать вместе с интеллектуальной системой управления велосипедными фонарями Varia и радаром заднего обзора для улучшения контроля за окружающей обстановкой. Дополнительную информацию см. в руководстве пользователя устройства Varia.

# <span id="page-67-0"></span>tempe

Устройство tempe представляет собой беспроводной датчик температуры стандарта ANT+. Его можно расположить на открытом воздухе, зафиксировав при помощи петли или ремешка крепления, и использовать в качестве постоянного источника достоверных данных о температуре. Для того чтобы на часах отображались данные с датчика tempe, необходимо установить сопряжение с датчиком tempe.

# **Информация об устройстве**

# **Об** AMOLED-**дисплее**

По умолчанию настройки часов оптимизированы для высокой производительности и длительной работы от батареи (*[Увеличение продолжительности работы от батареи](#page-72-0)*, стр. 67).

Остаточное изображение, или так называемое «выгорание пикселей», является нормальным явлением для AMOLED-устройств. Чтобы продлить срок службы дисплея, не следует отображать статические изображения с высокой яркостью в течение длительного времени. Для сведения этого эффекта к минимуму дисплей Venu 2 Plus отключается после выбранного времени таймаута (*[Изменение настроек](#page-65-0) [отображения](#page-65-0)*, стр. 60). Вы можете повернуть запястье к себе, дважды коснуться сенсорного экрана или нажать кнопку, чтобы вывести часы из спящего режима.

# **Зарядка часов**

#### **ОСТОРОЖНО**

В устройстве используется литий-ионный аккумулятор. Сведения о безопасности и другую важную информацию см. в руководстве *Правила техники безопасности и сведения об изделии*, которое находится в упаковке изделия.

#### *УВЕДОМЛЕНИЕ*

Для предотвращения коррозии тщательно очистите и высушите контакты и прилегающие области перед подключением к зарядному устройству или компьютеру. См. инструкции по очистке (*[Уход за](#page-70-0)  [устройством](#page-70-0)*, стр. 65).

**1** Подключите конец USB-кабеля с меньшим разъемом к соответствующему порту на часах.

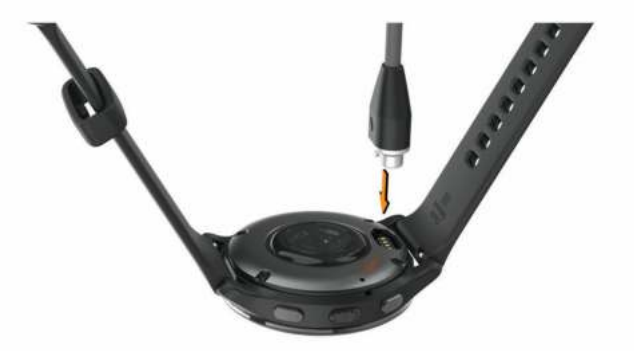

- **2** Вставьте больший разъем USB-кабеля в зарядный порт USB.
- **3** Полностью зарядите часы.

# **Обновления продукта**

Часы автоматически проверяют наличие обновлений при подключении к Bluetooth или Wi‑Fi. Вы можете вручную проверять наличие обновлений в системных настройках (*[Параметры системы](#page-63-0)*, стр. 58). Установите Garmin Express на компьютер [\(www.garmin.com/express\)](http://www.garmin.com/express). Установите на телефон приложение Garmin Connect.

Оно позволяет с легкостью получать доступ к различным службам для устройств Garmin:

- Обновления ПО
- Обновление полей для гольфа
- Загрузка данных в приложение Garmin Connect
- Регистрация устройства

#### **Обновление программного обеспечения с помощью приложения** Garmin Connect

Для обновления программного обеспечения на часах с помощью приложения Garmin Connect требуется учетная запись Garmin Connect, а часы должно быть сопряжено с совместимым телефоном (*[Подключение телефона](#page-8-0)*, стр. 3).

Выполните синхронизацию устройства с приложением Garmin Connect (*[Использование приложения](#page-55-0) [Garmin Connect](#page-55-0)*, стр. 50).

Когда обновление программного обеспечения станет доступным, приложение Garmin Connect автоматически отправит его на устройство. Обновление применяется, когда вы не используете часы активно. По завершении обновления выполняется перезапуск часов.

#### **Обновление программного обеспечения с помощью** Garmin Express

Для обновления программного обеспечения на часах необходимо загрузить и установить приложение Garmin Express, а также добавить часы (*[Использование Garmin Connect на компьютере](#page-55-0)*, стр. 50).

**1** Подключите часы к компьютеру с помощью кабеля USB.

Когда появится обновление программного обеспечения, приложение Garmin Express отправит его на часы.

**2** После того как приложение Garmin Express завершит отправку обновления, отсоедините часы от компьютера.

Часы установят обновление.

# **Просмотр информации об устройстве**

Можно просмотреть идентификатор прибора, версию программного обеспечения, сведения о соответствии стандартам и текст лицензионного соглашения.

**1** Нажмите и удерживайте  $\left( \mathbf{B} \right)$ .

**2** Выберите > **Система** > **О датчике**.

### **Просмотр нормативной информации и сведений о соответствии стандартам**  (**электронная этикетка**)

Этикетка для данного устройства предоставляется в электронном виде. Электронная этикетка может предоставлять нормативную информацию, например номера идентификации, предоставленные FCC, или маркировки о соответствии региональным стандартам, а также полезную информацию о продукте и лицензии.

Нажмите и удерживайте  $\circledB$  в течение 10 секунд.

# **Технические характеристики**

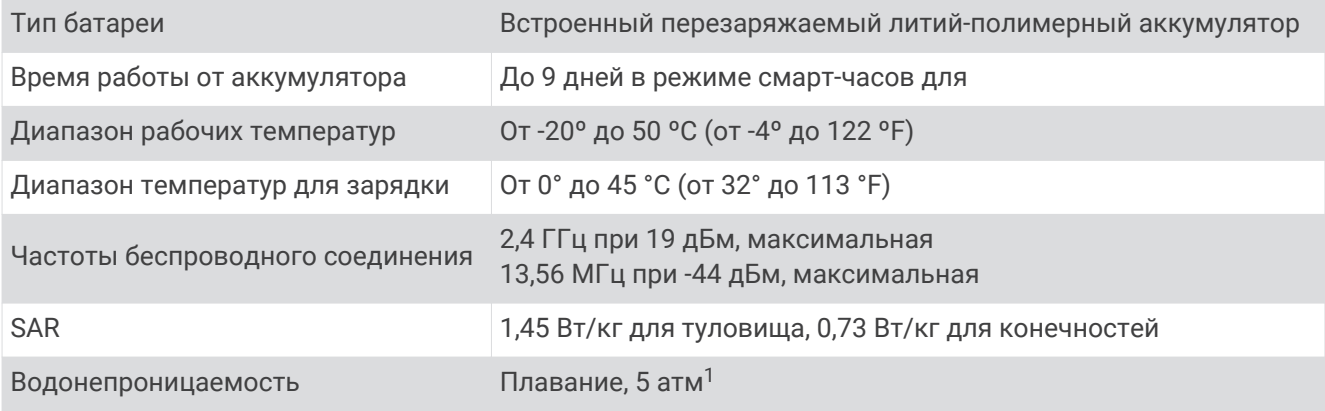

# **Информация о времени работы от батареи**

Фактическое время работы зависит от функций, включенных на часах, таких как отслеживание активности, измерение частоты пульса на запястье, уведомления телефона, GPS и подключенные датчики.

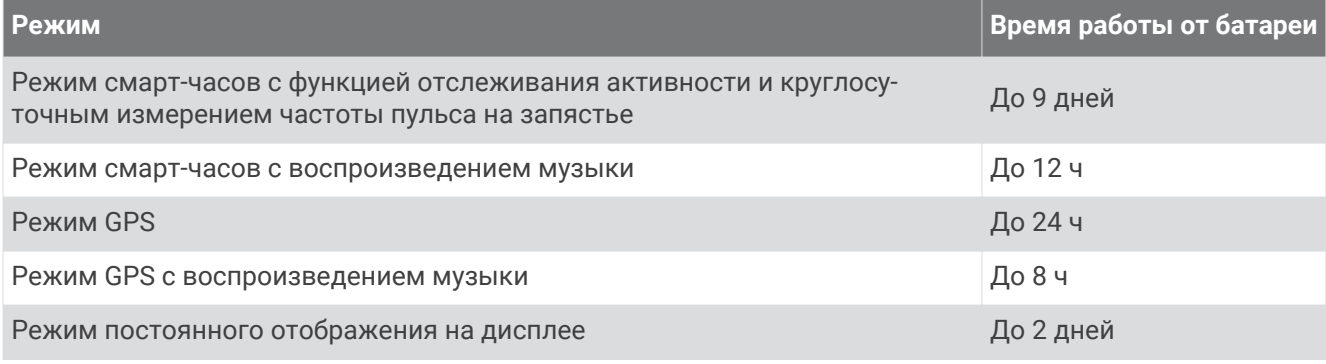

<sup>1</sup>Устройство выдерживает давление, эквивалентное глубине 50 метров. Для получения дополнительной информации посетите сайт [www.garmin.com/waterrating](http://www.garmin.com/waterrating).

# <span id="page-70-0"></span>**Уход за устройством**

#### *УВЕДОМЛЕНИЕ*

Избегайте сильных ударов и неосторожного обращения с устройством, поскольку это может привести к сокращению срока его службы.

Не рекомендуется нажимать на клавиши, когда устройство находится под водой.

Не используйте острые предметы для очистки устройства.

При работе с сенсорным экраном не используйте твердые или острые предметы — это может привести к повреждению экрана.

Не рекомендуется использовать химические чистящие вещества, растворители и репелленты, которые могут повредить пластиковые детали и покрытие поверхностей.

Тщательно промывайте устройство в чистой воде при попадании на него хлорированной или соленой воды, солнцезащитных и косметических средств, алкоголя, а также других агрессивных химических веществ. Продолжительное воздействие этих веществ может привести к повреждению корпуса.

Оберегайте кожаный ремешок от грязи и намокания. Не следует заниматься плаванием или принимать душ с надетым кожаным ремешком. Погружение в воду или намокание от пота может привести к повреждению или выцветанию кожаного ремешка. Используйте силиконовый ремешок в качестве альтернативы.

Не следует хранить устройство в местах, где оно может подвергаться длительному воздействию экстремальных температур. Такое воздействие может привести к необратимому повреждению устройства.

#### **Очистка часов**

#### **ВНИМАНИЕ**

Некоторые пользователи могут испытывать раздражение кожи после длительного использования часов, особенно если у пользователя чувствительная кожа или подвержена аллергии. При появлении раздражения кожи снимите часы и дайте коже время на заживление. Во избежание раздражения кожи убедитесь, что часы чистые и сухие, и не затягивайте их на запястье слишком сильно.

#### *УВЕДОМЛЕНИЕ*

Даже небольшое количество пота или влаги может привести к появлению коррозии на электрических контактах при подключении к зарядному устройству. Коррозия может помешать зарядке и передаче данных.

**1** Протрите часы тканью, смоченной в мягком очищающем средстве.

**2** Протрите корпус насухо.

После очистки дождитесь полного высыхания часов.

**СОВЕТ.** для получения дополнительных сведений посетите веб-сайт [garmin.com/fitandcare](http://www.garmin.com/fitandcare).

# **Замена ремешков**

Часы совместимы со стандартными и быстросъемными ремешками шириной 20 мм.

**1** Сдвиньте быстросъемный штифт на пружинном штифте, чтобы снять ремешок.

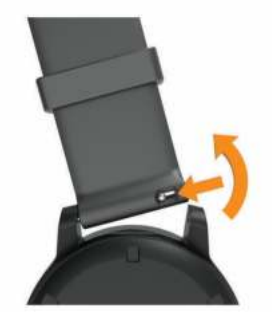

- **2** Вставьте один конец пружинного штифта нового ремешка в часы.
- **3** Сдвиньте быстросъемный штифт и выровняйте пружинный штифт относительно другой стороны часов.
- **4** Повторите шаги с 1 по 3, чтобы заменить вторую половину ремешка.

# **Устранение неполадок**

# **Совместимы ли часы с моим телефоном**?

Часы Venu 2 Plus совместимы с телефонами с технологией Bluetooth.

Информацию о совместимости Bluetooth см. на веб-сайте [garmin.com/ble.](http://www.garmin.com/ble)

Информацию о совместимости функций голосовой связи см. по ссылке [garmin.com](http://garmin.com/voicefunctionality) [/voicefunctionality.](http://garmin.com/voicefunctionality)

# **Не удается подключить телефон к часам**

Если телефон не будет подключаться к часам, воспользуйтесь следующими советами.

- Выключите телефон и часы и снова включите их.
- Включите на телефоне функцию Bluetooth.
- Обновите приложение Garmin Connect до последней версии.
- Удалите часы из приложения Garmin Connect и настроек Bluetooth на телефоне, чтобы повторить попытку сопряжения.
- Если вы приобрели новый телефон, удалите часы из приложения Garmin Connect на телефоне, которым вы больше не планируете пользоваться.
- Поместите телефон в пределах 10 м (33 футов) от часов.
- На телефоне откройте приложение Garmin Connect, выберите  **или •••** и выберите **Устройства Garmin** > **Добавить устройство**, чтобы перейти в режим сопряжения.
- From the watch face, hold , and select > **Телефон** > **Сопряжение телефона**.

# **Не удается подключить наушники к часам**

Если наушники уже были ранее подключены к телефону по Bluetooth, они могут сначала подключиться к телефону, а уже потом к вашим часам. Попробуйте выполнить следующие действия.

• Отключите Bluetooth на телефоне.

См. руководство пользователя телефона для получения дополнительной информации.

- Отойдите от телефона на 10 м (33 фута) во время подключения наушников к часам.
- Выполните сопряжение наушников с часами (*[Подключение наушников Bluetooth](#page-17-0)*, стр. 12).
### <span id="page-72-0"></span>**Воспроизведение музыки или соединение с наушниками нестабильно**

При использовании часов Venu 2 Plus, подключенного к наушникам посредством технологии Bluetooth, сигнал будет стабильным, если между часами и антенной наушников нет препятствий.

- При прохождении сигнала через тело его качество ухудшается, а соединение с наушниками может прерваться.
- Рекомендуем носить наушники с антенной на той же стороне тела, что и часы Venu 2 Plus.
- Поскольку наушники различаются в зависимости от модели, вы можете попробовать надеть часы на запястье другой руки.

# **На часах установлен неправильный язык**

Можно изменить язык, если вы случайно выбрали на часах не тот язык.

- **1** Нажмите и удерживайте  $\left( \mathbf{B} \right)$ .
- $2$  Выберите  $\mathbf{\ddot{Q}}$ .
- **3** Прокрутите список вниз до последнего элемента в списке и выберите его.
- **4** Прокрутите список вниз до второго элемента в списке и выберите его.
- **5** Выберите нужный язык.

### **На моих часах не отображается правильное время**

Обновление даты и времени на часах производится при их синхронизации со телефоном или при приеме часами сигналов GPS. Для получения правильных данных о времени при смене часовых поясов или при переходе на летнее время необходимо синхронизировать часы.

- **1** Нажмите и удерживайте  $\overline{\text{B}}$  и выберите  $\overline{\text{B}}$  > Система > Время.
- **2** Убедитесь, что параметр **Автоматически** включен для **Источник времени**.
- **3** Выберите **Синхронизация времени**.

Ваши часы начнут автоматически синхронизировать время с вашим телефоном.

**4** Чтобы синхронизировать время с помощью спутниковых сигналов, выберите **Использовать GPS**, выйдите на улицу на открытое место с беспрепятственный обзором неба и подождите, пока телефон примет сигналы со спутника.

# **Увеличение продолжительности работы от батареи**

Продлить время работы от аккумулятора можно несколькими способами.

- Включите **Энергосбережение** (*[Управление батареей](#page-62-0)*, стр. 57).
- Прекратите использование параметра таймаута экрана **Всегда включено** и выберите минимальный таймаут экрана (*[Изменение настроек отображения](#page-65-0)*, стр. 60).
- Установите более низкую яркость (*[Изменение настроек отображения](#page-65-0)*, стр. 60).
- Используйте циферблат со статичным фоновым изображением вместо циферблата с динамическим фоном (*[Изменение циферблата](#page-55-0)*, стр. 50).
- Если подключаемые функции не используются, отключите технологию Bluetooth (*[Отключение](#page-11-0)  [подключения телефона на базе технологии Bluetooth](#page-11-0)*, стр. 6).
- Отключите отслеживание занятий (*[Настройки отслеживания активности](#page-30-0)*, стр. 25).
- Ограничьте типы уведомлений с телефона (*[Управление уведомлениями](#page-11-0)*, стр. 6).
- Отключите передачу данных о частоте пульса на сопряженные устройства Garmin (*[Транслирование](#page-25-0)  [данных по частоте пульса](#page-25-0)*, стр. 20).
- Отключите функцию измерения частоты пульса на запястье (*[Выключение наручного пульсометра](#page-25-0)*, [стр. 20](#page-25-0)).
- Отключите автоматическое считывание показаний пульсоксиметра (*[Изменение режима](#page-28-0)  [отслеживания пульсоксиметра](#page-28-0)*, стр. 23).

# <span id="page-73-0"></span>**Перезапуск часов**

Если часы перестали отвечать на команды, возможно, необходимо выполнить перезапуск.

**ПРИМЕЧАНИЕ.** перезапуск часов может привести к удалению данных или настроек.

- **1** Нажмите и удерживайте кнопку  $\overline{A}$  в течение 15 секунд. Часы выключатся.
- **2** Нажмите и удерживайте кнопку  $\overline{A}$  в течение секунды, чтобы включить часы.

### **Восстановление всех настроек по умолчанию**

Вы можете сбросить все настройки часов до заводских значений по умолчанию. Перед сбросом настроек часов необходимо синхронизировать часы с приложением Garmin Connect, чтобы загрузить данные о занятиях.

- **1** Нажмите и удерживайте (В).
- **2** Выберите > **Система** > **Сброс**.
- **3** Выберите один из следующих вариантов:
	- Чтобы сбросить все настройки часов до заводских значений по умолчанию и удалить всю пользовательскую информацию и журнал активности, выберите **Удалить данные и сбросить настройки**.

**ПРИМЕЧАНИЕ.** если на часах настроен кошелек Garmin Pay, этот параметр приведет к удалению кошелька с часов. Если на часах есть музыкальные файлы, они будут удалены.

• Чтобы сбросить все настройки часов до заводских значений по умолчанию, включая данные профиля пользователя, но сохранить журнал активности и загруженные приложения и файлы, выберите **Выполнить сброс до настроек по умолчанию**.

### **Установление связи со спутниками**

Для установления связи со спутниками может потребоваться беспрепятственный обзор неба.

**1** Выйдите на открытое место вне помещения.

- Держите часы верхней панелью к небу.
- **2** Подождите, пока часы найдут спутники.

Поиск сигналов спутников может занять от 30 до 60 секунд.

### **Улучшение приема** GPS-**сигналов**

- Как можно чаще выполняйте синхронизацию часов со своей учетной записью Garmin:
	- Подключите часы к компьютеру с помощью кабеля USB и приложения Garmin Express.
	- Выполните синхронизацию часов с приложением Garmin Connect с помощью телефона с поддержкой Bluetooth.
	- Подключите часы к своей учетной записи Garmin через беспроводную сеть Wi‑Fi.

После подключения к учетной записи Garmin часы выполняют загрузку данных по спутникам за несколько дней, что позволяет ускорить поиск сигнала спутника.

- Выйдите из помещения на открытое место, находящееся вдали от высоких строений и деревьев.
- После этого оставайтесь на одном месте в течение нескольких минут.

### **Отслеживание активности**

Для получения дополнительной информации о точности отслеживания активности перейдите на вебсайт [garmin.com/ataccuracy](http://garmin.com/ataccuracy).

### <span id="page-74-0"></span>**Кажется**, **что отображаемое количество пройденных шагов неточно**

Если отображаемое количество пройденных шагов оказывается неточным, можно воспользоваться следующими советами.

- Носите часы на недоминантной руке (левой для правши, правой для левши).
- Носите часы в кармане во время прогулки с коляской или использования газонокосилки.
- Держите часы в кармане при активном использовании рук.

**ПРИМЕЧАНИЕ.** часы могут интерпретировать некоторые повторяющиеся действия, например мытье посуды, складывание белья или хлопки руками, за шаги.

### **Количество пройденных этажей отображается некорректно**

Для определения изменения высоты при перемещении между этажами в часах используется встроенный барометр. Один этаж составляет 3 м (10 футов).

- Старайтесь не держаться за перила и не пропускать ступени при подъеме или спуске по лестнице.
- В ветреных местах следует закрывать часы рукавом или курткой, поскольку сильные порывы ветра могут вызывать колебание показаний.

# **Дополнительная информация**

- Перейдите на веб-сайт [support.garmin.com,](http://support.garmin.com) чтобы получить доступ к дополнительным руководствам, статьям и обновлениям программного обеспечения.
- Для получения информации о дополнительных аксессуарах и запасных компонентах посетите вебсайт [buy.garmin.com](http://buy.garmin.com) или обратитесь к дилеру компании Garmin.
- Перейдите на веб-страницу [www.garmin.com/ataccuracy.](http://www.garmin.com/ataccuracy)

Не является медицинским прибором. Функция пульсоксиметра доступна не во всех странах.

# **Приложение**

# <span id="page-75-0"></span>**Поля данных**

Для отображения данных в некоторых полях необходимо подключить дополнительные устройства стандарта ANT+.

**% максимальной частоты пульса**: процент от максимальной частоты пульса.

**Swolf на интервале**: средний балл SWOLF для текущего интервала.

**Swolf на последнем интервале**: средний балл SWOLF для последнего пройденного интервала.

**Swolf на последнем участке**: балл SWOLF для последнего завершенного участка бассейна.

**Вертикальная скорость**: скорость подъема или спуска за период времени.

**Восход солнца**: время восхода солнца, определяемое на основе текущего положения по GPS.

**Время в зоне**: истекшее время в каждой зоне частоты пульса или зоне мощности.

**Время высокой интенсивности**: время высокой интенсивности в минутах.

**Время круга**: время по секундомеру для текущего круга.

**Время на интервале**: время по секундомеру для текущего интервала.

**Время плавания**: время плавания для текущего занятия, исключая время отдыха.

**Время последнего круга**: время по секундомеру на последнем пройденном круге.

**Время суток**: время суток, определяемое на основе текущего местоположения и настроек времени (формат, часовой пояс и летнее/зимнее время).

**Время умеренной интенсивности**: время умеренной интенсивности в минутах.

**Высота**: высота текущего местоположения ниже или выше уровня моря.

**Гребки**: общее количество гребков для текущего занятия.

**Гребков/участок на интервале**: среднее количество гребков на участок во время текущего интервала.

- **Гребков на последнем участке**: общее количество гребков на последнем пройденном участке бассейна.
- **Затраченное время**: во время силовой тренировки количество времени, затраченное на текущий подход.
- **Заход солнца**: время захода солнца, определяемое на основе текущего положения по GPS.
- **Зона частоты пульса**: текущий диапазон частоты пульса (от 1 до 5). Зоны по умолчанию определяются на основе данных в личном профиле и значений максимальной частоты пульса (220 минус ваш возраст).
- **Истекшее время**: зафиксированное суммарное время. Например, если вы запустили таймер и бежали в течение 10 минут, затем остановили таймер на 5 минут, затем запустили таймер и бежали в течение 20 минут, то суммарное время составит 35 минут.
- **Калории**: общее количество сожженных калорий.

**Круги**: количество кругов, пройденных за текущее занятие.

**Максимальная за 24 часа**: максимальная температура за последние 24 часа в соответствии с данными совместимого датчика температуры.

**Максимальная скорость**: максимальная скорость для текущего занятия.

**Минимальная за 24 часа**: минимальная температура за последние 24 часа в соответствии с данными совместимого датчика температуры.

**Направление**: направление движения.

**Общее время**: общее время интенсивности в минутах.

**Общий подъем**: общая высота подъема во время занятия или с момента последнего сброса данных.

**Общий спуск**: общая высота спуска во время занятия или с момента последнего сброса данных.

**Переживание стресса**: текущий уровень стресса.

**Повторения**: число повторов за подход во время силовой тренировки.

**Пройденные вверх этажи**: общее количество пройденных вверх этажей за день.

**Пройденные вниз этажи**: общее количество этажей, пройденных вниз, за день.

**Расстоян.**: пройденное расстояние для текущего трека или занятия.

**Расстояние за гребок**: пройденное расстояние за гребок.

**Расстояние за гребок на интервале**: среднее пройденное расстояние за гребок во время текущего интервала.

**Расстояние за гребок на последнем интервале**: среднее пройденное расстояние за гребок во время последнего пройденного интервала.

**Расстояние круга**: пройденное расстояние для текущего круга.

**Расстояние на интервале**: пройденное расстояние для текущего интервала.

**Расстояние на последнем круге**: пройденное расстояние на последнем завершенном круге.

**Скорость**: текущая скорость движения.

**Скорость на круге**: средняя скорость для текущего круга.

**Скорость на последнем круге**: средняя скорость на последнем пройденном круге.

**Среднее время круга**: среднее время на круг для текущего занятия.

**Среднее количество гребков/участок**: среднее количество гребков на участок во время текущего занятия.

**Среднее расстояние за гребок**: среднее пройденное расстояние за гребок во время текущего занятия.

**Средний Swolf**: средний балл SWOLF для текущего занятия. Балл SWOLF представляет собой сумму времени для одного участка и число гребков для него. (*[Термины по плаванию](#page-43-0)*, стр. 38).

**Средний темп**: средний темп для текущего занятия.

**Средняя скорость**: средняя скорость для текущего занятия.

**Средняя частота**: велотренировка. Средняя частота вращения педалей для текущего занятия.

**Средняя частота**: бег. Средняя частота шагов для текущего занятия.

**Средняя частота гребков**: среднее количество гребков в минуту (гр./мин) во время текущего занятия.

**Средняя частота пульса %максимум**: среднее процентное значение максимальной частоты пульса для текущего занятия.

**Средняя ЧП**: средняя частота пульса для текущего занятия.

**Таймер**: время по секундомеру для текущего занятия.

**Темп**: текущий темп.

**Температура**: температура воздуха. Ваша температура тела влияет на датчик температуры. Чтобы эти данные отображались, необходимо, чтобы ваше устройство было подключено к датчику tempe.

**Темп на интервале**: средний темп для текущего интервала.

**Темп на круге**: средний темп для текущего круга.

**Темп на последнем круге**: средний темп на последнем пройденном круге.

**Темп на последнем участке**: средний темп на последнем завершенном участке бассейна.

**Тип гребков на интервале**: текущий тип гребков на интервале.

**Тип гребков на последнем интервале**: тип гребков, используемый во время последнего пройденного интервала.

**Тип гребков на последнем участке**: тип гребков, используемый во время последнего пройденного участка бассейна.

**Участки**: число завершенных участков бассейна во время текущего занятия.

**Участки на интервале**: число завершенных участков бассейна во время текущего интервала.

**Част. вращ.**: велотренировка. Число оборотов шатуна педали. Чтобы эти данные отображались, необходимо, чтобы ваше устройство было подключено к дополнительному датчику вращения педалей.

**Частота вращения на последнем круге**: велотренировка. Средняя частота вращения педалей на последнем завершенном круге.

**Частота вращения на последнем круге**: бег. Средняя частота шагов на последнем завершенном круге. **Частота гребков**: количество гребков в минуту (гр./мин).

**Частота гребков на интервале**: среднее количество гребков в минуту (гр./мин) во время текущего интервала.

**Частота гребков на последнем участке**: среднее количество гребков в минуту (гр./мин) на последнем пройденном участке бассейна.

**Частота дыхания**: частота дыхания, измеряемая в количестве дыхательных циклов в минуту (brpm).

**Частота пульса**: ваш пульс в ударах в минуту (уд./мин). Устройство должно быть подключено к совместимому пульсометру.

**Частота пульса на круге**: средняя частота пульса для текущего круга.

**Частота пульса на последнем круге %максимум**: среднее процентное значение максимальной частоты пульса для последнего завершенного круга.

**Частота шагов**: бег. Количество шагов в минуту (для левой и правой ноги).

**Частота шагов на круге**: велотренировка. Средняя частота вращения педалей для текущего круга.

**Частота шагов на круге**: бег. Средняя частота шагов для текущего круга.

**ЧП на круге %максимум**: среднее процентное значение максимальной частоты пульса для текущего круга.

**ЧП на последнем круге**: средняя частота пульса на последнем пройденном круге.

**Шаги**: общее количество шагов во время текущего занятия.

**Шаги на круге**: количество шагов на текущем круге.

**Этажей в минуту**: число этажей подъема, пройденных в минуту.

# <span id="page-78-0"></span>**Стандартные рейтинги** VO2 Max.

В этих таблицах перечислены стандартные классификации для расчетных значений VO2 Max. по возрасту и полу.

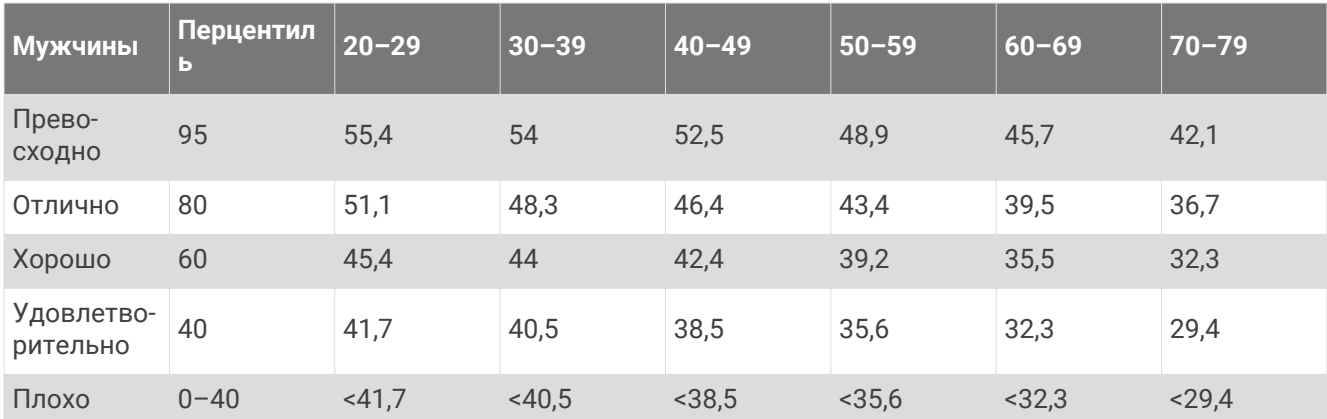

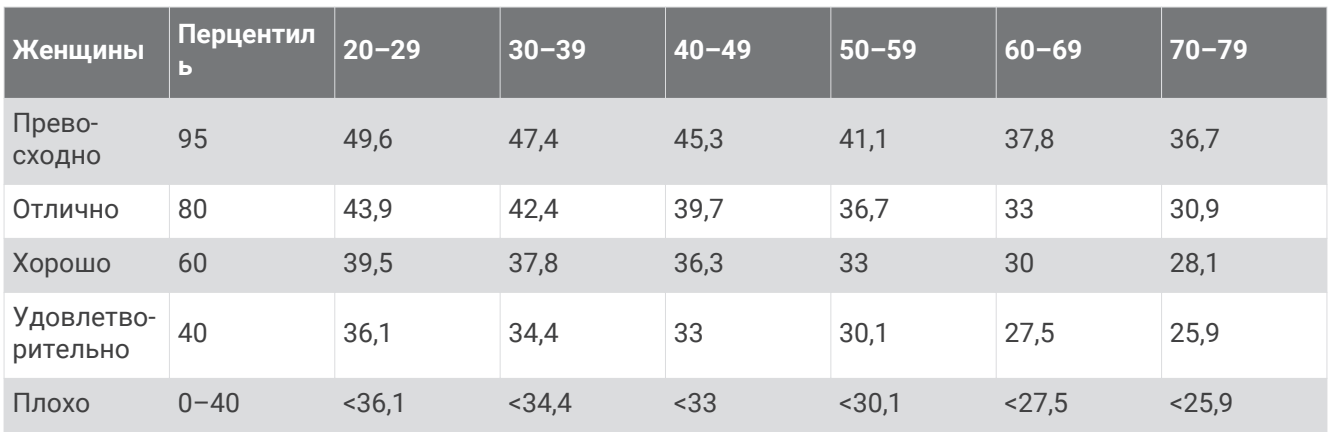

Данные приводятся с разрешения The Cooper Institute. Дополнительную информацию см. по адресу [www.CooperInstitute.org](http://www.CooperInstitute.org).

# <span id="page-79-0"></span>**Размер и окружность колеса**

Датчик скорости автоматически определяет размер колеса. Если необходимо, можно вручную ввести длину окружности колеса в настройках датчика скорости.

Размер шины обычно указан на обеих сторонах шины. Ниже представлен неполный список размеров. Также можно измерить длину окружности колеса или воспользоваться одним из калькуляторов в Интернете.

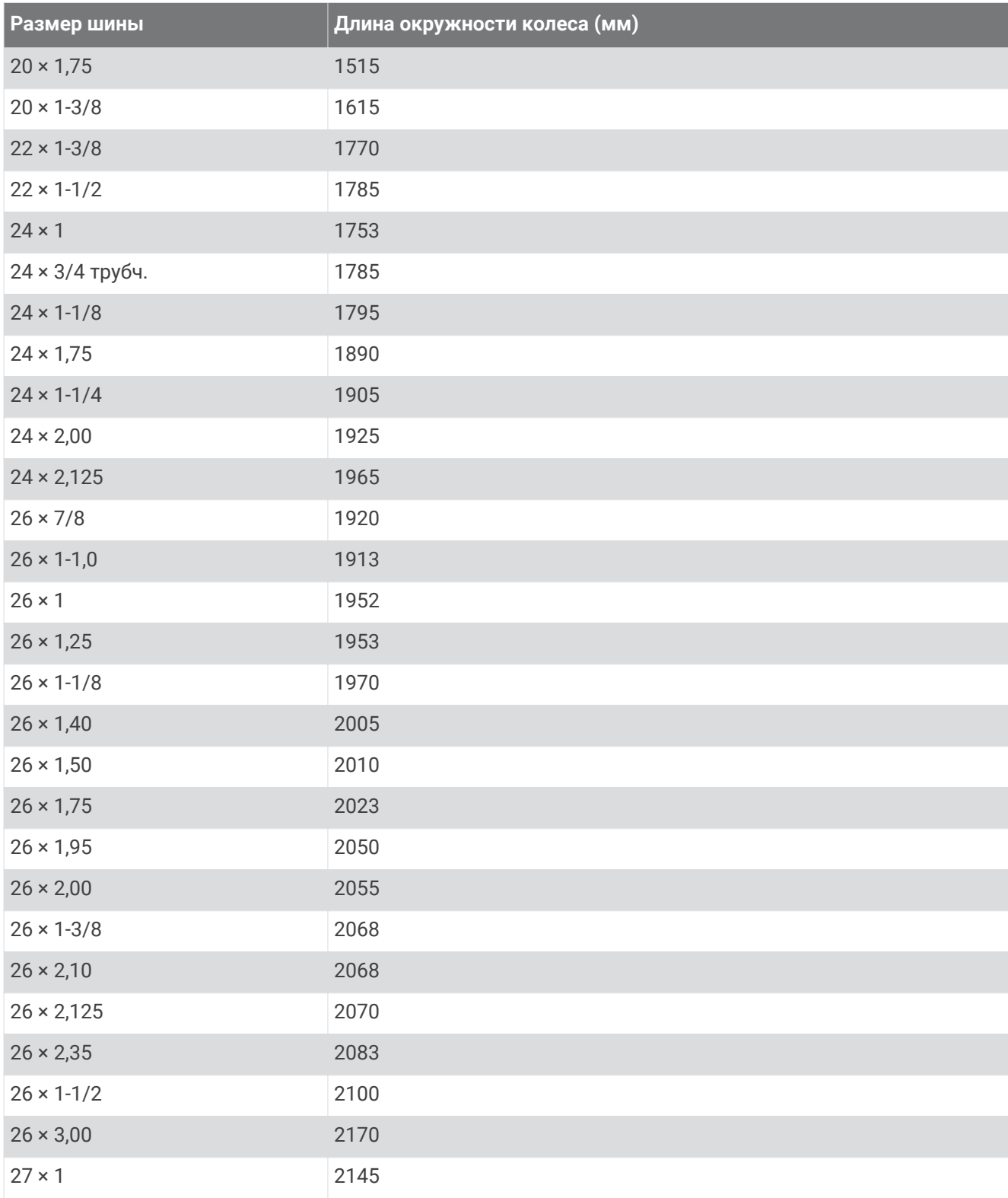

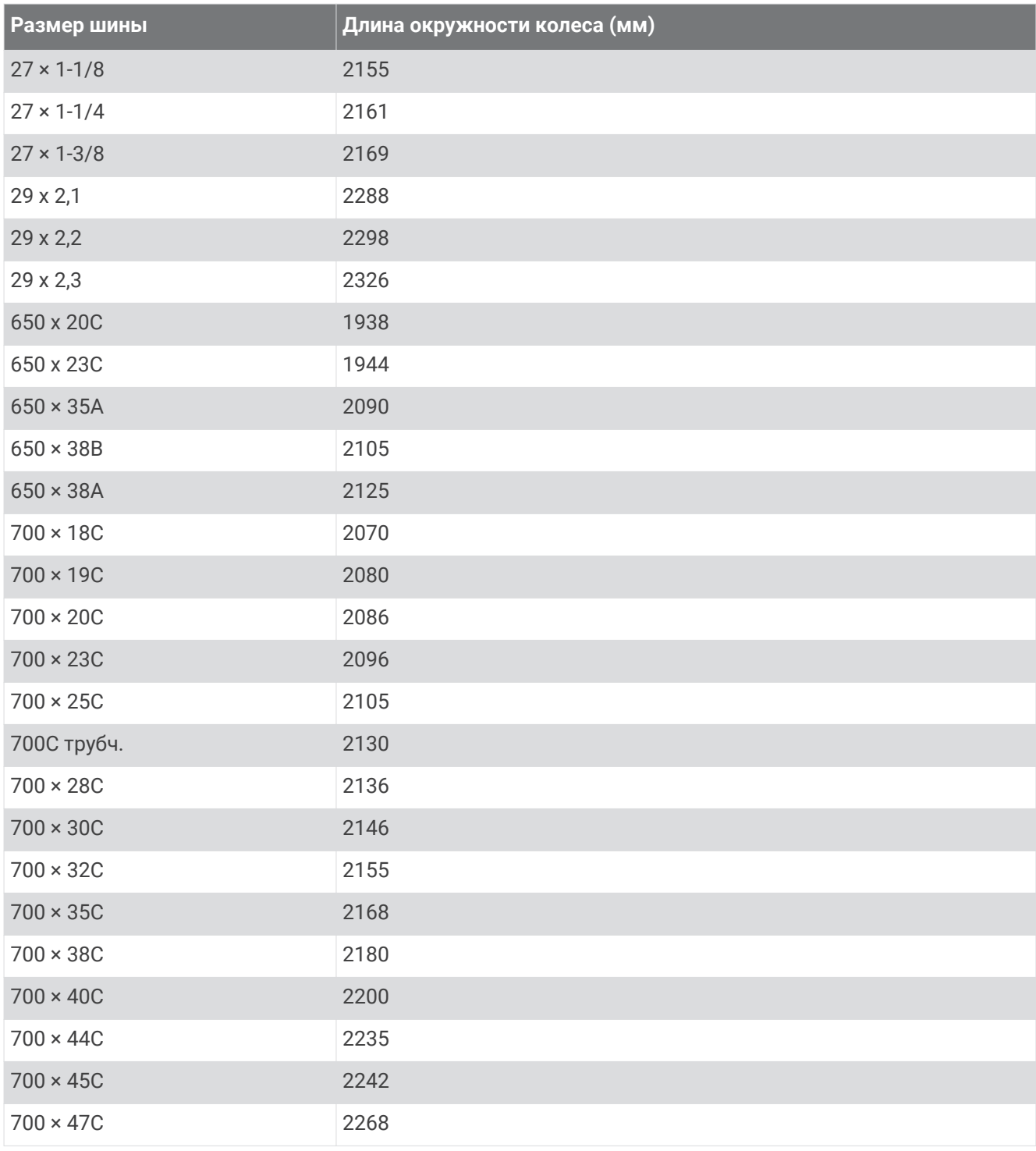

# **Условные обозначения**

Эти условные обозначения могут наноситься на этикетки на устройстве или аксессуарах.

Символ утилизации и переработки WEEE. Символ WEEE наносится на изделие в соответствии с директивой ЕС 2012/19/EU в отношении утилизации электротехнического и электронного обору-

дования (WEEE). Он предназначен для предотвращения ненадлежащей утилизации изделия и поощрения повторного использования и переработки.

# **Указатель**

#### **A**

ANT+ датчики **[60](#page-65-0), [61](#page-66-0)** Auto Lap **[55](#page-60-0)** Auto Pause **[56](#page-61-0)**

#### **B**

Bluetooth датчики **[60,](#page-65-0) [61](#page-66-0)** Bluetooth технология **[4,](#page-9-0) [15,](#page-20-0) [57](#page-62-0), [66](#page-71-0)** наушники **[12](#page-17-0)** Body Battery **[28](#page-33-0), [29](#page-34-0)**

#### **C**

Connect IQ **[7](#page-12-0)**

#### **G**

Garmin Connect **[3](#page-8-0), [4,](#page-9-0) [7](#page-12-0), [15](#page-20-0), [43,](#page-48-0) [44,](#page-49-0) [49,](#page-54-0) [50,](#page-55-0) [60](#page-65-0), [63](#page-68-0)** хранение данных **[50](#page-55-0)** Garmin Express **[7](#page-12-0)** обновление программного обеспечения **[63](#page-68-0)** Garmin Pay **[13](#page-18-0)[–15](#page-20-0)** GPS **[2,](#page-7-0) [57](#page-62-0)** сигнал **[68](#page-73-0) L**

### LiveTrack **[15](#page-20-0)**

#### **N**

NFC **[14](#page-19-0)**

#### **T** tempe **[62](#page-67-0)**

**U**

### USB **[63](#page-68-0)**

**V**

VO2 max. **[73](#page-78-0)** VO2 Max. **[21,](#page-26-0) [22](#page-27-0)**

#### **W**

Wi-Fi, подключение **[8](#page-13-0)** Wi‑Fi, подключение **[7](#page-12-0)**

#### **А**

аксессуары **[60,](#page-65-0) [61,](#page-66-0) [69](#page-74-0)**

#### **Б**

балл swolf **[38](#page-43-0)** батарея **[57](#page-62-0)** время работы **[64](#page-69-0)** зарядка **[62](#page-67-0)** увеличение времени работы **[6](#page-11-0), [67](#page-72-0)** беговая дорожка **[36](#page-41-0)** блокировка, экран **[2](#page-7-0), [58](#page-63-0)** будильники **[59](#page-64-0)**

#### **В**

велосипедные датчики **[61](#page-66-0)** велотренировка **[37](#page-42-0)** вид грина, местоположение флажка **[39](#page-44-0)** виджеты **[28](#page-33-0)** ВИИТ **[35](#page-40-0)** водный баланс **[31](#page-36-0), [32](#page-37-0)** время **[58,](#page-63-0) [59](#page-64-0), [67](#page-72-0)** настройки **[58,](#page-63-0) [59](#page-64-0)** оповещения **[55](#page-60-0)** время интенсивной активности **[22](#page-27-0), [25](#page-30-0)** вызов **[5](#page-10-0)**

#### **Г**

главное меню, настройка **[28](#page-33-0)** ГЛОНАСС **[57](#page-62-0)** гребки **[38](#page-43-0)**

### **Д**

данные загрузка **[50](#page-55-0)** перенос **[43,](#page-48-0) [49,](#page-54-0) [50](#page-55-0)** хранение **[43,](#page-48-0) [49,](#page-54-0) [50](#page-55-0)** датчики ANT+ **[61](#page-66-0)** датчики скорости и частоты вращения педалей **[2,](#page-7-0) [61](#page-66-0)** дистанции воспроизведение **[38,](#page-43-0) [39](#page-44-0)** выбор **[38](#page-43-0)** загрузка **[38](#page-43-0)**

### **Е**

единицы измерения **[60](#page-65-0)**

#### **З**

загрузка данных **[50](#page-55-0)** занятия **[33,](#page-38-0) [35](#page-40-0), [36](#page-41-0), [52](#page-57-0)** добавление **[33](#page-38-0)** Избранное **[34](#page-39-0)** начало **[33](#page-38-0)** пользовательские **[33](#page-38-0)** сохранение **[33](#page-38-0)** запасные части **[66](#page-71-0)** зарядка **[62](#page-67-0)** значки **[2](#page-7-0)** зоны время **[58](#page-63-0)** частота пульса **[20](#page-25-0) И**

идентификатор прибора **[63](#page-68-0)** изгиб **[40](#page-45-0)** измерение дальности удара **[41](#page-46-0)** интервалы **[38](#page-43-0)** история **[37](#page-42-0), [47](#page-52-0)** отправка на компьютер **[43,](#page-48-0) [49,](#page-54-0) [50](#page-55-0)** просмотр **[42](#page-47-0)**

#### **К**

календарь **[44](#page-49-0)** калибровка, компас **[47](#page-52-0)** калория, оповещения **[55](#page-60-0)** карты **[46](#page-51-0)** кнопки **[1](#page-6-0), [65](#page-70-0)** кнопки быстрого доступа **[10](#page-15-0), [51](#page-56-0)** компас **[39,](#page-44-0) [47](#page-52-0)** калибровка **[47](#page-52-0)** компьютер **[11](#page-16-0)** контакты, добавление **[16](#page-21-0)** контакты для связи в чрезвычайных ситуациях **[15](#page-20-0), [16](#page-21-0)** кошелек **[3,](#page-8-0) [14](#page-19-0)** круги **[47](#page-52-0)**

#### **Л**

лицензия **[63](#page-68-0)** личные рекорды **[45](#page-50-0)** удаление **[45](#page-50-0)** лыжи высокогорный **[37](#page-42-0)** сноуборд **[37](#page-42-0)**

#### **М**

менструальный цикл **[29–](#page-34-0)[31](#page-36-0)** меню **[1](#page-6-0)** меню элементов управления **[9,](#page-14-0) [10](#page-15-0)** местоположение флажка, вид грина **[39](#page-44-0)** местоположения **[46](#page-51-0)** удаление **[46](#page-51-0)** мини-виджеты **[2](#page-7-0), [19,](#page-24-0) [23,](#page-28-0) [26–](#page-31-0)[29](#page-34-0), [31](#page-36-0), [32](#page-37-0)** музыка **[3,](#page-8-0) [7](#page-12-0), [11](#page-16-0)** воспроизведение **[12](#page-17-0)** загрузка **[11](#page-16-0), [12](#page-17-0)** услуги **[11,](#page-16-0) [12](#page-17-0)**

#### **Н**

навигация **[45,](#page-50-0) [46](#page-51-0)** остановка **[47](#page-52-0)** настройка часов **[10](#page-15-0), [53](#page-58-0)** настройки **[23,](#page-28-0) [25,](#page-30-0) [28,](#page-33-0) [52,](#page-57-0) [57](#page-62-0)[–60](#page-65-0), [68](#page-73-0)** настройки системы **[58](#page-63-0)** насыщенность кислородом **[22](#page-27-0), [23](#page-28-0)** наушники **[66](#page-71-0)** Bluetooth технология **[12](#page-17-0)** подключение **[12](#page-17-0)** технология Bluetooth **[67](#page-72-0)**

#### **О**

обновления, программное обеспечение **[63](#page-68-0)** оповещения **[54](#page-59-0), [55](#page-60-0)** частота пульса **[19](#page-24-0)** отслеживание **[15,](#page-20-0) [23](#page-28-0)** отслеживание активности **[24](#page-29-0), [25](#page-30-0)** оценочная таблица **[41](#page-46-0), [42](#page-47-0)** очистка устройства **[65](#page-70-0)** очистка часов **[65](#page-70-0)**

#### **П**

плавание **[37](#page-42-0)** платежи **[13](#page-18-0)[–15](#page-20-0)** подсветка **[62](#page-67-0)** подсчет баллов **[41,](#page-46-0) [42](#page-47-0)** показатель стресса **[28,](#page-33-0) [29](#page-34-0)** поля данных **[2](#page-7-0), [7,](#page-12-0) [36,](#page-41-0) [53,](#page-58-0) [70](#page-75-0)** помощь **[15,](#page-20-0) [17](#page-22-0)** препятствие **[40](#page-45-0)** препятствия **[40](#page-45-0)** приложения **[4](#page-9-0), [7,](#page-12-0) [15,](#page-20-0) [43](#page-48-0)** телефон **[3](#page-8-0), [32](#page-37-0)** программное обеспечение версия **[63](#page-68-0)** обновление **[63](#page-68-0)** профили, пользователь **[43](#page-48-0)** профиль пользователя **[22,](#page-27-0) [43](#page-48-0)** пульсоксиметр **[18,](#page-23-0) [22,](#page-27-0) [23](#page-28-0)**

#### **Р**

размер бассейна настройка **[38](#page-43-0)** пользовательские **[38](#page-43-0)** размер колес **[61](#page-66-0), [74](#page-79-0)** расстояние, оповещения **[55](#page-60-0)** раунд в гольф, завершение **[43](#page-48-0)** регистрация происшествий **[15](#page-20-0), [16](#page-21-0)** режим сна **[6,](#page-11-0) [24](#page-29-0)** ремешки **[66](#page-71-0)**

#### **ССС**

сброс настроек часов **[68](#page-73-0)** секундомер **[59](#page-64-0)** сенсорный экран **[1](#page-6-0), [2,](#page-7-0) [62](#page-67-0)** сигналы **[54,](#page-59-0) [59](#page-64-0)** сигналы спутников **[2](#page-7-0), [68](#page-73-0)** смена страниц **[56](#page-61-0)** сноуборд **[37](#page-42-0)** сопряжение ANT+ датчики **[20](#page-25-0)** датчики **[61](#page-66-0)** телефон **[3](#page-8-0), [66](#page-71-0)** состояние здоровья **[29](#page-34-0)[–31](#page-36-0)** сохранение занятий **[35](#page-40-0)[–37](#page-42-0)** статистика **[42](#page-47-0)**

#### **Т**

таймер **[35](#page-40-0)–[37](#page-42-0)** обратный отсчет **[59](#page-64-0)** таймер обратного отсчета **[59](#page-64-0)** текстовые сообщения **[5](#page-10-0)** телефон **[3](#page-8-0), [5–](#page-10-0)[7,](#page-12-0) [15,](#page-20-0) [26,](#page-31-0) [43,](#page-48-0) [66](#page-71-0)** приложения **[4](#page-9-0), [7,](#page-12-0) [32](#page-37-0)** сопряжение **[3](#page-8-0), [66](#page-71-0)**

телефонные вызовы **[6](#page-11-0)** температура **[62](#page-67-0)** технические характеристики **[64](#page-69-0)** технология Bluetooth **[6,](#page-11-0) [7](#page-12-0)** наушники **[67](#page-72-0)** тренировка **[4](#page-9-0)** календарь **[44](#page-49-0), [45](#page-50-0)** планы **[43–](#page-48-0)[45](#page-50-0)** страницы **[36](#page-41-0)** тренировка в помещении **[34,](#page-39-0) [36](#page-41-0)** тренировки **[43–](#page-48-0)[45](#page-50-0)**

#### **У**

уведомления **[4](#page-9-0)[–6](#page-11-0)** текстовые сообщения **[5](#page-10-0)** телефонные вызовы **[6](#page-11-0)** удаление история **[47](#page-52-0)** личные рекорды **[45](#page-50-0)** управление музыкой **[13](#page-18-0)** уровень стресса **[28](#page-33-0), [29](#page-34-0)** устранение неполадок **[18,](#page-23-0) [23](#page-28-0), [29](#page-34-0), [66](#page-71-0)[–69](#page-74-0)** участки **[38](#page-43-0)**

#### **Х**

хранение данных **[43,](#page-48-0) [49](#page-54-0)**

**Ц** циферблат **[2](#page-7-0)** циферблаты **[7](#page-12-0), [50](#page-55-0), [51](#page-56-0)**

#### **Ч**

часовые пояса **[58](#page-63-0)** частота вращения педалей, оповещения **[55](#page-60-0)** частота пульса **[2](#page-7-0), [17](#page-22-0)[–19](#page-24-0), [22,](#page-27-0) [34](#page-39-0)** зоны **[20,](#page-25-0) [21,](#page-26-0) [48](#page-53-0)** оповещения **[19](#page-24-0), [55](#page-60-0)** пульсометр **[18,](#page-23-0) [20](#page-25-0)** сопряжение с датчиками **[20](#page-25-0)** частота шагов, датчики **[61](#page-66-0)** часы **[58](#page-63-0), [59](#page-64-0)**

### **Э**

экран **[57](#page-62-0), [60](#page-65-0)**

# support.garmin.com

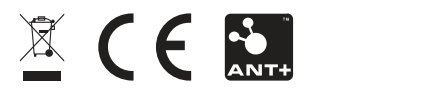